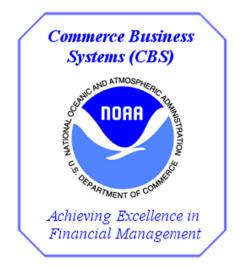

NOAA E2 Travel Basic Exercises for FY 2019 Training Version 1.0.1

# **Changes/Revisions Record**

This is a living document that is changed as required to reflect system, operational, or organizational changes. Modifications made to this document are recorded in the Changes/Revisions Record below. This record shall be maintained throughout the life of the document.

| Version<br>Number | Date       | Description of Change/Revision      | Changes Made by<br>Name/Title/<br>Organization |
|-------------------|------------|-------------------------------------|------------------------------------------------|
| 1.0.1             | 7/8/2019   | Updated fees and fix a few errors   | ECobbs/FSD CSB<br>Training                     |
| 1.0               | 12/13/2018 | Updated fee information for FY 2019 | ECobbs/FSD CSB<br>Training                     |
|                   |            |                                     |                                                |
|                   |            |                                     |                                                |
|                   |            |                                     |                                                |
|                   |            |                                     |                                                |

This page was intentionally left blank

### **Table of Contents**

| Exercise #2:Basic Travel Authorization9Exercise #3:Approve an Authorization31Exercise #4:Basic Travel Voucher31Exercise #4:Basic Travel Voucher31Exercise #5:Log into the System and Send TV to Approver61Exercise #6:Approve a Voucher – Disapprove Cost65Exercise #7:Supplemental Travel Voucher73Exercise #8:Reclaim Travel Voucher73Exercise #8:Reclaim Travel Voucher81Exercise #9:Local Travel Voucher91 |
|----------------------------------------------------------------------------------------------------|
| Exercise #4:Basic Travel Voucher                                                                                                    |
| Exercise #5:Log into the System and Send TV to Approver                                                                                                    |
| Exercise #6: Approve a Voucher – Disapprove Cost<br>Exercise #7: Supplemental Travel Voucher                                                                                                    |
| Exercise #7: Supplemental Travel Voucher                                                                                                    |
| Exercise #8: Reclaim Travel Voucher81                                                                                                    |
|                                                                                                    |
| Exercise #0: Local Travel Voucher 01                                                                                                    |
|                                                                                                    |
| Exercise #10: Copy Travel Authorization95                                                                                                    |
| Exercise #11: Recall/Adjust Travel Authorization Allocate ACCS103                                                                                                    |
| Exercise #12: Create TA Where Duty Station Not in Per Diem Table115                                                                                                    |
| Exercise #13: Create TA Incorporating Leave at the End of the Trip                                                                                                    |
| Exercise #14: Create TA Incorporating Multiple Locations                                                                                                    |

This page was intentionally left blank

## Exercise #1: Log into the System and Travel for Others

Objectives:

- Log in as an preparer
- Log into a traveler to prepare trips

Instructions: Execute the following steps:

| Step | Action                                                                                                    |  |  |  |  |  |
|------|----------------------------------------------------------------------------------------------------|--|--|--|--|--|
| 1    | From the <i>E2 Login</i> screen:                                                                                                    |  |  |  |  |  |
|      | E2 User Id<br>Password<br>Torget Researce<br>Login                                                                                                    |  |  |  |  |  |
|      | Login Help     Warning       About E2 Solutions     This is a U.S. Federal Government information system that is "FOR OFFICIAL USE ONLY."<br>Unauthorized access is a violation of U.S. Law and may result in criminal or administrative<br>penalties.       GSA eTravel Program     Privacy Act Notice<br>This system contains information protected under the provisions of the Privacy Act of 1974<br>(Public Law 93-579). |  |  |  |  |  |
|      | Copyright 2003-2018 CW Government Travel                                                                                                    |  |  |  |  |  |
|      | <ul> <li>Enter E2 User ID</li> <li>Enter Password</li> <li>Click Login</li> </ul>                                                                                                    |  |  |  |  |  |

| ер | Action                                                                                                    |                                                                                                    |  |  |  |  |  |  |
|----|----------------------------------------------------------------------------------------------------|----------------------------------------------------------------------------------------------------|--|--|--|--|--|--|
| 2  | A Warning Banner appears:                                                                                                    |                                                                                                    |  |  |  |  |  |  |
|    |                                                                                                    |                                                                                                    |  |  |  |  |  |  |
|    | WARNING MESSAGE AND PRIVACY ACT NOTICE                                                                                                    |                                                                                                    |  |  |  |  |  |  |
|    | WARNING MESSAGE                                                                                                    |                                                                                                    |  |  |  |  |  |  |
|    | This is a U.S. Federal Government information system that is "FOR OFFICIAL USE ONLY."<br>Unauthorized access is a violation of U.S. Law and may result in criminal or administrative pe<br>Users shall not access other user' or system files without proper authority. Absence of access<br>controls IS NOT authorization for access! Information systems and equipment related to the<br>Travel Service are intended for communication. transmission, processing, and storage of U.S.<br>Government information. These systems and equipment are subject to monitoring by law<br>enforcement and authorized officials. Monitoring may result in the acquisition, recording, an<br>analysis of all data being communicated. transmitted, processed, or stored in this system by<br>enforcement and authorized officials. Use of this system constitutes consent to such monitor | s<br>E-Gov<br>d<br>law                                                                                                    |  |  |  |  |  |  |
|    | PRIVACY ACT NOTICE                                                                                                    |                                                                                                    |  |  |  |  |  |  |
|    | CW Government Travel, inc. wants to make your experience online satisfying and safe. We we<br>provide you with the means to control your privacy and give you a way to voice questions or<br>concerns you may have. This company will hold ownership of any information you provide us<br>will not sell ownership of this data to any other company or organization. We will not transfe<br>information to competitors. If you are providing personal information within a registration pe<br>will only be used within our domain unless you choose to allow third party data sharing.                                                                                                    | s. We                                                                                                    |  |  |  |  |  |  |
|    | Your Acceptance of these Terms                                                                                                    |                                                                                                    |  |  |  |  |  |  |
|    | By using this site, you agree to our Privacy Policy. We may change the Policy from time to time                                                                                                    | e, so 👻                                                                                                    |  |  |  |  |  |  |
|    | Accept                                                                                                    |                                                                                                    |  |  |  |  |  |  |
| 3  | <ul> <li>Click Accept</li> </ul>                                                                                                    |                                                                                                    |  |  |  |  |  |  |
| 3  | <ul> <li>Click Accept</li> <li>The My E2 screen appears:</li> </ul>                                                                                                    |                                                                                                    |  |  |  |  |  |  |
| 5  | <ul> <li>Click Accept</li> <li>The My E2 screen appears:</li> <li></li></ul>                                                                                                    | ERIN SELBY •                                                                                                    |  |  |  |  |  |  |
| 3  | Click Accept  The My E2 screen appears:  MrE2 MY APPROVALS TRAVEL FOR OTHERS REPORTS  At a Clance Trips Local Travel Open Authorization Group Authorization                                                                                                    | ERIN SELBY V                                                                                                    |  |  |  |  |  |  |
| }  | Click Accept The My E2 screen appears:     MYE2 MY APPROVALS TRAVEL FOR OTHERS REPORTS     At a Clance Trips Local Travel Open Authorization Group Authorization     You have 5,081 day(s) to change your password. Access your E2 Profile and choose a new password.                                                                                                    |                                                                                                    |  |  |  |  |  |  |
| 3  | Click Accept  The My E2 screen appears:  MrE2 MY APPROVALS TRAVEL FOR OTHERS REPORTS  At a Clance Trips Local Travel Open Authorization Group Authorization                                                                                                    | Bulletins                                                                                                    |  |  |  |  |  |  |
| 3  | Click Accept The My E2 screen appears:     MYE2 MY APPROVALS TRAVEL FOR OTHERS REPORTS     At a Clance Trips Local Travel Open Authorization Group Authorization     You have 5,081 day(s) to change your password. Access your E2 Profile and choose a new password.                                                                                                    |                                                                                                    |  |  |  |  |  |  |
| 3  | Click Accept The My E2 screen appears:     MY E2 MY APPROVALS TRAVEL FOR OTHERS REPORTS     My E2 MY APPROVALS TRAVEL FOR OTHERS REPORTS     My E2 MY APPROVALS TRAVEL FOR OTHERS REPORTS     My E2 MY APPROVALS TRAVEL FOR OTHERS REPORTS     My E3 Start a Travel Document                                                                                                    | Bulletins<br>30-May-2018; Remember to always book a FedRooms hotel with your<br>trip<br>10-Dec-2015: Once you access your E2 account for the first time, click                                                                                                    |  |  |  |  |  |  |
| 3  | Click Accept      The My E2 screen appears:     MYE2 MY APPROVALS TRAVEL FOR OTHERS REPORTS     As Glance Trips Local Travel Open Authorization Group Authorization     for hourse 9,081 day(s) to change your password. Access your E2 Profile and choose a new password.     Start a Travel Document     What would you like to do today? Create an Authorization © Co                                                                                                    | Bulletins<br>30-May-2018; Remember to always book a FedRooms hotel with your<br>trip<br>10-Dec-2015: Once you access your E2 account for the first time, click<br>profile to view andcead_more                                                                            |  |  |  |  |  |  |
| 3  | Click Accept      Click Accept      Delian      Vour have 9,001 day(s) to change your password. Access your E2 Profile and chose a new password.      Vour have 9,001 day(s) to change your password. Access your E2 Profile and chose a new password.      Vour cannot make reservations contine until you have a TMC Profile ID. Go to Profile and drick Edit Travel      vour cannot make reservations contine until you have a TMC Profile ID. Go to Profile and drick Edit Travel                                                                                                    | Bulletins<br>30-May-2018; Remember to always book a FedRooms hotel with your<br>trip<br>10-Dec-2015: Once you access your E2 account for the first time, click<br>Profile to view andcead_more<br>Pending Approvals                                                       |  |  |  |  |  |  |
| 3  | Click Accept      Click Accept      Delian      Vour have 9,001 day(s) to change your password. Access your E2 Profile and chose a new password.      Vour have 9,001 day(s) to change your password. Access your E2 Profile and chose a new password.      Vour cannot make reservations contine until you have a TMC Profile ID. Go to Profile and drick Edit Travel      vour cannot make reservations contine until you have a TMC Profile ID. Go to Profile and drick Edit Travel                                                                                                    | Bulletins<br>30-May-2018; Remember to always book a FedRooms hotel with your<br>tip<br>10-Dec-2015: Once you access your E2 account for the first time, click<br>Profile to view andcead_more<br>Pending Approvals<br>No pending approvals found.                         |  |  |  |  |  |  |
| 3  | Click Accept      Click Accept      Delian      Vour have 9,001 day(s) to change your password. Access your E2 Profile and chose a new password.      Vour have 9,001 day(s) to change your password. Access your E2 Profile and chose a new password.      Vour cannot make reservations contine until you have a TMC Profile ID. Go to Profile and drick Edit Travel      vour cannot make reservations contine until you have a TMC Profile ID. Go to Profile and drick Edit Travel                                                                                                    | Bulletins<br>30-May-2018; Remember to always book a FedRooms hotel with your<br>trp<br>A10-Dec-2015: Once you access your E2 account for the first time, click.<br>Profile to view andcead.more<br>Pending Approvals<br>No pending approvals found.<br>Additional Notices |  |  |  |  |  |  |

| tep |                                              |                                                                                                    |                                                                                                    |                                                                                                    | Action                          |                                                                                                    |  |  |  |  |
|-----|----------------------------------------------|----------------------------------------------------------------------------------------------------|----------------------------------------------------------------------------------------------------|----------------------------------------------------------------------------------------------------|---------------------------------|----------------------------------------------------------------------------------------------------|--|--|--|--|
| 4   | The <b>Travel For Others</b> screen appears: |                                                                                                    |                                                                                                    |                                                                                                    |                                 |                                                                                                    |  |  |  |  |
|     | 0                                            |                                                                                                    |                                                                                                    |                                                                                                    |                                 |                                                                                                    |  |  |  |  |
|     | Solutions                                    | My E2 My Approvals Tra                                                                                                    | wel For Others Reports                                                                                                    |                                                                                                    |                                 | Message Center 🚣 🛛 Pro                                                                                                    |  |  |  |  |
|     |                                              | Travel for Others                                                                                                    | 5                                                                                                    |                                                                                                    |                                 | Find Answers + Logout + Welcome ERIN SEL                                                                                                    |  |  |  |  |
|     |                                              |                                                                                                    |                                                                                                    |                                                                                                    |                                 | Filter Options. (Filtering is on)                                                                                                    |  |  |  |  |
|     |                                              | Agency:                                                                                                    | Dept of Commerce                                                                                                    |                                                                                                    |                                 |                                                                                                    |  |  |  |  |
|     |                                              | Organization:                                                                                                    | National Oceanic and Atmospheric                                                                                                    | Administration disabl                                                                                              | led ¥                           |                                                                                                    |  |  |  |  |
|     |                                              | Major Customer:                                                                                                    | NOAA NWS 20-01 Nat Weather Se                                                                                                    | rvice disabled                                                                                                    | Ŧ                               |                                                                                                    |  |  |  |  |
|     |                                              | Minor Customer:                                                                                                    | Please select a Minor customer                                                                                                    |                                                                                                    |                                 |                                                                                                    |  |  |  |  |
|     |                                              | - 0.4.0 - 1017 ACC 040430170                                                                                                    |                                                                                                    | - OR -                                                                                                    |                                 |                                                                                                    |  |  |  |  |
|     |                                              |                                                                                                    | Only show travelers for wh                                                                                                    | om you are a design                                                                                                | ated travel arranger            |                                                                                                    |  |  |  |  |
|     |                                              | Minor Customer:                                                                                                    | Please select a Minor customer                                                                                                    |                                                                                                    | ٠                               |                                                                                                    |  |  |  |  |
|     |                                              | Traveler Information                                                                                                    |                                                                                                    |                                                                                                    |                                 |                                                                                                    |  |  |  |  |
|     |                                              | Last Name:                                                                                                    |                                                                                                    | First Name:                                                                                                    |                                 |                                                                                                    |  |  |  |  |
|     |                                              | Email:                                                                                                    |                                                                                                    | E2 User Id:                                                                                                    |                                 |                                                                                                    |  |  |  |  |
|     |                                              |                                                                                                    |                                                                                                    | A                                                                                                    | oply Filter                     |                                                                                                    |  |  |  |  |
|     |                                              | Order by Name • So                                                                                                    | ort Ascending Sort Descending                                                                                                    | þ                                                                                                    |                                 |                                                                                                    |  |  |  |  |
|     |                                              | Name Arrang<br>Travel                                                                                                    | e Email Address                                                                                                    | E2 User Id                                                                                                    | Major Customer                  | Customer                                                                                                    |  |  |  |  |
|     |                                              | ABERDEEN, CYNTHIA Arrange                                                                                                    | e e2null@cwtsatotravel.com                                                                                                    | DOCAUDST06                                                                                                    | NOAA NWS 20-01 Nat W<br>Service | leather NOAA NWS 20-01-0003-02-00<br>Communications Div                                                                                                    |  |  |  |  |
|     |                                              |                                                                                                    |                                                                                                    |                                                                                                    |                                 |                                                                                                    |  |  |  |  |
|     | ∠<br>≻ Sea                                   | ADAMS, RAYMOND Arrange                                                                                                    |                                                                                                    |                                                                                                    | (i.e. E2 User                   |                                                                                                    |  |  |  |  |
|     |                                              | arch for the t                                                                                                    | training Trav                                                                                                    |                                                                                                    | Service                         | Decision Tr                                                                                                    |  |  |  |  |
| 5   |                                              |                                                                                                    | training Trav                                                                                                    |                                                                                                    | Service                         | Decision Tr                                                                                                    |  |  |  |  |
|     |                                              | arch for the t<br>earch results                                                                                                    | training Trav                                                                                                    |                                                                                                    | Service                         | Decision Tr                                                                                                    |  |  |  |  |
|     | The se                                       | arch for the t<br>earch results                                                                                                    | training Trav<br>appear:                                                                                                    |                                                                                                    | Service                         | • ID)                                                                                                    |  |  |  |  |
| 5   | The se                                       | earch for the t<br>earch results                                                                                                    | training Trav<br>appear:                                                                                                    |                                                                                                    | Service                         |                                                                                                    |  |  |  |  |
| 5   | The se                                       | arch for the t<br>earch results<br>My E2 My Approvals Trav<br>Travel for Others                                                                                                    | training Trav<br>appear:<br>ref for Others Reports                                                                                                    |                                                                                                    | (i.e. E2 User                   | Examples of the second second |  |  |  |  |
| 5   | The se                                       | earch for the t<br>earch results<br>My E2 My Approvals Trav<br>Travel for Others                                                                                                    | training Trav<br>appear:<br>rel for Others Reports                                                                                                    | eler ID                                                                                                    | (i.e. E2 User                   |                                                                                                    |  |  |  |  |
| 5   | The se                                       | earch for the t<br>earch results<br>My E2 My Approvals Trave<br>Travel for Others                                                                                                    | training Trav<br>appear:<br>vel for Others Reports                                                                                                    |                                                                                                    | (i.e. E2 User                   |                                                                                                    |  |  |  |  |
| 5   | The se                                       | earch for the t<br>earch results<br>My E2 My Approvals Trav<br>Travel for Others                                                                                                    | training Trav<br>appear:<br>vel for Others Reports                                                                                                    |                                                                                                    | (i.e. E2 User                   |                                                                                                    |  |  |  |  |
| 5   | The se                                       | earch for the t<br>earch results<br>My E2 My Approvals Trave<br>Travel for Others                                                                                                    | training Trav<br>appear:<br>vel for Others Reports                                                                                                    | eler ID                                                                                                    | (i.e. E2 User                   |                                                                                                    |  |  |  |  |
| 5   | The se                                       | earch for the t<br>earch results<br>My E2 My Approvals Trave<br>Travel for Others                                                                                                    | training Trav<br>appear:<br>vel for Others Reports                                                                                                    | eler ID                                                                                                    | (i.e. E2 User                   |                                                                                                    |  |  |  |  |
| 5   | The se                                       | earch for the t<br>earch results<br>My E2 My Approvals Trave<br>Travel for Others                                                                                                    | training Trav<br>appear:<br>vel for Others Reports                                                                                                    | eler ID                                                                                                    | (i.e. E2 User                   |                                                                                                    |  |  |  |  |
| ;   | The se                                       | arch for the t<br>earch results<br>My E2 My Approvals Trav<br>Travel for Others<br>Agency:<br>Crganization:<br>Major Customer:<br>Minor Customer:                                                 | training Trav<br>appear:<br>vel for Others Reports                                                                                                    | eler ID                                                                                                    | (i.e. E2 User                   |                                                                                                    |  |  |  |  |
| 5   | The se                                       | arch for the t<br>earch results<br>My E2 My Approvals Trav<br>Travel for Others<br>Agency:<br>Crganization:<br>Major Customer:<br>Minor Customer:<br>Traveler Information                         | training Trav<br>appear:<br>vel for Others Reports                                                                                                    | eler ID                                                                                                    | (i.e. E2 User                   |                                                                                                    |  |  |  |  |
| ;   | The se                                       | arch for the t<br>earch results<br>My E2 My Approvals Trav<br>Travel for Others<br>Agency:<br>Crganization:<br>Major Customer:<br>Minor Customer:<br>Traveler Information<br>Last Name:           | training Trav<br>appear:<br>vel for Others Reports                                                                                                    | eler ID Administration disable - oR - om you are a design. First Name:                                             | (i.e. E2 User                   |                                                                                                    |  |  |  |  |
| 5   | The se                                       | arch for the t<br>earch results<br>My E2 My Approvals Trav<br>Travel for Others<br>Agency:<br>Crganization:<br>Major Customer:<br>Minor Customer:<br>Traveler Information                         | training Trav<br>appear:<br>vel for Others Reports                                                                                                    | eler ID<br>Administration disable<br>vvice disabled<br>- oR -<br>om you are a design<br>First Name:<br>E2 User Id: | (i.e. E2 User                   |                                                                                                    |  |  |  |  |
| 5   | The se                                       | arch for the t<br>earch results<br>My E2 My Approvals Trav<br>Travel for Others<br>Agency:<br>Crganization:<br>Major Customer:<br>Minor Customer:<br>Traveler Information<br>Last Name:<br>Email: | training Trav<br>appear:<br>vel for others Reports                                                                                                    | eler ID                                                                                                    | (i.e. E2 User                   |                                                                                                    |  |  |  |  |
| 5   | The se                                       | arch for the t<br>earch results<br>wy E2 My Approvals Trav<br>Travel for Others<br>Major Customer:<br>Minor Customer:<br>Minor Customer:<br>Traveler Information<br>Last Name:<br>Email:          | training Trav<br>appear:<br>vel For Others Reports<br>Fational Oreanic and Atmospheric<br>MOAA NWS 20-01 Nat Weather See<br>Please select a Minor customer<br>Gonly show travelers for wh<br>Please select a Minor customer                                                                                                    | Administration disable<br>- OR -<br>om you are a design<br>First Name:<br>E2 User Id:<br>A                         | (i.e. E2 User                   |                                                                                                    |  |  |  |  |
| 5   | The se                                       | arch for the t<br>earch results<br>wy E2 My Approvals Trav<br>Travel for Others<br>Major Customer:<br>Minor Customer:<br>Minor Customer:<br>Traveler Information<br>Last Name:<br>Email:          | training Trav appear: appear: appear: book of Commerce Fational Oceanic and Atmospheric Fational Oceanic and Atmospheric Fational Oc | Administration disable<br>- OR -<br>om you are a design<br>Pirst Name:<br>E2 User Id:<br>Administration disable    | (i.e. E2 User                   | Customer                                                                                                    |  |  |  |  |

| Action                                                                                                    |                                                                                                    |  |  |  |  |  |  |  |
|----------------------------------------------------------------------------------------------------|----------------------------------------------------------------------------------------------------|--|--|--|--|--|--|--|
| The Traveler's <i>My E2</i> screen appears:                                                                                                 |                                                                                                    |  |  |  |  |  |  |  |
| Solutions: TRAVELER'S TRIPS TRAVELER'S PROFILE                                                                                              | JENNIFER SELKMAN // ERIN SELBY •                                                                                                    |  |  |  |  |  |  |  |
| Start a Travel Document  What would you like to do today? Make Reservations  Co                                                             | Bulletins<br>30-May-2018; Remember to always book a FedRooms hotel with your<br>trip<br>10-Dec-2015: Once you access your E2 account for the first time, click<br>Profile to view andread more |  |  |  |  |  |  |  |
| To Do List  Get started by selecting a QUICK LINKS to shop for a reservation, create a new travel authorization, or other travel documents. | Pending Approvals  No pending approvals found.                                                                                                    |  |  |  |  |  |  |  |
|                                                                                                    | Additional Notices                                                                                                    |  |  |  |  |  |  |  |
|                                                                                                    | The Traveler's My E2 screen appears:                                                                                                    |  |  |  |  |  |  |  |

Objectives:

#### Exercise #2: Basic Travel Authorization

- Create a Basic Travel Authorization (TA)
  - Navigate each step of the TA

Instructions: Execute the following steps:

You have been instructed to attend a training class in Chicago, IL. The class dates are the October 23-24, 2018. You will have travel days on either side of the training. Your POV costs will include a person taking you to the airport and picking you up. Your authorization will need to include the following costs:

#### Estimated Expenses

\$287.00 = Round-trip air fare
\$37.63 = TMC Transaction Fee
50 miles one way to airport using private vehicle (POV)
\$350 for Rental Car
\$65 for Rental Car Gas
\$10/night for Parking at the hotel
\$25/night for Hotel Tax
\$50 for Internet Fees
\$50 Checked Baggage Fees

| Step | Action                                                                                                    |  |  |  |  |  |  |
|------|----------------------------------------------------------------------------------------------------|--|--|--|--|--|--|
| 1    | <ul> <li>From the <i>My E2</i> screen:</li> <li>Click the drop-down arrow on the "<i>What would you like to do today</i>?" field</li> <li>Select <i>Create an Authorization</i></li> <li>Click <i>Go</i></li> </ul>                                                                      |  |  |  |  |  |  |
|      | Solutions*       MY E2       MY APPROVALS       TRAVEL FOR OTHERS       REPORTS         At a Glance       Trips       Local Travel       Open Authorization       Group Authorization         Image: Start a Travel Document       Start a Travel Document       Start a Travel Document |  |  |  |  |  |  |
|      | What would you like to do today? Make Reservations  Make Reservations Show Held Reservations Create an Authorization                                                                                                    |  |  |  |  |  |  |
|      | To Do List       Create Local Travel Claim         Get started by selecting a QUICK LINKS to shop for a reservation, create a new travel authorization, or other travel documents.                                                                                                    |  |  |  |  |  |  |
|      |                                                                                                    |  |  |  |  |  |  |

| Step | Action                                                                                                    |
|------|----------------------------------------------------------------------------------------------------|
|      | <ul> <li>Notes:</li> <li>✓ In production, if you did not have a reservation set up, you would click Make Reservation</li> <li>✓ In production, if you called the TMC, you would create your authorization and then associate the reservation to the authorization.</li> <li>✓ In production, if you had made your own reservation, but didn't create an authorization at the time of the reservation, you can still add it by going to held reservations and then create the authorization.</li> <li>✓ For Training Purposes we will not be working with the Online Reservation System or reservations</li> </ul> |
| 2    | <image/> <complex-block><complex-block></complex-block></complex-block>                                                                                                    |
|      | <ul> <li>Notes:</li> <li>✓ The E2 Solutions travel system generates a Document Number for the Authorization.</li> <li>✓ The E2 Solutions travel system generates a Trip Number that groups all travel documents together.</li> <li>✓ The Trip Number is the number that keeps the authorization and vouchers together and is what is used to query for information.</li> </ul>                                                                                                    |

| Step | Action                                                                                                    |  |  |  |  |  |  |  |
|------|----------------------------------------------------------------------------------------------------|--|--|--|--|--|--|--|
| 3    | The <b>Step 2: Reservation</b> screen of the authorization appears:                                                                                                    |  |  |  |  |  |  |  |
|      | Basic Information       Step 2 : Reservation @         Reservation       Itraveler Name: ERIN K COBBS         Site Details       Traveler Name: ERIN K COBBS                                                                                                    |  |  |  |  |  |  |  |
|      | Expenses         Salic Information has been successfully updated.           Travel Policy         Confirmation Number:                                                                                                    |  |  |  |  |  |  |  |
|      | ber Actions                                                                                                    |  |  |  |  |  |  |  |
|      | marks Nood Step Back to Step 1: Back to Step 1: Back to Step 1 |  |  |  |  |  |  |  |
|      | Click <b>Next Step</b>                                                                                                    |  |  |  |  |  |  |  |
|      | otes:                                                                                                    |  |  |  |  |  |  |  |
|      | <ul> <li>✓ For training purposes we will be skipping this step.</li> <li>✓ In Production, this is the step you would be using if you had made a reservation outside<br/>of the system and needed to associate it to the authorization by using Manage Trip<br/>Reservations.</li> </ul>                                                                                                    |  |  |  |  |  |  |  |
|      | If you had a reservation already associated, this is the screen you'd go to in order to view/change your reservation.                                                                                                    |  |  |  |  |  |  |  |

| Step | Action                                                                                                    |
|------|----------------------------------------------------------------------------------------------------|
| 4    | The <b>Step 3: Site Details</b> screen of the authorization appears:                                                                                                    |
|      | <ul> <li>Select the Departing Date (i.e. day before the training class starts)</li> <li>Select the Departing Time (i.e. defaults to morning)</li> <li>Change the Departing From if needed (i.e. defaults to your profile location)</li> <li>Enter the Going To (i.e. Chicago)</li> <li>Select the Returning Date (i.e. day after the training class ending)</li> <li>Select the Returning Date (i.e. day after the training class ending)</li> <li>Select the Returning Date (i.e. day after the training class ending)</li> <li>Select the Returning Date (i.e. day after the training class ending)</li> <li>Select the Returning Date (i.e. day after the training class ending)</li> <li>Select the Returning Date (i.e. day after the training class ending)</li> <li>Select the Returning Date (i.e. day after the training class ending)</li> <li>Select the Arrival Time</li> <li>Click Save and Next Step</li> </ul> |
|      | <ul> <li>Notes:</li> <li>✓ For training purposes we will be entering information into this section.</li> <li>✓ If there is a reservation associated to the authorization this information will automatically fill out based off the reservation, but it should still be looked at to make sure all information is correct for per diem purposes.</li> <li>✓ If changes occur to reservations, this screen is not automatically updated.</li> </ul>                                                                                                    |

| tep | Action                                                                                                    |                                                                                                    |                                                                                                    |                                  |                                            |  |  |  |  |  |  |
|-----|----------------------------------------------------------------------------------------------------|----------------------------------------------------------------------------------------------------|----------------------------------------------------------------------------------------------------|----------------------------------|--------------------------------------------|--|--|--|--|--|--|
| 5   | The <b>Step 4: Expenses</b> screen of the authorization appears:                                                                                                    |                                                                                                    |                                                                                                    |                                  |                                            |  |  |  |  |  |  |
|     | 1 Basic Information<br>2 Reservation<br>3 Site Details<br>6 Expenses<br>5 Accounting<br>6 Travel Policy<br>7 Summary                                                                                                    |                                                                                                    |                                                                                                    |                                  |                                            |  |  |  |  |  |  |
|     | Other Actions<br>Remarks<br>Araschmens<br>Prinsable Authoritation<br>Compact Prinsable<br>Authoritation<br>Daily Expenses Summary<br>Trip History<br>Add Non-Federal Sponsor<br>View Routing History<br>Travel Agent Assistance                                       | Agency Billed:         15.10           Traveler:         937.00           Unassigned:         0.00           Amount:         952.10           ✓ Riter Options         Order by:           Order by:         Date         ✓ Sort Ascending           Dase:         Type         23-00:2017         Mesis and Incidentsis           23-00:2017         Mesis and Incidentsis         10 | Sort Descending<br>Answer: Bescription<br>678:00 Lodging expense in Chicago, IL, United States including lodging taxes<br>229:00 MAE expense in Chicago, IL, United States | Pay To J<br>Travelar<br>Travelar | Nerts Musify Copy Delete<br>Maddy<br>Maddy |  |  |  |  |  |  |
|     | Extras<br>Trips List<br>Create Trip Template<br>Delete Authoritation<br>Princable Profile                                                                                                    | 26-Oc:2017 Voucher Transaction Fee                                                                                                    | Showing 1 - 3 of 3<br>Remark: Reduced                                                                                                    |                                  |                                            |  |  |  |  |  |  |
|     | To add hotel tax, on the lodging line, click on <i>Modify</i>                                                                                                    |                                                                                                    |                                                                                                    |                                  |                                            |  |  |  |  |  |  |
|     | <ul> <li>Notes:</li> <li>✓ The system will automatically populate your Lodging and Meals and Incidentals based of the locations in your site details.</li> <li>✓ If you had a reservation tied to the authorization the system will automatically populate</li> </ul> |                                                                                                    |                                                                                                    |                                  |                                            |  |  |  |  |  |  |
|     | the<br>✓ Th                                                                                                    | e transportation cosi<br>e system will autom                                                                                                    | ts (i.e. airfare, TMC fee and rel<br>patically put an expense cost fo<br>tually charged until you file the                                                                 | ntal car)<br>or a Voucher Ti     |                                            |  |  |  |  |  |  |

| Step | Action                                      |                                                 |                               |                                    |                 |         |               |                   |         |        |       |        |   |
|------|---------------------------------------------|-------------------------------------------------|-------------------------------|------------------------------------|-----------------|---------|---------------|-------------------|---------|--------|-------|--------|---|
| 6    | The Lodging Expenses pop-up window appears: |                                                 |                               |                                    |                 |         |               |                   |         |        |       |        |   |
|      | Lodging Expens                              | es                                              |                               |                                    |                 |         |               |                   |         |        |       |        | Ø |
|      | ✓ Filter Op                                 | tions 🗸 🗸                                       | op <mark>l</mark> y to All Di | isplayed Expenses                  |                 |         |               |                   |         |        |       |        |   |
|      | Lodging Site:                               | Chicago, IL, Uni                                | ted States                    |                                    |                 |         |               |                   |         |        |       |        |   |
|      | Order by:                                   |                                                 |                               | Sort Ascending                     | Sort Descending |         |               |                   |         |        |       |        |   |
|      | Date                                        | Reimburseme                                     | ▼ Type                        | Per Diem Rate                      |                 | Allowed | Estimated Tax | Pay To            | Day Off | Shared | Notes | Alerts |   |
|      | 23-Oct-2017                                 | Per Diem                                        | •                             | 226.00                             | 226.00          | 226.00  | 0.00          | Traveler •        |         |        | Hotes | Merts  |   |
|      | 24-Oct-2017                                 | Per Diem                                        | *                             | 226.00                             | 226.00          | 226.00  | 0.00          | Traveler •        | 0       |        |       |        |   |
|      | 25-Oct-2017                                 | Per Diem                                        | ¥                             | 226.00                             | 226.00          | 226.00  | 0.00          | Traveler <b>v</b> |         |        |       |        |   |
|      | 26-Oct-2017                                 | Per Diem                                        |                               | 226.00                             | 0.00            | 0.00    | 0.00          |                   |         | No     |       |        |   |
|      |                                             |                                                 |                               | Running Totals:                    | 678.00          | 678.00  | 0.00          |                   |         |        |       |        |   |
|      | Save and Close Save Exit Window             |                                                 |                               |                                    |                 |         |               |                   |         |        |       |        |   |
|      | 2                                           |                                                 |                               |                                    |                 |         |               |                   |         |        |       |        |   |
|      | • Ap<br>• Lo                                | ter Opt<br>ply to <i>I</i><br>dging S<br>der by | ions<br>All Dis<br>Site       | ns to this<br>splayed E<br>cending |                 |         |               |                   |         |        |       |        |   |

| Step | Action                                                                                                    |                                                                                                    |                                                                                                    |  |  |  |
|------|----------------------------------------------------------------------------------------------------|----------------------------------------------------------------------------------------------------|----------------------------------------------------------------------------------------------------|--|--|--|
| 6b   | <ul> <li>The Apply to All Displayed Expenses allows a user to:</li> <li>Change the reimbursement type (i.e. Actuals, reduced, etc.)</li> <li>Change the lodging amount</li> <li>Enter an allowed lodging amount</li> <li>Enter estimated lodging tax amount</li> <li>Change the Pay To</li> <li>Add an Official Day Off</li> <li>Add that your lodging is being shared</li> </ul> If information is only entered in here, without doing any filtering first, it would apply to all displayed lodging. |                                                                                                    |                                                                                                    |  |  |  |
|      | ► Filter Options                                                                                                    | <ul> <li>Apply to All Displayed Experience</li> <li>Reimbursement Type:</li> <li>Lodging Amount:</li> <li>Allowed:</li> <li>Estimated Lodging Tax:</li> <li>Pay To:</li> <li>Official Day Off:</li> <li>Shared:</li> </ul> | No Change   No Change No Change No Change No Change No Change No Change No Change No Change No Change No Change |  |  |  |

| Step | Action                                                                                                    |  |  |  |  |  |  |
|------|----------------------------------------------------------------------------------------------------|--|--|--|--|--|--|
| 6c   | <ul> <li>The Lodging Site section will show the lodging information for the location selected. If there's more than one, a drop down arrow will show to allow a selection between locations. The following can be done on this screen:</li> <li>Change the Reimbursement Type (i.e. Actuals, reduced, etc.)</li> <li>Change the lodging amount</li> <li>Enter estimated lodging tax amount</li> <li>Change the Pay To</li> <li>Add an Official Day Off</li> <li>Add that your lodging is being shared</li> </ul>                                                                                                    |  |  |  |  |  |  |
|      | It's similar to the Apply to All Displayed however, on this screen each action has to be done on the individual expense.         Lodging Expense <ul> <li>Filter Options</li> <li>Apply to All Displayed Expenses</li> <li>Iodging Site: Chicago, IL, United States</li> <li>Order by: Date</li> <li>Sort Ascending</li> <li>Sort Descending</li> <li>Date</li> <li>Reimbursement Type</li> <li>Per Diem Rate</li> <li>Amount</li> <li>Allowed</li> <li>Estimated Tax</li> <li>Pay To</li> <li>Day Off</li> <li>Shared</li> <li>Notes</li> <li>Allers</li> <li>Diagong</li> <li>Traveler</li> <li>Diagong</li> <li>Per Diem</li> <li>223.00</li> <li>223.00</li> <li>0.00</li> <li>Traveler</li> <li>Traveler</li></ul> |  |  |  |  |  |  |
| 7    | Interview       Interview                                                                                                    |  |  |  |  |  |  |
|      | 25-Oct-2018 Per Diem 223.00 0.00 0.00 0.00 No<br>Running Totals: 669.00 669.00 75.00                                                                                                    |  |  |  |  |  |  |

| Step |                                                                                                    | Action                                                                                |         |         |        |               |  |  |
|------|----------------------------------------------------------------------------------------------------|---------------------------------------------------------------------------------------|---------|---------|--------|---------------|--|--|
| 8    | The <b>Step 4: Expenses</b> screen of lodging costs:                                                    | the authorization                                                                     | appears | with th | e upo  | dated         |  |  |
|      | Step 4 : Expenses 😈                                                                                     |                                                                                       |         |         |        |               |  |  |
|      | Traveler Name: SELENA JENKINS Trip ID: 313198 Authorization Status: New Authorization                   | Traveler Name: SELENA JENRINS Trip ID: 313198 Authorization Status: New Authorization |         |         |        |               |  |  |
|      | Stodging expenses have been updated successfully.                                                       |                                                                                       |         |         |        |               |  |  |
|      | Expense Information                                                                                     |                                                                                       |         |         |        |               |  |  |
|      | Agency Billed: 15.10<br>Traveler: 1010.00<br>Unasigned: 0.00<br>Amount: 1025.10<br><i>Alter Options</i> |                                                                                       |         |         |        |               |  |  |
|      | Order by: Date   Sort Ascending Sort Descending                                                         |                                                                                       |         |         |        |               |  |  |
|      | Date Type Amount Description                                                                            | Pay To                                                                                | Alerts  | Modify  | Copy   | Delete        |  |  |
|      | 22-Oct-2018 Lodging 744.00 Lodging expense in Chicago, IL, United States                                | s including lodging taxes Traveler                                                    |         | Modify  |        |               |  |  |
|      | 22-Oct-2018 Meals and Incidentals 266.00 M&IE expense in Chicago, IL, United States                     | Traveler                                                                              |         | Modify  |        |               |  |  |
|      | 25-Oct-2018 Voucher Transaction Fee 15.10 Voucher Transaction Fee                                       | Agency Billed                                                                         |         |         |        |               |  |  |
|      |                                                                                                    |                                                                                       |         |         |        | ng 1 - 3 of 3 |  |  |
|      | Add New Expense                                                                                         |                                                                                       |         |         | Remark | Reduced:      |  |  |
|      | Click the Add New Expense line                                                                          | nk                                                                                    |         |         |        |               |  |  |

| Step | Action                                                                                                    |
|------|----------------------------------------------------------------------------------------------------|
| 8a   | The Add New Expense pop-up window appears:                                                                                                    |
|      | Add New Expense   Date of Expense:*   22-Oct-2018   Expense:*   Select Expense Type   Amount:*   0.00   Description:   Remark:   Add an Optional Remark   Site of Expense:   Allow selection of site based on date                                                                                                    |
|      | <ul> <li>*Required Save and New Save and Close Exit Window</li> <li>Enter the Date of Expense (i.e. defaults to the beginning date of the trip)</li> <li>Select the Expense</li> <li>Enter the Amount</li> </ul>                                                                                                    |
|      | <ul> <li>Enter a Description (if needed)</li> <li>Click Save and New (if adding more expenses) or Save and Close (if finished entering expenses)</li> </ul>                                                                                                    |
|      | Do each step above for the following:                                                                                                    |
|      | Estimated Expenses<br>\$287.00 = Round-trip air fare (Airfare – Common Carrier)<br>\$37.63 = Transaction Fee (TMC Fee (Online With Air or Rail)<br>50 miles one way to airport using private vehicle (POV) (x4)<br>\$350 for Rental Car<br>\$65 for Rental Car Gas (Fuel – Gasoline)<br>\$10/night for Parking at the hotel<br>\$50 for Internet Fees (Business Center Services)<br>\$50 Checked Baggage Fees |

| tep | Action                                                                                                    |                                                                                                    |                                                                                                    |                                                                                                    |                                                                                                    |                                                                                        |                                                              |                                                                    |  |
|-----|----------------------------------------------------------------------------------------------------|----------------------------------------------------------------------------------------------------|----------------------------------------------------------------------------------------------------|----------------------------------------------------------------------------------------------------|----------------------------------------------------------------------------------------------------|----------------------------------------------------------------------------------------|--------------------------------------------------------------|--------------------------------------------------------------------|--|
|     | *<br>*                                                                                                    | There is a<br>remarks h<br>Allow the s<br>Based upo<br>as well.<br>Internet ar<br>If you have<br>trip, like ch<br>Once som | n area to put a remark to the e<br>ere. There is another area in<br>system to choose the site of e<br>on the expense chosen, additi<br>nd such fees should be listed u<br>e expenses that are at the sta<br>necked baggage, you can cop<br>e expenses have been entere<br>ee 10, 25, 50 or All expenses | which to put<br>xpense base<br>onal fields m<br>under Busine<br>tof the trip t<br>y that expense<br>d, you have | remarks.<br>ed on date.<br>ay show up<br>ess Center<br>hat also ne<br>se to all dat<br>at the botto | o that nee<br>Services<br>red to be<br>tes or a s                                      | ed to k<br>at the<br>pecifi                                  | e filled of t<br>end of t<br>c one.                                |  |
| 8b  | Expense Inform     Agency Billed     Traveler:     Unassigned:     Arnount     Filter Op     Order by: Da                                                                                                    | : 339,73<br>1664.00<br>0.00<br>2003.73                                                                                     |                                                                                                    |                                                                                                    |                                                                                                    |                                                                                        |                                                              |                                                                    |  |
|     | And the second second sec | Type                                                                                                    | Amount Description                                                                                                    | Pay To<br>Agency Billed                                                                                         | Alerts                                                                                              | Modify                                                                                 | Сору                                                         | Delete                                                             |  |
|     | 22-Oct-2018<br>22-Oct-2018<br>22-Oct-2018<br>22-Oct-2018<br>22-Oct-2018<br>22-Oct-2018<br>22-Oct-2018<br>22-Oct-2018<br>22-Oct-2018                                                                                                    | Lodging<br>Meals and Incidentals<br>Perking<br>Privately Owned Vehicle:<br>Private Auto Authorized                         | 287.00<br>50.00 Internet<br>50.00<br>744.00 Lodging expense in Chicago, IL, United States individing lodging taxe<br>266.00 MAIE expense in Chicago, IL, United States<br>30.00<br>109.00 From home to airport - 200 miles © \$0.545 per mile.<br>350.00<br>17.63                                       | Traveler<br>Traveler<br>Traveler                                                                                |                                                                                                    | Madify<br>Medify<br>Medify<br>Medify<br>Medify<br>Medify<br>Medify<br>Medify<br>Medify | Сору<br>Сору<br>Сору<br>Сору<br>Сору<br>Сору<br>Сору<br>Сору | Deleze<br>Deleze<br>Deleze<br>Deleze<br>Deleze<br>Deleze<br>Deleze |  |

| Step | Action                                                                                         |  |  |  |  |  |  |
|------|------------------------------------------------------------------------------------------------|--|--|--|--|--|--|
| 9    | The <b>Step 5: Accounting</b> screen of the authorization appears:                             |  |  |  |  |  |  |
|      | Step 5 : Accounting 😡                                                                          |  |  |  |  |  |  |
|      | Traveler Name: SELENA JENKINS Trip ID: 313198 Authorization Status: New Authorization          |  |  |  |  |  |  |
|      | No account codes selected. Click the 'Select Account Codes' link below to add an account code. |  |  |  |  |  |  |
|      | Accounting                                                                                     |  |  |  |  |  |  |
|      | i No account codes selected.                                                                   |  |  |  |  |  |  |
|      | Select Account Codes                                                                           |  |  |  |  |  |  |
|      | Save and Next Step         Save         Back to Step 4: Expenses                               |  |  |  |  |  |  |
|      | Click the Select Account Codes link                                                            |  |  |  |  |  |  |

| Step | Action                                                                                                    |             |              |  |  |
|------|----------------------------------------------------------------------------------------------------|-------------|--------------|--|--|
| 9a   | The Account Code Selection pop-up window appears:                                                                                                    |             |              |  |  |
|      |                                                                                                    | C           |              |  |  |
|      | Account Code Selection                                                                                                    |             |              |  |  |
|      | Select Account Codes Add Account Codes                                                                                                    |             |              |  |  |
|      | Select Source Description Account Code                                                                                                    | Delete      |              |  |  |
|      | Minor Customer FY 19 - ACCS1 51 0440000-000 2019-98-01-00-000 11-01-0006-02-00-00-00                                                                                                    | Delete      |              |  |  |
|      | Minor Customer FY 19 - ACC52 51 0443000-000 2019-98-01-00-000 99-04-0000-00-00-00-00                                                                                                    | Delete      |              |  |  |
|      |                                                                                                    |             |              |  |  |
|      |                                                                                                    |             |              |  |  |
|      |                                                                                                    |             |              |  |  |
|      |                                                                                                    |             |              |  |  |
|      |                                                                                                    |             |              |  |  |
|      |                                                                                                    |             |              |  |  |
|      |                                                                                                    |             |              |  |  |
|      |                                                                                                    |             |              |  |  |
|      |                                                                                                    |             |              |  |  |
|      |                                                                                                    |             |              |  |  |
|      | Select and Close Select Exit Window                                                                                                    |             |              |  |  |
|      | There are two tabs to this screen. The first tab is <i>Select Account Codes</i> . What displays here are account codes that have been saved as favorites to your profile or at the minor level. |             |              |  |  |
|      | The second tab is <i>Add Account Codes</i> . This is where yo a particular account code.                                                                                                    | ou would go | to search on |  |  |
|      | Click Add Account Codes tab                                                                                                    |             |              |  |  |

| Step                          |                                                                                                    | Action                              |  |  |  |  |  |
|-------------------------------|----------------------------------------------------------------------------------------------------|-------------------------------------|--|--|--|--|--|
| 9b                            | The <b>Add New Expense</b> pop-up wi                                                                                                    | ndow Add Account Codes tab appears: |  |  |  |  |  |
|                               |                                                                                                    |                                     |  |  |  |  |  |
|                               | Account Code Selection                                                                                                    |                                     |  |  |  |  |  |
|                               | Select Account Codes Add Account Codes                                                                                                    |                                     |  |  |  |  |  |
|                               | Add Account Code                                                                                                    | A                                   |  |  |  |  |  |
|                               | Add an account code by entering the segment data in th<br>segment data from an existing account code, click on the                                                                                                    |                                     |  |  |  |  |  |
|                               | Bureau: 51                                                                                                    |                                     |  |  |  |  |  |
|                               | Project/Task:                                                                                                    | Search                              |  |  |  |  |  |
|                               | FCFY/Fund/Program:                                                                                                    | Search                              |  |  |  |  |  |
|                               | Org Code:                                                                                                    | Search                              |  |  |  |  |  |
|                               |                                                                                                    |                                     |  |  |  |  |  |
|                               |                                                                                                    |                                     |  |  |  |  |  |
|                               | ount Code                                                                                                    |                                     |  |  |  |  |  |
| Add and Close Add Exit Window |                                                                                                    |                                     |  |  |  |  |  |
|                               | The <i>Add Account Code</i> section is where a search would be done for accounting codes. The Bureau field should automatically populate based on the bureau of the traveler.                                                                                                    |                                     |  |  |  |  |  |
| 9b1                           | In the Project/Task field:                                                                                                    |                                     |  |  |  |  |  |
|                               | <ul> <li>Enter a <i>Project Code (if known)</i></li> <li>Click <i>Search</i></li> </ul>                                                                                                    |                                     |  |  |  |  |  |
|                               | Bureau: 14                                                                                                    |                                     |  |  |  |  |  |
|                               | Project/Task: 28LE                                                                                                    | Search                              |  |  |  |  |  |
|                               | Notes:                                                                                                    |                                     |  |  |  |  |  |
|                               | <ul> <li>✓ If searching by project and task codes, make sure to put a hyphen (-) between the two codes with no spaces (e.g. 28LEF18-B00)</li> <li>✓ ACCS must be selected using the search feature, typing the values in the field alone will not add the accounting.</li> </ul> |                                     |  |  |  |  |  |

| Step | Action                                                                                                    |  |  |  |  |  |  |
|------|----------------------------------------------------------------------------------------------------|--|--|--|--|--|--|
| 9b2  | A listing of all active and current ACCS codes will show up.                                                                                                    |  |  |  |  |  |  |
|      |                                                                                                    |  |  |  |  |  |  |
|      | Dimensional Accounting Code Search                                                                                                    |  |  |  |  |  |  |
|      | Code Values Description                                                                                                    |  |  |  |  |  |  |
|      | 0440000-000 GRANTS OPERATIONS-CHANGE                                                                                                    |  |  |  |  |  |  |
|      | 0443000-000 CBS-NO TASK                                                                                                    |  |  |  |  |  |  |
|      | DSFSDFD-000 OGC ADMIN-NO TASK                                                                                                    |  |  |  |  |  |  |
|      | Showing 1 - 3 of 3                                                                                                    |  |  |  |  |  |  |
|      |                                                                                                    |  |  |  |  |  |  |
|      |                                                                                                    |  |  |  |  |  |  |
|      | Select the code by clicking on it                                                                                                    |  |  |  |  |  |  |
| 9b3  | The Project/Task field should now have the selection filled in:                                                                                                    |  |  |  |  |  |  |
|      |                                                                                                    |  |  |  |  |  |  |
|      | Project/Task: 0443000-000 Search                                                                                                    |  |  |  |  |  |  |
|      |                                                                                                    |  |  |  |  |  |  |
|      | FCFY/Fund/Program: Search                                                                                                    |  |  |  |  |  |  |
|      | For the FCFY/Fund/Program field                                                                                                    |  |  |  |  |  |  |
|      | Click Search                                                                                                    |  |  |  |  |  |  |
| 9b4  | Another pop-up window will appear showing the Fund Code Fiscal Year, Fund<br>Code and program associated to the project that you selected:<br>Dimensional Accounting Code Search |  |  |  |  |  |  |
|      | Code Values Description                                                                                                    |  |  |  |  |  |  |
|      | 2016-98-01-00-000                                                                                                    |  |  |  |  |  |  |
|      | <u>2017-98-01-00-000</u>                                                                                                    |  |  |  |  |  |  |
|      | 2019-98-01-00-000                                                                                                    |  |  |  |  |  |  |
|      | 2020-98-01-00-000                                                                                                    |  |  |  |  |  |  |
|      | Showing 1 - 4 of 4                                                                                                    |  |  |  |  |  |  |
|      | Select the code by clicking on it (e.g. current FCFY)                                                                                                    |  |  |  |  |  |  |

| Step |                                                                                                    | Action                                            |  |  |  |  |  |
|------|----------------------------------------------------------------------------------------------------|---------------------------------------------------|--|--|--|--|--|
| 9b5  | The FCFY/Fund Program field should now have the selection filled in:                                     |                                                   |  |  |  |  |  |
|      | Project/Task:                                                                                            | 0443000-000 Search                                |  |  |  |  |  |
|      | FCFY/Fund/Program:                                                                                       | 2019-98-01-00-000 Search                          |  |  |  |  |  |
|      | Org Code:                                                                                                | Search                                            |  |  |  |  |  |
|      | <ul> <li>For the Org Code field:</li> <li>Enter the Org Code (if known)</li> <li>Click Search</li> </ul> |                                                   |  |  |  |  |  |
| 9b6  | Another pop-up window will appear showing the Org codes associated to what you searched on:              |                                                   |  |  |  |  |  |
|      | Dimensional Accounting C                                                                                 | ode Search                                        |  |  |  |  |  |
|      | Code Values                                                                                              | Description                                       |  |  |  |  |  |
|      | 01-00-0000-00-00-00-00                                                                                   | IMMEDIATE OFFICE OF THE SECRETARY                 |  |  |  |  |  |
|      | 01-00-0001-00-00-00-00                                                                                   | AGIE'S TEST                                       |  |  |  |  |  |
|      | 01-01-0000-00-00-00-00                                                                                   | CHIEF OF STAFF FOR ASST SECRETARY                 |  |  |  |  |  |
|      | 01-03-0000-00-00-00-00                                                                                   | OFFICE OF COUNSELLOR / CHIEF OF STAFF             |  |  |  |  |  |
|      | <u>01-03-0001-00-00-00-00</u>                                                                            | OFFICE OF WHITE HOUSE LIASON                      |  |  |  |  |  |
|      | 01-03-0002-00-00-00-00                                                                                   |                                                   |  |  |  |  |  |
|      | 01-03-0003-00-00-00-00                                                                                   | OFFICE OF BUSINESS LIASON                         |  |  |  |  |  |
|      | 01-03-0004-00-00-00                                                                                      | OFFICE OF POLICY, PLANNING, & COORDINA            |  |  |  |  |  |
|      | 01-03-0005-00-00-00-00<br>01-03-0005-02-00-00-00                                                         | OFFICE OF PUBLIC AFFAIRS OFFICE OF PUBLIC AFFAIRS |  |  |  |  |  |
|      | 01-03-0005-02-00-00                                                                                      | OFFICE OF PUBLIC AFFAIRS                          |  |  |  |  |  |
|      |                                                                                                    | Showing 1 - 10 of 151 1 2 3 4 5                   |  |  |  |  |  |
|      | Exit Window                                                                                              |                                                   |  |  |  |  |  |
|      | Select the code by clicking on it                                                                        |                                                   |  |  |  |  |  |

| Step                          |                                                                                                    |                                | Action                                                                           |                         |                   |                  |        |
|-------------------------------|----------------------------------------------------------------------------------------------------|--------------------------------|----------------------------------------------------------------------------------|-------------------------|-------------------|------------------|--------|
| 9b7                           | The Org Code f                                                                                                    | ield should                    | l now be filled in:                                                              |                         |                   |                  |        |
|                               | Account Code Selection                                                                                                    |                                |                                                                                  |                         |                   |                  |        |
|                               | Select Account Codes                                                                                                    | Add Account Codes              |                                                                                  |                         |                   |                  |        |
|                               | Add Account Code                                                                                                    |                                |                                                                                  |                         | -                 |                  |        |
|                               | Add an account code by entering the segment data in the corresponding fields below and clicking Add. To pre-fill segment data from an existing account code, click on the account code link in the Templates section below. |                                |                                                                                  |                         |                   |                  |        |
|                               | Bureau:                                                                                                    |                                | 51                                                                               |                         | _                 |                  |        |
|                               | Project/Task:                                                                                                    |                                | 0443000-000 Search                                                               |                         |                   |                  |        |
|                               | FCFY/Fund/Program:                                                                                                    |                                | 2019-98-01-00-000         Search           01-03-0005-02-02-00-00         Search |                         |                   |                  |        |
|                               | Org Code:                                                                                                    |                                |                                                                                  |                         |                   |                  |        |
|                               | Trip Accounting Code                                                                                                    | Templates                      |                                                                                  |                         |                   |                  |        |
|                               | Description                                                                                                    |                                | Account Code                                                                     |                         |                   |                  |        |
| Add and Close Add Exit Window |                                                                                                    |                                |                                                                                  |                         |                   |                  |        |
|                               | Now that all three                                                                                                    | ee fields ha                   | ave values:                                                                      |                         |                   |                  |        |
|                               | > Click Add a                                                                                                    | nd Close                       |                                                                                  |                         |                   |                  |        |
|                               |                                                                                                    |                                |                                                                                  |                         |                   |                  |        |
| 9c                            | -                                                                                                    | -                              | screen of the authorizat                                                         |                         | ars with          | the              |        |
|                               | Step 5 : Accounting 😡                                                                                                    |                                |                                                                                  |                         |                   |                  |        |
|                               | Traveler Name: SELENA JENKINS Trip ID:                                                                                                    | 313198 Authorization Status: 1 | Vew Authorization                                                                |                         |                   |                  |        |
|                               | 1 account code(s) added to page.                                                                                                    |                                |                                                                                  |                         |                   |                  |        |
|                               | Accounting<br>Description Account Code                                                                                                    |                                | Obligated Balance                                                                | Amount Allocated        | Percent Allocated | Add to Favorites | Delete |
|                               | 51 0443000-000 2019-98-0                                                                                                    | 1+00-00-000 01-03-0005-02      | \$0.00<br>Total:                                                                 | \$ 2003.73<br>\$2003.73 | 100.00%           | Add              | Delete |
|                               |                                                                                                    |                                | Remaining amount to be allocated:<br>Total claim amount:                         | \$0.00<br>\$2003.73     |                   |                  |        |
|                               | Select Account Codes                                                                                                    |                                |                                                                                  |                         |                   |                  |        |
|                               | Save and Next Slep Save                                                                                                    | Back to Step 4: Expenses       |                                                                                  |                         |                   |                  |        |
|                               | Click Save a                                                                                                    | and Next S                     | Step                                                                             |                         |                   |                  |        |

| Step |                                                                                                    | Action                                                                             |                           |                                 |
|------|----------------------------------------------------------------------------------------------------|------------------------------------------------------------------------------------|---------------------------|---------------------------------|
|      | Notes:<br>✓ If the accounting is somethin<br>traveler's favorites.<br>✓ Training ACCS codes will no                                                                                                    |                                                                                    | ently, click ADD to a     | dd it to the                    |
| 10   | The <b>Step 6: Travel Policy</b> scr<br>Step 6: Travel Policy •                                                                                                    |                                                                                    | on appears:               |                                 |
|      | Traveler Name: SELENA JENKINS: Trip ID: 313198 Authoritation Status: New Authors  Traveler Name: SELENA JENKINS: Trip ID: 313198 These policy Items are incomplete: Air Cabin Class, and Rental Car Type.  Control Carter Control Carter Control Carter Control Carter Control Carter Control Carter Carter Control Carter Carter C | ation -                                                                            |                           |                                 |
|      | Travel Policy Justifications                                                                                                    |                                                                                    |                           | collapse or expand all sections |
|      | Policy Item                                                                                                    | Information                                                                        | xplanation                | -                               |
|      | Air Cabin Class<br>Rental Car Type                                                                                                    | Select one                                                                         |                           |                                 |
|      | *Required<br>Travel Policy Warnings                                                                                                    |                                                                                    |                           | ^                               |
|      | Lowest Logical Airfare No                                                                                                    | formation<br>o commercial air reservation.<br>o commercial rental car reservation. |                           |                                 |
|      | City Pair Information                                                                                                    |                                                                                    |                           | ^                               |
|      | All fares listed are one way fares per GSA City Pair Program.<br>City Pair<br>Washington Dulles International (IAD) > Chicago Midway Airport (MDW)<br>Washington Dulles International (IAD) > Chicago OHare International Airport (ORD)                                                                                                    |                                                                                    | YCA F.<br>287.0<br>481.00 | 150.00                          |
|      | <ul> <li>At the top of the screen you mi</li> <li>Red is an error, it must be f</li> <li>Yellow is a warning, it's just</li> <li>Green is everything is ok</li> </ul>                                                                                                    | ixed before moving c                                                               |                           | missing                         |

| Step |                                                                                                    | Ac                                                      | tion                                                                                                  |               |                |
|------|----------------------------------------------------------------------------------------------------|---------------------------------------------------------|----------------------------------------------------------------------------------------------------|---------------|----------------|
| 10a  | In the Travel Policy Justification section, you would need to select the drop-down arrow on the information field for both air and rental car. |                                                         |                                                                                                    |               |                |
|      | Travel Policy Justifications                                                                                                    |                                                         |                                                                                                    |               |                |
|      | Policy Item                                                                                                    |                                                         | Information E                                                                                         | xplanation    |                |
|      | Air Cabin Class                                                                                                    |                                                         | Coach 🔻                                                                                               | Within policy |                |
|      | Rental Car Type                                                                                                    |                                                         | Economy                                                                                               | Within policy |                |
|      | If something out of policy<br>out by selecting one of th                                                                                       |                                                         | •                                                                                                    | ll need t     | o be filled    |
|      | Policy Item                                                                                                    | Information                                             | Explanation                                                                                           |               |                |
|      | Air Cabin Class                                                                                                    | Business class                                          | Select one     Select one                                                                             |               | •              |
|      | Rental Car Type                                                                                                    | Economy                                                 | Accommodate Special Need<br>Except Security Circumstances<br>Inadequate Health Standard Or Sanitation |               |                |
|      | *Required                                                                                                    |                                                         | Only Business Fare For City Pair<br>Costs Paid From Non Gvt Source                                    |               |                |
|      | Travel Policy Warnings                                                                                                    |                                                         | Org/Dest Is Oconus & 14H<br>Overall Cost Savings<br>No Timely Space In Coach                          |               |                |
|      | Policy Item                                                                                                    | Information                                             | Required For Agency Mission                                                                           |               |                |
| 10b  | Notes:<br>✓ If selections were made<br>✓ Values in this area dea<br>When finished making su                                                    | fault from the rese                                     | ervation information.                                                                                 | t have to     | be filled out. |
| 100  | *Required                                                                                                    | re everything is                                        | s med out property.                                                                                   |               |                |
|      | Travel Policy Warnings                                                                                                    |                                                         |                                                                                                    |               | ^              |
|      | Policy Item                                                                                                    | Information                                             |                                                                                                    |               |                |
|      | Lowest Logical Airfare<br>Lowest Compact Car                                                                                                   | No commercial air reserva<br>No commercial rental car r |                                                                                                    |               |                |
|      | City Pair Information                                                                                                    |                                                         |                                                                                                    |               | ^              |
|      | All fares listed are one way fares per GSA City Pair Pro                                                                                       | 7/3m                                                    |                                                                                                    |               |                |
|      | City Pair                                                                                                    |                                                         |                                                                                                    | YCA Fare      | -CA Fare       |
|      | Washington Ronald Reagan National Airport (DCA) > Chicago                                                                                      | OHare International Airport (ORD)                       |                                                                                                    | 111.00        | 0.00           |
|      | Save and Next Step Save Back to Step                                                                                                    | x Accounting                                            |                                                                                                    |               |                |
|      | Click Save and Next                                                                                                    | Step                                                    |                                                                                                    |               |                |
|      |                                                                                                    |                                                         |                                                                                                    |               |                |

| Step |                                                                 | Action                                                                                                    |  |  |
|------|-----------------------------------------------------------------|----------------------------------------------------------------------------------------------------|--|--|
| 11   | The <b>Step 7: Summary</b> screen of the authorization appears: |                                                                                                    |  |  |
|      | > Add A                                                         | Step 7: Summary •         Treater Name: StUDAL(SUMM: Training Chicago         Specific Travel Function: Contraction         Type of Travel: Travel Training Chicago         Specific Travel Function: Contraction         Optimizer Travel Studaets         Specific Travel Function: Contraction         Specific Travel Function: Contraction         Specific Travel Function         Specific Travel Function         Specific Travel Function         Specific Travel Function         Specific Travel Function         Specin Travel Fu |  |  |
|      |                                                                 | d the itinerary to authorization as an attachment<br>ke sure to add any pertinent remarks concerning the authorization                                                                                                    |  |  |
| 12   | The Conf                                                        | irm Action pop-up will appear.                                                                                                    |  |  |
|      |                                                                 | want to proceed?                                                                                                    |  |  |

| Step | Action                                                                                                    |                                                                                                    |  |
|------|----------------------------------------------------------------------------------------------------|----------------------------------------------------------------------------------------------------|--|
| 13   | The <b>My E2</b> screen should appear w authorization has been sent to the a                                       |                                                                                                    |  |
|      | Solubons TRAVELER'S TRIPS TRAVELER'S PROFILE At a Glance Trips Local Travel Open Authorization Group Authorization | SELENAJENKINS // HEATHER RIGGS •                                                                                                    |  |
|      | Authorization 313298 has been successfully sent to approves.                                                       |                                                                                                    |  |
|      | Start a Travel Document                                                                                            | Bulletins                                                                                                    |  |
|      | What would you like to do today? Make Reservations                                                                 | ▲ 20 Han-2019: Once you access your E2 account for the first time, click Profile to view<br>and-cost more<br>▲ 20 Han-2019: Remember to always book a FedRooms hotel with your trip |  |
|      | To Do List                                                                                                    | Pending Approvals.                                                                                                    |  |
|      | No to do list items found.                                                                                         | Trip 313198 for 52003.73 (etc. cost) for Travel Training Chicago to Chicago. IL, United States<br>departing 22-Oct-2018 is pending approval from DOCAPRST25                         |  |
|      |                                                                                                    | Additional Notices                                                                                                    |  |
|      |                                                                                                    | No additional notices found.                                                                                                    |  |
|      |                                                                                                    |                                                                                                    |  |

# Exercise #3: Approve an Authorization

*Objectives:* • Approve a Travel Authorization for training purposes

Instructions: Execute the following steps:

| Step | Action                                                                                                    |                                                                                                    |  |  |
|------|----------------------------------------------------------------------------------------------------|----------------------------------------------------------------------------------------------------|--|--|
| 1    | From the Traveler's <i>My E2</i> screen:                                                                                        |                                                                                                    |  |  |
|      | Solutions TRAVELER'S TRAVELER'S PROFILE                                                                                         | JENNIFER SELKMAN // ERIN SELBY                                                                                                    |  |  |
|      | At a Glance Trips Local Travel Open Authorization Group Authorization                                                           |                                                                                                    |  |  |
|      | Start a Travel Document                                                                                                    | Bulletins                                                                                                    |  |  |
|      | What would you like to do today? Make Reservations    Go                                                                        | 30-May-2018: Remember to always book a FedRooms hotel with your<br>trip<br>10-Dec-2015: Once you access your E2 account for the first time, click<br>Profile to view and <u>read more</u> |  |  |
|      | To Do List                                                                                                    | Pending Approvals                                                                                                    |  |  |
|      | Get started by selecting a QUICK LINKS to shop for a reservation, create a new travel authorization, or other travel documents. | No pending approvals found.                                                                                                    |  |  |
|      |                                                                                                    | Additional Notices                                                                                                    |  |  |
|      |                                                                                                    | 1 No additional notices found.                                                                                                    |  |  |
| 2    | <ul> <li>Click the Names in the top right corner</li> <li>A drop down listing appears:</li> </ul>                               |                                                                                                    |  |  |
|      | JENNIFER SELKMAN // ERIN SELBY                                                                                                  |                                                                                                    |  |  |
|      | Stop arranging for JENNIFER SELKMAN                                                                                             |                                                                                                    |  |  |
|      | Message Center                                                                                                    |                                                                                                    |  |  |
|      | Online Help                                                                                                    |                                                                                                    |  |  |
|      | Logout                                                                                                    |                                                                                                    |  |  |
|      | <ul> <li>Click Stop arranged for:</li> </ul>                                                                                    |                                                                                                    |  |  |

| Step | Action                                                                                                    |                                                                                            |
|------|----------------------------------------------------------------------------------------------------|--------------------------------------------------------------------------------------------|
| 3    | The Travel for Others screen appears:                                                                                                    |                                                                                            |
|      | Solutions: My E2 My Approvals Travel For Others Reports                                                                                                    | Message Center 👗 🛛 Profile                                                                 |
|      | Travel for Others                                                                                                    | ind Answers + Logout + Welcome ERIN SELBY                                                  |
|      |                                                                                                    | Eliter Options. (Filtering is on)                                                          |
|      | Agency:         Dept of Commerce         *           Organization:         Hattonal Oceanic and Atmospheric Administration disabled         *           Major Customer:         INGAA INVS 20-01 Nat Weather Service disabled         * |                                                                                            |
|      | Minor Customer: Please select a Minor customer   • OR •                                                                                                    |                                                                                            |
|      | Only show travelers for whom you are a designated travel arranger Minor Customer:      Please select a Minor customer      *                                                                                                    |                                                                                            |
|      | Traveler Information Last Name: First Name:                                                                                                    |                                                                                            |
|      | Email: E2 User Id: doctrost01                                                                                                    |                                                                                            |
|      | Order by Name    Sort Ascending Sort Descending  Name Arrange Travel Email Address E2 User Id Major Customer Customer                                                                                                    |                                                                                            |
|      | SELXMAN, JEINNIFER Arrange e2null@cwtsatotravel.com DOCTRVST01 NOAA NWS 20-01 Nat Weather Service NOAA NWS 20-01-0003-                                                                                                    | 02-00 Communications Div<br>Showing 1 × 1 of 1<br>Copyright 2003-2013 CW Government Travel |
|      | Click the My Approvals                                                                                                    |                                                                                            |
| 4    | The <b>Pending Approvals</b> screen appears:                                                                                                    |                                                                                            |
|      | Pending Approvals                                                                                                    |                                                                                            |
|      | <ul> <li>✓ Filter Options</li> </ul>                                                                                                    |                                                                                            |
|      | Order by: Approval Pending Time  Sort Ascending Sort Descending                                                                                                    |                                                                                            |
|      | ID         Traveler Name         Destination         Start/Departure Date         Status           313198         JENKINS, SELENA         Chicago, IL, United States         22-Oct-2018         Pending Approval(DOCAPRST25)           | Approval Pending Time         Show           0 Days, 0 Hours         Show                  |
|      | Click Show for the document you want to approve                                                                                                    | Showing 1 - 1 of 1                                                                         |
|      | Notes:                                                                                                    |                                                                                            |
|      | ✓ All documents awaiting your approval will appear with                                                                                                    | the latest one at the                                                                      |
|      | top<br>✓ You can use the filter options to rearrange how the do                                                                                                    | ocuments show                                                                              |

| )    |                                                                                                    | Action                                                                                                    |                                 |
|------|----------------------------------------------------------------------------------------------------|----------------------------------------------------------------------------------------------------|---------------------------------|
| Т    | he <b>Step 7</b> :                                                                                                    | : Summary screen appears:                                                                                                    |                                 |
|      | Trip Dashboard Authoriza                                                                                                    |                                                                                                    |                                 |
|      | 1 Basic Information                                                                                                    |                                                                                                    |                                 |
|      | 2 Reservation                                                                                                    | Step 7 : Summary 🥑                                                                                                    |                                 |
|      | 3 Site Details                                                                                                    | Traveler Name: SELENA JENKINS Trip ID: 313198 Authorization Status: Pending Authorization Approval                                                                                  |                                 |
|      | 4 Expenses<br>5 Accounting                                                                                                    | Basic Information - View Details                                                                                                    | collapse or expand all sections |
|      | 6 Travel Policy                                                                                                    | basic information - <u>view Details</u>                                                                                                    | ~                               |
|      | Summary                                                                                                    | Type of Travel: Training<br>Specific Travel Purpose: Travel Training Chicago<br>Document Number: 19-00054-XXXX-A01                                                                  |                                 |
| 1.11 | Other Actions                                                                                                    |                                                                                                    |                                 |
|      | Lock<br>Attachments                                                                                                    | Reservation - <u>View Details</u>                                                                                                    | ^                               |
| 100  | Printable Authorization<br>Compact Printable                                                                                                    |                                                                                                    |                                 |
|      | Authorization                                                                                                    | 1 No reservations found.                                                                                                    |                                 |
|      | Daily Expenses Summary<br>Trip History                                                                                                    |                                                                                                    |                                 |
|      | View Routing Path                                                                                                    | Site Details - <u>View Details</u>                                                                                                    | <b>^</b>                        |
|      | View Routing History<br>Travel Agent Assistance                                                                                                    | [Site 1] Begin: Washington, DC, United States on 22-Oct-2018 to Chicago, IL, United States                                                                                          | ~                               |
|      | Extras                                                                                                    | [Site 2] End: Chicago, IL, United States on 25-Oct-2018 to Washington, DC, United States                                                                                            | ~                               |
|      | n order to a<br>ther action<br>Other Actior                                                                                                    | -                                                                                                    | nis can be done under           |
| 01   | ther action<br>Other Action<br>Lock                                                                                                    | ns                                                                                                    | is can be done unde             |
| 01   | ther action<br>Other Action                                                                                                    | ns                                                                                                    | iis can be done unde            |
| 01   | ther action<br>Other Action<br>Lock                                                                                                    | ns                                                                                                    | is can be done unde             |
| 01   | ther action<br>Other Action<br>Lock<br>Attachments                                                                                                    | ns<br>thorization                                                                                                    | iis can be done unde            |
| 01   | ther action<br>Other Action<br>Lock<br>Attachments<br>Printable Aut<br>Compact Prin                                                                                                    | ns<br>thorization                                                                                                    | iis can be done unde            |
| 01   | ther action<br>Other Action<br>Lock<br>Attachments<br>Printable Aut<br>Compact Prin                                                                                                    | ns<br>thorization<br>ntable                                                                                                    | is can be done unde             |
| 01   | ther action<br>Other Action<br>Lock<br>Attachments<br>Printable Aut<br>Compact Prin<br>Dr scrolling                                                                                                    | ns<br>thorization<br>ntable<br>to the bottom of the summary screen:                                                                                                    | is can be done unde             |
| 01   | ther action<br>Other Action<br>Lock<br>Attachments<br>Printable Aut<br>Compact Prin<br>Dr scrolling                                                                                                    | Is<br>is<br>thorization<br>ntable<br>to the bottom of the summary screen:                                                                                                    | is can be done unde             |
| 01   | ther action<br>Other Action<br>Lock<br>Attachments<br>Printable Aut<br>Compact Prin<br>Dr scrolling                                                                                                    | Iss<br>Ins<br>Ithorization<br>Intable<br>to the bottom of the summary screen:<br>found.                                                                                             | is can be done unde             |
| 01   | ther action<br>Other Action<br>Lock<br>Attachments<br>Printable Aut<br>Compact Prin<br>Dr scrolling<br>Remarks<br>Receipts and Attach<br>Attached Docume                                                        | Iss<br>Ins<br>Ithorization<br>Intable<br>to the bottom of the summary screen:<br>found.                                                                                             | is can be done unde             |
| 01   | ther action<br>Other Action<br>Lock<br>Attachments<br>Printable Aut<br>Compact Prin<br>Dr scrolling<br>Remarks<br>Receipts and Attach<br>Attached Document<br>No receipts of                                    | IS<br>ns<br>thorization<br>ntable<br>to the bottom of the summary screen:<br>found.                                                                                                 | is can be done unde             |
| 01   | ther action<br>Other Action<br>Lock<br>Attachments<br>Printable Aut<br>Compact Prin<br>Dr scrolling<br>Remarks<br>( No remarks<br>Receipts and Attach<br>Attached Documen<br>( No receipts of<br>No receipts of | Is<br>is<br>is<br>thorization<br>ntable<br>to the bottom of the summary screen:<br>found.<br>iments - <u>Edit Details</u><br>or attachments found.<br>Back to Step 6: Travel Policy | is can be done unde             |

| Step | Action                                                                                                    |  |  |  |
|------|----------------------------------------------------------------------------------------------------|--|--|--|
| 6    | The top of the screen will let you know the document has now been locked:                                                                                                    |  |  |  |
|      | Ocument has been locked.                                                                                                    |  |  |  |
|      | Review the document in its entirety                                                                                                    |  |  |  |
|      | <ul> <li>Notes:</li> <li>✓ If this is a true pool, then locking the document keeps the other approvers from entering the document</li> </ul>                                                              |  |  |  |
| 7    | At the bottom of the summary screen you'll see buttons for the actions that can be taken:                                                                                                    |  |  |  |
|      | Remarks - <u>Edit Details</u>                                                                                                    |  |  |  |
|      | No remarks found.                                                                                                    |  |  |  |
|      | Receipts and Attachments - <u>Edit Details</u>                                                                                                    |  |  |  |
|      | Attached Documents                                                                                                    |  |  |  |
|      | () No receipts or attachments found.                                                                                                    |  |  |  |
|      |                                                                                                    |  |  |  |
|      | Approve         Return         Unlock         Back to Step 6: Travel Policy                                                                                                    |  |  |  |
|      | If you're planning on not approving it, click the <i>Return</i> button. This will send the document back to the person that created it. You'll be prompted to add comments as to why it's being returned. |  |  |  |
|      | If you find that you don't have time to approve at this time you would click the <i>Unlock</i> button, that way it's available to another approver.                                                       |  |  |  |
|      | For training purposes, we're going to click <i>Approve</i>                                                                                                    |  |  |  |

| Step | Action                                                              |
|------|---------------------------------------------------------------------|
| 8    | A pop-up appears:                                                   |
|      | Confirm Action                                                      |
|      | Do you want to proceed?                                             |
|      | Confirm Cancel                                                      |
|      | <ul> <li>Click Confirm</li> </ul>                                   |
| 9    | The <b>Pending Approvals</b> screen appears with a note at the top: |
|      | Authorization 313198 has been successfully approved.                |

This page was intentionally left blank

Objectives:

## Exercise #4: Basic Travel Voucher

Create a Basic Travel Voucher (TV)

• Navigate each step of the TV

Instructions: Execute the following steps:

You just returned from a training class in Chicago, IL. You need to create a travel voucher from your existing travel authorization. Your travel dates started October 22-25, 2018. A family member dropped you off and picked you at the airport. Your costs included the following:

Airfare = \$287.00Transaction Fee = \$37.63POV = 50 miles one way (x2) (beginning and end of travel) Hotel = per diem costs /night Lodging Tax = \$22.13/night Parking at hotel = \$10/night Internet Fees = \$10.99 (days of lodging) Rental Car = \$349.67Gas = \$62.25Check Baggage Fee = \$25 (one for beginning and end of travel)

| Step | Action                                                                                                    |                                                                                                    |
|------|----------------------------------------------------------------------------------------------------|----------------------------------------------------------------------------------------------------|
| 1    | From the <b>My E2</b> screen:<br>Click on Trips<br>Solutions: TRAVELER'S TRIPS TRAVELER'S PROFILE                                                                                                   | SELENA JENKINS // HEATHER RIGGS -                                                                                                    |
|      | At a Glance       Trips       Local Travel       Open Authorization         Group Authorization       Group Authorization         What would you like to do today?       Make Reservations       Go | Bulletins<br>20-Mar-2019: Once you access your E2 account for the first<br>time, click Profile to view and <u>read more</u><br>20-Mar-2019: Remember to always book a FedRooms hotel<br>with your trip |
|      | To Do List <u>Create Voucher</u> for Travel Authorization 313198 Travel Training Chicago to Chicago, IL, United States departing 22-Oct-2018.                                                       | Pending Approvals  No pending approvals found.                                                                                                    |
|      |                                                                                                    | Additional Notices  No additional notices found.                                                                                                    |
|      | Notes:<br>✓ Under the To Do List you may have a link tha<br>✓ Travel Arranger go to Travel For Others, selec                                                                                        |                                                                                                    |

| Step | Action                                                                                                    |
|------|----------------------------------------------------------------------------------------------------|
| 2    | The <i>Trips</i> tab shows authorizations and vouchers that are consolidated under a single Trip ID number:                                                                                                    |
|      | At a Glance Trips Local Travel Open Authorization Group Authorization                                                                                                    |
|      | ✓ Filter Options         Order by:       Departure Date       Sort Ascending       Sort Descending         Trip Id       OA/GA#       Destination       Departure Date       Purpose       Approver       Auth       Voucher       Advance       Show       Copy Trip       Archive         313198       Chicago, IL, United States       22-Oct-2018       Travel Training Chicago       ✓       Showing 1 - 1 of 1         Showing 1 - 1 of 1       In Progress       # Revised       ③ Pending       ✓ Complete       ¥ Canceled |
|      | Start a New Authorization Make Reservations Show Held Reservation Copy From Another Trip                                                                                                    |
| 3    | <ul> <li>Click Show for the document (i.e. Chicago trip)</li> <li>The Trip Dashboard screen appears:</li> <li>Trip Dashboard</li> <li>Traveler Name: SELENA JENKINS Trip ID: 313198</li> </ul>                                                                                                    |
|      | Authorizations                                                                                                    |
|      | Begin Date         End Date         ID         Total Amount Status         State Show         Delete                                                                                                    |
|      | 22-Oct-2018 25-Oct-2018 313198 \$2003.73 Approved - Obligation Accepted  Show Amend Authorization                                                                                                    |
|      | Comparative Trips                                                                                                    |
|      | There are no comparative trips associated with this trip.                                                                                                    |
|      | Vouchers  There are no vouchers associated with this trip.  Create Vouchers                                                                                                    |
|      | <ul> <li>Click Create Voucher</li> </ul>                                                                                                    |

| Step |                                                                                              | Action                                                                                                    |
|------|----------------------------------------------------------------------------------------------|----------------------------------------------------------------------------------------------------|
| 4    | The Step 1: Vo                                                                               | oucher Basic Information screen appears:                                                                                                    |
|      | <ol> <li>Basic Information</li> <li>Expenses</li> <li>Accounting</li> <li>Summary</li> </ol> | Step 1 : Voucher Basic Information         Traveler Name:       SELENA JENKINS         Trip ID:       313198         Voucher Type:       Incremental         Voucher Status:       New                                                                                                    |
|      | Extras<br>Trips List<br>Printable Profile                                                    | Type of Travel:       Training         Specific Travel Purpose:       Travel Training Chicago         Trip Begin Date:       22-Oct-2018         Trip End Date:       25-Oct-2018         Claim Expenses Between:       Begin Date:         Begin Date:       22-Oct-2018         End Date:*       25-Oct-2018         Document Number:       (System Assigned)         For this trip this is the:*       Select One         *Required       * |
|      | <ul> <li>Select the F</li> </ul>                                                             | Save and Next Step Save                                                                                                    |
|      | For this trip this i                                                                         | s the:* Select One Select One Final Voucher Not Final Voucher                                                                                                    |
|      | Click Save                                                                                   | and Next Step                                                                                                    |
|      | ✓ For trips le                                                                               | ot the final voucher for this authorization, select Not Final Voucher.<br>ess than 30 days always select final voucher.<br>al expenses need to be filed later that can be filed on a supplemental voucher.                                                                                                    |

| Accounting<br>Summary                                                                                                    | Traveler Name                                                                                                    |                                                                                                    |                                                                                                    |                                                                                                    |                                                                                                    |                                                                                                    |                                                                                                    |                                                                                                    |
|----------------------------------------------------------------------------------------------------|----------------------------------------------------------------------------------------------------|----------------------------------------------------------------------------------------------------|----------------------------------------------------------------------------------------------------|----------------------------------------------------------------------------------------------------|----------------------------------------------------------------------------------------------------|----------------------------------------------------------------------------------------------------|----------------------------------------------------------------------------------------------------|----------------------------------------------------------------------------------------------------|
| e zaministy                                                                                                    | 📀 Basic Infor                                                                                                    | e: SELENA JENKINS Trip                                                                                                    |                                                                                                    | Voucher ID: 1 Voucher Type: Final Vouc                                                                                                    | her Status: Open Vou                                                                                                    | cher - Obligatio                                                                                                    | on Accepted                                                                                                    |                                                                                                    |
|                                                                                                    | Expense Inform                                                                                                    | mation                                                                                                    |                                                                                                    |                                                                                                    |                                                                                                    |                                                                                                    |                                                                                                    |                                                                                                    |
|                                                                                                    | Agency Biller                                                                                                    | 1. 339 73                                                                                                    |                                                                                                    |                                                                                                    |                                                                                                    |                                                                                                    |                                                                                                    |                                                                                                    |
|                                                                                                    | Traveler:                                                                                                    | 266.00                                                                                                    |                                                                                                    |                                                                                                    |                                                                                                    |                                                                                                    |                                                                                                    |                                                                                                    |
| ompact Printable Voucher                                                                                                    | Unassigned:                                                                                                    | 0.00                                                                                                    |                                                                                                    |                                                                                                    |                                                                                                    |                                                                                                    |                                                                                                    |                                                                                                    |
|                                                                                                    | Amount:                                                                                                    | 605.73                                                                                                    |                                                                                                    |                                                                                                    |                                                                                                    |                                                                                                    |                                                                                                    |                                                                                                    |
|                                                                                                    | Elter O                                                                                                    | ntions                                                                                                    |                                                                                                    |                                                                                                    |                                                                                                    |                                                                                                    |                                                                                                    |                                                                                                    |
|                                                                                                    | · muero                                                                                                    | proces                                                                                                    |                                                                                                    |                                                                                                    |                                                                                                    |                                                                                                    |                                                                                                    |                                                                                                    |
|                                                                                                    | Order by: D                                                                                                    | ate • Sort Ascer                                                                                                    | nding Sort                                                                                                    | Descending                                                                                                    |                                                                                                    |                                                                                                    |                                                                                                    |                                                                                                    |
| ew Routing History                                                                                                    | Date                                                                                                    | Time                                                                                                    | Amount                                                                                                    | Description                                                                                                    | Pau To                                                                                                    | Alerte                                                                                                    | Modify                                                                                                    | Conv. Dala                                                                                                    |
| trac                                                                                                    |                                                                                                    |                                                                                                    |                                                                                                    | Description                                                                                                    |                                                                                                    | MERS                                                                                                    |                                                                                                    |                                                                                                    |
|                                                                                                    |                                                                                                    |                                                                                                    |                                                                                                    | hanned.                                                                                                    |                                                                                                    |                                                                                                    | and the second second                                                                                                    | STREET, STREET, STREET |
| and the second second se |                                                                                                    |                                                                                                    |                                                                                                    | Incernet                                                                                                    |                                                                                                    |                                                                                                    |                                                                                                    |                                                                                                    |
|                                                                                                    |                                                                                                    |                                                                                                    |                                                                                                    |                                                                                                    |                                                                                                    |                                                                                                    |                                                                                                    |                                                                                                    |
|                                                                                                    | 22-Oct-2018                                                                                                    | Fuel                                                                                                    |                                                                                                    | Ladeing supersoin Chicago II. United States                                                                                                    | Traveler                                                                                                    |                                                                                                    | Modify                                                                                                    | Copy Dele                                                                                                    |
|                                                                                                    | 22-Oct-2018                                                                                                    | Lodging                                                                                                    | 0.00                                                                                                    | including lodging taxes                                                                                                    |                                                                                                    |                                                                                                    | Modify                                                                                                    |                                                                                                    |
|                                                                                                    | 22-Oct-2018                                                                                                    | Meals and Incidentals                                                                                                    | 266.00                                                                                                    | M&IE expense in Chicago, IL, United States                                                                                                    | Traveler                                                                                                    |                                                                                                    | Modify                                                                                                    |                                                                                                    |
|                                                                                                    | 22-Oct-2018                                                                                                    | Parking                                                                                                    | 0.00                                                                                                    |                                                                                                    | Traveler                                                                                                    |                                                                                                    | Modify                                                                                                    | Copy Dele                                                                                                    |
|                                                                                                    |                                                                                                    |                                                                                                    |                                                                                                    |                                                                                                    |                                                                                                    |                                                                                                    |                                                                                                    |                                                                                                    |
|                                                                                                    | ther Actions<br>emarks<br>tachments<br>initable Voucher<br>ompact Printable Voucher<br>ew Cost Variance<br>ummary<br>aily Expenses Summary<br>pip History<br>ew Routing History<br>ew Routing History<br>tras<br>tras<br>trips List<br>reate Trip Template<br>elete Voucher<br>initable Profile | emarks Expense Inform<br>trachments Agency Billec<br>trintable Voucher Unassigned:<br>www.cost Variance<br>ummary aily Expenses Summary<br>ip History Order by: D<br>tew Routing History Date<br>tras 22-Oct-2018<br>ips List 22-Oct-2018<br>intable Profile 22-Oct-2018<br>22-Oct-2018<br>22-Oct-2018<br>22-Oct-2018 | emarks emarks ttachments Agency Billed: 339.73 fintable Voucher Fintable Voucher Woost Variance ww Cost Variance ww Routing History ip History Worder by: Date Vipe ttras 22-Oct-2018 Fulfare Common Carrier 22-Oct-2018 Fulfare Expenses Fulfare Context Fulfare Context Fulfare Fulfare Fulf | emarks emarks ttachments Agency Billed: 339,73 Traveler: 266.00 Unassigned: 0.00 Amount: 605.73 ummary aily Expenses Summary ip History order by: Date • Sort Ascending Sort ttras ttras ttras 22-Oct-2018 Airfare Common Carrier 287.00 22-Oct-2018 Business Center 0.00 22-Oct-2018 Fuel 0.00 22-Oct-2018 Fuel 0.00 22-Oct-2018 Keals and incidentals 266.00 | Expense Information           ttachments         Agency Billed: 339,73           ttachments         Traveler: 266.00           ompact Printable Voucher         0.00           wer Cost Variance<br>ummary         Amount: 605.73           ally Expenses Summary<br>ip History <i>Filter Options</i> Order by: Date         Sort Ascending           Date         Type           Amount:         22-Oct-2018           List 22-Oct-2018         Center           List 22-Oct-2018         Center           22-Oct-2018         Checked Bag Fee           0.00         Indufing ledging expense in Chicago, IL, United States           22-Oct-2018         Meals and Incidentals           22-Oct-2018         Meals and Incidentals | Expense information           Agency Billed:         339.73           Traveler:         266.00           Ompact Printable Voucher         Traveler:         266.00           Magency Billed:         0.00         Amount:         605.73           Amount:         605.73         Sort Ascending         Sort Descending           Order by:         Date         Sort Ascending         Description         Pay To           Order by:         Date         Type         Amount         Description         Pay To           Order by:         Date         Type         Amount         Description         Pay To           Date         Type         Amount         Description         Pay To           Expense Summary<br>ips List         Sock Ascending         Sock Intercention         Traveler           22-Oct-2018         Airfare Common Carrier         287.00         Agency Billed           23-Oct-2018         Business Center         0.00         Interveler         Traveler           22-Oct-2018         Evel         0.00         Interveler         Traveler           22-Oct-2018         Fuel         0.00         Lodging expense in Chicago, IL, United States         Traveler           22-Oct-2018         Lodging | Expense Information           Expense Information           Agency Billed: 339.73           Traveler:         266.00           Ompact Printable Voucher         0.00           Amount:         605.73           Immany         Filter Options           V         Filter Options           Order by:         Date         Sort Ascending         Sort Descending           Order by:         Date         Sort Ascending         Sort Descending           Order by:         Date         Sort Ascending         Sort Descending           Order by:         Date         Sort Ascending         Sort Descending           Order by:         Date         Sort Ascending         Sort Descending           Order by:         Date         Sort Ascending         Sort Descending           Order by:         Date         Sort Ascending         Sort Descending           Order by:         Date         Sort Ascending         Sort Descending           Order by:         Date         Sort Ascending         Sort Descending           Order by:         Date         Sort Ascending         Sort Descending           Ips List         22-Oct-2018         Airfare Common Carrier         287.00         Argency | Expense information           Agency Billed: 339.73           Traveler:         266.00           Ompact Printable Voucher         Momunt:         605.73           Immany         Filter Options           Order by:         Date         Sort Ascending         Sort Descending           Order by:         Date         Sort Ascending         Sort Descending           Ipission         Options         Pay To         Alerts         Modify           Ipission         Sort Ascending         Sort Descending         Pay To         Alerts         Modify           Ipission         Sort Ascending         Sort Descending         Pay To         Alerts         Modify           Ipission         Sort Ascending         Sort Descending         Pay To         Alerts         Modify           Ipission         Sort Ascending         Sort Descending         Pay To         Alerts         Modify           Ipission         Sort Ascending         Sort Descending         Pay To         Alerts         Modify           Ipission         Sort Ascending         Sort Ascending         Sort Descending         Pay To         Alerts         Modify           Ipission         Sort Ascending         Sort Ascending         Sort Descending <th< th=""></th<>                                                                                                    |

|   | 100             |                  |              | ses pop-                  |                 |            |             |            |         |        |       |        |
|---|-----------------|------------------|--------------|---------------------------|-----------------|------------|-------------|------------|---------|--------|-------|--------|
| L | odging Expense  |                  |              |                           |                 |            |             |            |         |        |       |        |
|   |                 | ons 🗸 Ap         | ply to All D | <i>Displayed Expenses</i> |                 |            |             |            |         |        |       |        |
|   | Lodging Site: 0 | Chicago, IL, Uni | ed States    |                           |                 |            |             |            |         |        |       |        |
|   | Order by: Da    | ate              | •            | Sort Ascending            | Sort Descending | 3          |             |            |         |        |       |        |
|   | Date            | Reimbursem       | ent Type     | Per Diem Rate             | Amount          | Authorized | Lodging Tax | Pay To     | Day Off | Shared | Notes | Alerts |
|   | 22-Oct-2018     | Per Diem         |              | 223.00                    | 0.00            | 223.00     | 0.00        | Traveler • |         |        |       |        |
|   | 23-Oct-2018     | Per Diem         |              | 223.00                    | 0.00            | 223.00     | 0.00        | Traveler • |         | 8      |       |        |
|   | 24-Oct-2018     | Per Diem         |              | 223.00                    | 0.00            | 223.00     | 0.00        | Traveler • |         |        |       |        |
|   | 25-Oct-2018     | Per Diem         |              | 223.00                    | 0.00            | 0.00       | 0.00        |            |         | No     |       |        |
|   |                 |                  |              | Running Totals:           | 0.00            |            | 0.00        |            |         |        |       |        |
|   |                 |                  |              | Total Lodging:            | 0.00            |            |             |            |         |        |       |        |
|   | Save and C      | lose Sa          | ve E         | Total Lodging:            | 0.00            |            |             |            |         |        |       |        |

| The Step 2                                                                                                    | Voucher Expen                                                                                                    | ses screen appears wit                                                                                                    | h the updated                                                                  | costs:                                                                                                    |
|----------------------------------------------------------------------------------------------------|----------------------------------------------------------------------------------------------------|----------------------------------------------------------------------------------------------------|--------------------------------------------------------------------------------|----------------------------------------------------------------------------------------------------|
| <ol> <li>Basic Information</li> <li>Expenses</li> <li>Accounting</li> <li>Summary</li> </ol>                                                                                                    | Step 2 : Voucher Expenses<br>Traveler Name: SELENA JENKINS Trip                                                                                                    | ID: 313198 Voucher ID: 1 Voucher Type: Final Vou                                                                                              | cher Status: Open Voucher - Obligatio                                          | on Accepted                                                                                                    |
| Other Actions<br>Remarks                                                                                                    | Expense Information                                                                                                    | ,                                                                                                    |                                                                                |                                                                                                    |
| Attachments<br>Printable Voucher<br>Compact Printable Voucher<br>View Cost Variance<br>Summary<br>Daily Expenses Summary<br>Trip History<br>View Routing History<br>Extras<br>Trips List<br>Create Trip Template<br>Delete Voucher<br>Printable Profile | Agency Billed: 339.73<br>Traveler: 1001.39<br>Unassigned: 0.00<br>Amount: 1341.12<br>Filter Options<br>Order by: Date Sort Ascen<br>Date Type<br>22-Oct-2018 Airfare Common Carrier<br>22-Oct-2018 Business Center<br>22-Oct-2018 Evel<br>22-Oct-2018 Evel<br>22-Oct-2018 Lodging | ding Sort Descending<br>Amount Description<br>287.00<br>0.00 Internet<br>0.00<br>0.00<br>735.39 Lodging expense in Chicago, IL, United States | Pay To Alerts<br>Agency Billed<br>Traveler<br>Traveler<br>Traveler<br>Traveler | Modify Copy Delete<br>Modify Copy Delete<br>Modify Copy Delete<br>Modify Copy Delete<br>Modify Copy Delete<br>Modify |
|                                                                                                    | 22-Oct-2018 Meals and Incidentals<br>22-Oct-2018 Parking                                                                                                    | 266.00 M&IE expense in Chicago, IL, United States<br>0.00                                                                                     | Traveler<br>Traveler                                                           | Modify<br>Modify Copy Delete                                                                                         |

| Step | Action                                                                                                    |
|------|----------------------------------------------------------------------------------------------------|
| 6a   | The Edit Expense pop-up window appears:                                                                                                    |
|      | Edit Expense - Business Center for \$0.00 on 22-Oct-2018                                                                                                    |
|      | Detail Remarks Receipts                                                                                                    |
|      | Date of Expense:* 22-Oct-2018                                                                                                    |
|      | Expense: Business Center                                                                                                    |
|      | Amount:* 0.00                                                                                                    |
|      | Description: Internet                                                                                                    |
|      | Pay To:* Traveler <b>v</b>                                                                                                    |
|      | Site of Expense: 22-Oct-2018 Chicago, IL, United States 🔻                                                                                                    |
|      |                                                                                                    |
|      |                                                                                                    |
|      |                                                                                                    |
|      |                                                                                                    |
|      |                                                                                                    |
|      |                                                                                                    |
|      |                                                                                                    |
|      |                                                                                                    |
|      |                                                                                                    |
|      |                                                                                                    |
|      |                                                                                                    |
|      | *Required Save and Close Save Exit Window                                                                                                    |
|      | Enter the Amount (i.e. 10.99)                                                                                                    |
|      | Click Save and Close                                                                                                    |
|      |                                                                                                    |
|      | Notes:                                                                                                    |
|      | <ul> <li>Receipts should not be placed on the individual expenses.</li> </ul>                                                                                                    |
|      | ✓ When possible all receipts should be scanned into a single document and uploaded uploaded uploaded uploaded uploaded to be a start to be a start with the start and uploaded uploaded uplo |
|      | using the attachment link in Other Actions.                                                                                                    |

| Step | Action                                                                                                    |                                                                   |
|------|----------------------------------------------------------------------------------------------------|-------------------------------------------------------------------|
| 7    | The Step 2: Voucher Expenses screen app                                                                                                | ears with the updated costs:                                      |
|      | Expense has been updated successfully.                                                                                                 |                                                                   |
|      | Expense Information                                                                                                    |                                                                   |
|      | Agency Billed:         339.73           Traveler:         1012.38           Unassigned:         0.00           Amount:         1352.11 |                                                                   |
|      | ✓ Filter Options                                                                                                    |                                                                   |
|      | Order by: Date   Sort Ascending Sort Descending                                                                                        |                                                                   |
|      | Date         Type         Amount         Description           22-Oct-2018         Airfare Common Carrier         287.00               | Pay To Alerts Modify Copy Delete Agency Billed Modify Copy Delete |
|      | 22-Oct-2018 Business Center 10.99 Internet                                                                                             | Traveler Modify Copy Delete                                       |
|      | Copy Expense - Business Center for \$10.99 on 22-Oct-2018<br>Copy the expense to the selected dates.                                   |                                                                   |
|      |                                                                                                    |                                                                   |
|      | Copy Expense Date Tuesday, 23-Oct-2018                                                                                                 |                                                                   |
|      | <ul> <li>Wednesday, 24-Oct-2018</li> </ul>                                                                                             |                                                                   |
|      | Thursday, 25-Oct-2018                                                                                                    |                                                                   |
|      |                                                                                                    |                                                                   |
|      | Copy and Close Copy Exit Window                                                                                                    |                                                                   |
|      | <ul> <li>Check the boxes for the dates the expension</li> <li>Click Copy and Close</li> </ul>                                          | se is being copied to                                             |

| Step |                                                                            | Action                                                                        |
|------|----------------------------------------------------------------------------|-------------------------------------------------------------------------------|
| 8    | The <b>Step 2: Voucl</b> following message                                 | <b>ner Expenses</b> screen appears with the updated costs and the at the top: |
|      | Second Expense has                                                         | been copied successfully.                                                     |
|      | <ul> <li>Locate the first</li> <li>Click <i>Modify</i></li> </ul>          | Privately Owned Vehicle expense                                               |
| 8a   | The Edit Expense                                                           | pop-up window appears:                                                        |
| l    | Edit Expense - Privately O                                                 | wned Vehicle for \$0.00 on 22-Oct-2018                                        |
| 1    | Detail Remarks                                                             | Receipts                                                                      |
| 1    | Date of Expense:*                                                          | 22-Oct-2018                                                                   |
| l    | Expense:                                                                   | Privately Owned Vehicle                                                       |
|      | Subtype:*                                                                  | Private Auto Authorized                                                       |
|      | From:*                                                                     | home                                                                          |
|      | To:*                                                                       | airport                                                                       |
|      | Distance:*                                                                 | 0.0 Miles ▼ x 0.545 = 0.00 USD                                                |
|      | Pay To:*                                                                   | Traveler V                                                                    |
|      | Site of Expense:                                                           | 22-Oct-2018 Chicago, IL, United States                                        |
| l    |                                                                            |                                                                               |
|      |                                                                            |                                                                               |
|      |                                                                            |                                                                               |
|      |                                                                            |                                                                               |
|      |                                                                            |                                                                               |
|      |                                                                            |                                                                               |
|      | *Required                                                                  | Save and Close Save Exit Window                                               |
|      | <ul> <li>Enter the <i>Distan</i></li> <li>Click <i>Save and</i></li> </ul> |                                                                               |

| September 201                                                                                | e has been updated successfull                                                                                                    | у.                                                                                                    |                                                                                                    |        |                                                                                                    |
|----------------------------------------------------------------------------------------------|----------------------------------------------------------------------------------------------------|----------------------------------------------------------------------------------------------------|----------------------------------------------------------------------------------------------------|--------|----------------------------------------------------------------------------------------------------|
| Expense In                                                                                   | formation                                                                                                    |                                                                                                    |                                                                                                    |        |                                                                                                    |
| Traveler:<br>Unassign<br>Amount:                                                             | lled: 339.73<br>1088.86<br>ed:                                                                                                    |                                                                                                    |                                                                                                    |        |                                                                                                    |
| Order by:                                                                                    |                                                                                                    |                                                                                                    |                                                                                                    |        |                                                                                                    |
| Date                                                                                         | Туре                                                                                                    | Amount Description                                                                                                    | Pay To                                                                                                    | Alerts | Modify Copy Delete                                                                                                    |
| 22-Oct-20<br>22-Oct-20                                                                       |                                                                                                    | 287.00<br>10.99 Internet                                                                                                    | Agency Billed<br>Traveler                                                                                                    |        | Modify Copy Delete<br>Modify Copy Delete                                                                                                    |
| 22-Oct-20                                                                                    |                                                                                                    | 0.00                                                                                                    | Traveler                                                                                                    |        | Modify Copy Delete                                                                                                    |
|                                                                                              | and the second second second second second second second second second second second second second second second                                                                                                    | 0.00                                                                                                    | Traveler                                                                                                    |        | and the second second se |
| 22-Oct-20                                                                                    | 18 Lodging                                                                                                    | 735.39 Lodging expense in Chicago, IL, Unit<br>including lodging taxes                                                                                                    | ed States Traveler                                                                                                    |        | Modify                                                                                                    |
| 22-Oct-20                                                                                    | 18 Meals and Incidentals                                                                                                    | 266.00 M&IE expense in Chicago, IL, United                                                                                                    | States Traveler                                                                                                    |        | Modify                                                                                                    |
| 22-Oct-20                                                                                    | 18 Parking                                                                                                    | 0.00                                                                                                    | Traveler                                                                                                    |        | Modify Copy Delete                                                                                                    |
| 22-Oct-20                                                                                    | 18 Privately Owned Vehicle:<br>Private Auto Authorized                                                                                                    | 54.50 From home to airport - 100 miles @                                                                                                    | \$0.545 per mile. Traveler                                                                                                    |        | Modify Copy Delete                                                                                                    |
| 22-Oct-20                                                                                    | 18 Rental Car                                                                                                    | 0.00                                                                                                    | Traveler                                                                                                    |        | Modify Copy Delete                                                                                                    |
| 22-Oct-20                                                                                    | TMC Fee<br>18 (Accommodated TMC                                                                                                    | 37.63                                                                                                    | Agency Billed                                                                                                    |        | Modify Copy Delete                                                                                                    |
| 22-0ct-20<br>22-0ct-20<br>22-0ct-20<br>22-0ct-20<br>22-0ct-20<br>22-0ct-20<br>22-0ct-20<br>↓ | <ul> <li>Fuel</li> <li>Lodging</li> <li>Meals and Incidentals</li> <li>Parking</li> <li>Privately Owned Vehicle:<br/>Private Auto Authorized</li> <li>Rental Car</li> <li>TMC Fee</li> <li>(Accommodated TMC)</li> </ul> | 0.00<br>735.39 Lodging expense in Chicago, IL, Unit<br>including lodging taxes<br>266.00 M&IE expense in Chicago, IL, United<br>0.00<br>54.50 From home to airport - 100 miles @<br>0.00 | Traveler ed States States Traveler Traveler s0.545 per mile. Traveler Traveler Trave | 0      | Modify Copy Del<br>Modify<br>Modify<br>Modify Copy Del<br>Modify Copy Del<br>Modify Copy Del                                                                                                    |

| 22-Oct-2018<br>22-Oct-2018 | Business Center<br>Checked Bag Fee<br>Lodging              | 10.99 Internet<br>25.00                                                  | Traveler<br>Traveler    | Modify Copy Delete<br>Modify Copy Delete |  |
|----------------------------|------------------------------------------------------------|--------------------------------------------------------------------------|-------------------------|------------------------------------------|--|
| 22-Oct-2018                |                                                            |                                                                          | Traveler                | Modify Copy Delete                       |  |
|                            | Lodging                                                    | Ladalas avasas la Chiesas II. Haltad                                     |                         |                                          |  |
| 22-Oct-2018                |                                                            | 735.39 Lodging expense in Chicago, IL, United<br>including lodging taxes | States Traveler         | Modify                                   |  |
|                            | Meals and Incidentals                                      | 266.00 M&IE expense in Chicago, IL, United Sta                           | ates Traveler           | Modify                                   |  |
| 22-Oct-2018                | Parking                                                    | 10.00                                                                    | Traveler                | Modify Copy Delete                       |  |
| 22-Oct-2018                | Privately Owned Vehicle:<br>Private Auto Authorized        | 54.50 From home to airport - 100 miles @ \$0                             | .545 per mile. Traveler | Modify Copy Delete                       |  |
| 22-Oct-2018                | TMC Fee<br>(Accommodated TMC<br>Assisted with Air or Rail) | 37.63                                                                    | Agency Billed           | Modify Copy Delete                       |  |
| 23-Oct-2018                | Business Center                                            | 10.99 Internet                                                           | Traveler                | Modify Copy Delete                       |  |
| 23-Oct-2018                | Parking                                                    | 10.00                                                                    | Traveler                | Modify Copy Delete                       |  |
| 24-Oct-2018                | Business Center                                            | 10.99 Internet                                                           | Traveler                | Modify Copy Delete                       |  |
| 24-Oct-2018                | Parking                                                    | 10.00                                                                    | Traveler                | Modify Copy Delete                       |  |
| 25-Oct-2018                | Checked Bag Fee                                            | 25.00                                                                    | Traveler                | Modify Copy Delete                       |  |
| 25-Oct-2018                | Fuel                                                       | 62.25                                                                    | Traveler                | Modify Copy Delete                       |  |
| 25-Oct-2018                | Rental Car                                                 | 349.67                                                                   | Traveler                | Modify Copy Delete                       |  |
| 25-Oct-2018                | Voucher Transaction Fee                                    | 15.10 Voucher Transaction Fee                                            | Agency Billed           |                                          |  |
| Show 10 2                  | 5 50 All items per page                                    |                                                                          |                         | Showing 1 - 16 of 16                     |  |
| Add New E                  | kpense                                                     |                                                                          | Attachment              | 🕘 Remark: <mark></mark> Reduced: <b></b> |  |

|                                                       |                                                                                        | Action                  |            |          |  |  |  |
|-------------------------------------------------------|----------------------------------------------------------------------------------------|-------------------------|------------|----------|--|--|--|
| The View Cost Variance Summary pop-up window appears: |                                                                                        |                         |            |          |  |  |  |
| Ň                                                     | View Cost Variance Summary                                                             | v Cost Variance Summary |            |          |  |  |  |
|                                                       | Trip Duration: 4 days Num                                                              | per of Sites: 1         |            |          |  |  |  |
|                                                       | Cost Variance Summary                                                                  | Cost Variance Summary   |            |          |  |  |  |
|                                                       | Expense Type                                                                           | Estimated               | Actual     | Variance |  |  |  |
|                                                       | Airfare Common Carrier                                                                 | 287.00                  | 287.00     | 0.00     |  |  |  |
|                                                       | Business Center                                                                        | 50.00                   | 32.97      | -17.03   |  |  |  |
|                                                       | Checked Bag Fee                                                                        | 50.00                   | 50.00      | 0.00     |  |  |  |
|                                                       | Fuel                                                                                   | 65.00                   | 62.25      | -2.75    |  |  |  |
|                                                       | Lodging                                                                                | 669.00                  | 669.00     | 0.00     |  |  |  |
|                                                       | Lodging Tax                                                                            | 75.00                   | 66.39      | -8.61    |  |  |  |
|                                                       | Meals and Incidentals                                                                  | 266.00                  | 266.00     | 0.00     |  |  |  |
|                                                       | Parking                                                                                | 30.00                   | 30.00      | 0.00     |  |  |  |
|                                                       | Privately Owned Vehicle:<br>Private Auto Authorized                                    | 109.00                  | 54.50      | -54.50   |  |  |  |
|                                                       | Rental Car                                                                             | 350.00                  | 349.67     | -0.33    |  |  |  |
|                                                       | TMC Fee (Accommodated TMC<br>Assisted with Air or Rail)                                | 37.63                   | 37.63      | 0.00     |  |  |  |
|                                                       | Voucher Transaction Fee                                                                | 15.10                   | 15.10      | 0.00     |  |  |  |
|                                                       | Exit Window                                                                            | 2002 22                 | 1000 51    | 02.22    |  |  |  |
| auth                                                  | s screen allows you to view<br>norizations and what expe<br>are over, under or equal t | nses you've cla         | imed on th |          |  |  |  |
| Whe                                                   | en finished reviewing, clic                                                            | k Exit Window           |            |          |  |  |  |
| The                                                   | Step 2: Voucher Expen                                                                  | <b>ses</b> screen app   | ears.      |          |  |  |  |
| l                                                     |                                                                                        |                         |            |          |  |  |  |

| tep |                                                                |                                                                                                    | Action                                                                |                                  |                    |                         |        |
|-----|----------------------------------------------------------------|----------------------------------------------------------------------------------------------------|-----------------------------------------------------------------------|----------------------------------|--------------------|-------------------------|--------|
| 13  | The Step 3:                                                    | Voucher Accounting                                                                                     | <b>g</b> screen appears.                                              |                                  |                    |                         |        |
|     | Basic Information     Expenses     Accounting                  | Step 3 : Voucher Accounting                                                                            | Voucher ID: 1 Voucher Type: Final Vouch                               | er Status: Open Vo               | ucher - Obligation | Accepted                |        |
|     | 4 Summary<br>Other Actions                                     | Accounting<br>Description Account Code                                                                 | Obligated Balance                                                     | Amount<br>Allocated              | Percent            | Add to                  | Delete |
|     | Remarks<br>Attachments<br>Printable Voucher                    | 51.0443000-000.2019-98-01-00-000.01-<br>02                                                             | -03-0005-<br>\$2003.73                                                | Allocated                        | Allocated          | Favorites<br><u>Add</u> | Delete |
|     | Compact Printable Voucher<br>View Cost Variance<br>Summary     |                                                                                                    | Total:<br>Remaining amount to be<br>allocated:<br>Total claim amount: | \$1920.51<br>\$0.00<br>\$1920.51 | 100.00%            |                         |        |
|     | Daily Expenses Summary<br>Trip History<br>View Routing History | Select Account Codes                                                                                   |                                                                       |                                  |                    |                         |        |
|     | Extras<br>Trips List<br>Click Sat                              | Save and Next Step Save Back to Ve and Next Step                                                       | Step 2: Expenses                                                      |                                  |                    |                         |        |
|     | Notes:                                                         | -                                                                                                    |                                                                       |                                  |                    |                         |        |
|     | ✓ Config<br>the ab                                             | uration is set to only pull ti<br>ility to select a new ACCS<br>bucher should be deleted a<br>ization. | or change it on a vouc                                                | her.                             |                    |                         |        |

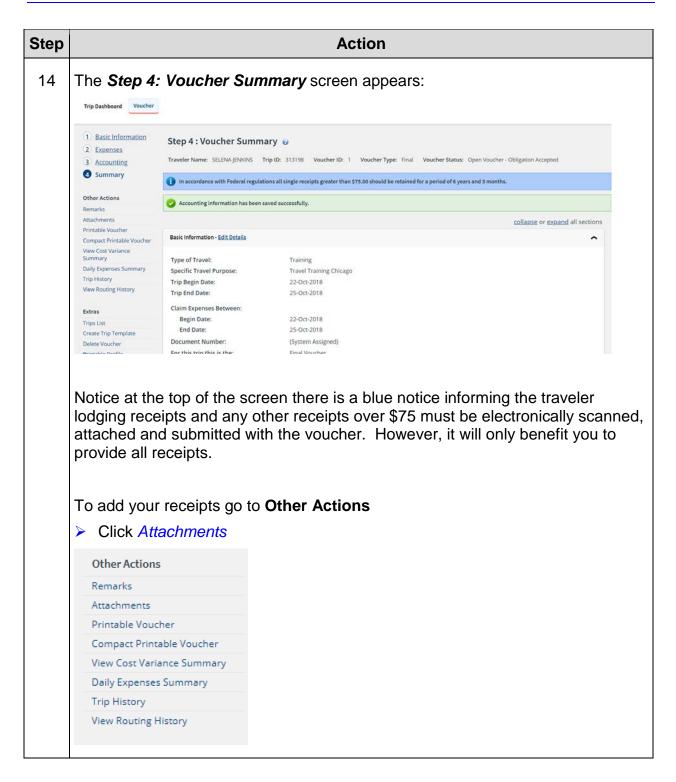

| Step | Action                                                                                                    |  |  |  |  |  |  |  |
|------|----------------------------------------------------------------------------------------------------|--|--|--|--|--|--|--|
| 15   | The Trip-Level Attachments pop-up window appears:                                                                                                    |  |  |  |  |  |  |  |
|      | Trip-Level Attachments                                                                                                    |  |  |  |  |  |  |  |
|      | <ul> <li>Never include private or sensitive information, such as social security, credit card or bank account<br/>number in fax.</li> </ul>                                                                    |  |  |  |  |  |  |  |
|      | Add New Attachment                                                                                                    |  |  |  |  |  |  |  |
|      | Add Attachment                                                                                                    |  |  |  |  |  |  |  |
|      | Size Limit: 10 Megabytes - Allowed Types:<br>PDF,JPG,JPEG,GIF,TIFF,TIF,PNG,BMP,XLS,XLSX,DOC,DOCX,TXT                                                                                                    |  |  |  |  |  |  |  |
|      | File Name Date Attached Attached By Show Delete                                                                                                    |  |  |  |  |  |  |  |
|      | Exit Window Attach Fax                                                                                                    |  |  |  |  |  |  |  |
|      | <ul> <li>There are two ways to add attachments.</li> <li>Adding an existing scanned document</li> <li>Printing a Fax Header Sheet</li> <li>To add an attachment in a fax:</li> <li>Click Attach Fax</li> </ul> |  |  |  |  |  |  |  |

| Step | Action                                                                                                    |         |
|------|----------------------------------------------------------------------------------------------------|---------|
| 15a  | The <b>Trip-Level Attachments</b> pop-up window switches to the Fax                                                                                                    | option: |
|      | Trip-Level Attachments                                                                                                    | Ø       |
|      | Never include private or sensitive information, such as social security, credit card or bank account number in fax.                                                                                                    |         |
|      | Fax Attachment(s)                                                                                                    |         |
|      | <ol> <li>Print the Fax Cover Page</li> <li>Fax the Cover Page with your attachment(s) to the fax number noted on the Cover<br/>Page.</li> <li>After correctly faxing the Fax Cover Page with your attachment(s), the documents will<br/>display above within a few moments.</li> </ol> |         |
|      | File Name Date Attached Attached By Show Delete                                                                                                    |         |
|      | Exit Window Add Attachment                                                                                                    |         |
|      | Click Print the Fax Cover Page                                                                                                    |         |

| Step | Action                                                                                                    |
|------|----------------------------------------------------------------------------------------------------|
| 15a1 | The Fax Header page pop-up window opens up:                                                                                                    |
|      | https://e2.training.cwtsatotravel.com/ThinkCAP/servlet/LayoutMgr - Google Chrome     https://e2.training.cwtsatotravel.com/ThinkCAP/servlet/LayoutMgr     Q                          |
|      | Print This Page Close                                                                                                    |
|      | This cover sheet must be the first page faxed with the bar code at the top of the page.                                                                                              |
|      | Never include private or sensitive information, such as social security, credit card or bank account number in fax.                                                                  |
|      | Include this cover sheet with the receipts and fax to:<br><b>1-877-689-9028</b>                                                                                                    |
|      | E2 TRAVEL DOCUMENT/EXPENSE REPORTING                                                                                                    |
|      | <ul> <li>Click <i>Print This Page</i> if planning on printing out this coversheet for all of your receipts</li> <li>Click <i>Close t</i>o close out this window</li> </ul>           |
|      | <b>Notes:</b><br>The fax is received by a company who will then take the receipts sent to them, put it in an electronic format and attach it to the voucher in the E2 Travel system. |

| Step | Action                                                                                                    |   |
|------|----------------------------------------------------------------------------------------------------|---|
| 15b  | The Trip-Level Attachments Fax option pop-up window:                                                                                                    |   |
|      | Trip-Level Attachments                                                                                                    | Ø |
|      | Never include private or sensitive information, such as social security, credit card or bank account number in fax.                                                                                                    |   |
|      | Fax Attachment(s)                                                                                                    |   |
|      | <ol> <li>Print the Fax Cover Page</li> <li>Fax the Cover Page with your attachment(s) to the fax number noted on the Cover<br/>Page.</li> <li>After correctly faxing the Fax Cover Page with your attachment(s), the documents will<br/>display above within a few moments.</li> </ol> |   |
|      | File Name Date Attached Attached By Show Delete                                                                                                    |   |
|      | Exit Window Add Attachment                                                                                                    |   |
|      | <ul><li>To add an attachment using an existing scanned document:</li><li>Click Add Attachments</li></ul>                                                                                                    | _ |

| Step | Action                                                                                                    |     |  |  |  |  |  |  |  |
|------|----------------------------------------------------------------------------------------------------|-----|--|--|--|--|--|--|--|
| 15b1 | The Trip-Level Attachments pop-up window appears:                                                                      |     |  |  |  |  |  |  |  |
|      | Trip-Level Attachments                                                                                                 |     |  |  |  |  |  |  |  |
|      | Never include private or sensitive information, such as social security, credit card or bank acconnumber in fax.       | unt |  |  |  |  |  |  |  |
|      | Add New Attachment                                                                                                    |     |  |  |  |  |  |  |  |
|      | Add Attachment<br>Size Limit: 10 Megabytes - Allowed Types:<br>PDF,JPG,JPEG,GIF,TIFF,TIF,PNG,BMP,XLS,XLSX,DOC,DOCX,TXT |     |  |  |  |  |  |  |  |
|      | Add New Attachment Add Attachment Size Limit: 10 Megabytes - Allowed Types:                                            |     |  |  |  |  |  |  |  |
|      |                                                                                                    |     |  |  |  |  |  |  |  |
|      |                                                                                                    |     |  |  |  |  |  |  |  |
|      | Exit Window Attach Fax                                                                                                 |     |  |  |  |  |  |  |  |
|      |                                                                                                    |     |  |  |  |  |  |  |  |
|      | Click Add Attachment                                                                                                   |     |  |  |  |  |  |  |  |

| р |                      | Action                                   | I                 |                                       |           |
|---|----------------------|------------------------------------------|-------------------|---------------------------------------|-----------|
| 2 | The Windows B        | <b>rowser</b> pop-up window app          | bears:            |                                       |           |
|   | 📀 Open               |                                          | -                 |                                       | X         |
|   |                      | Materials + E2 Travel + Travel Basic +   | <b>-</b> ↓        | Search Travel Basic                   | P         |
|   | Organize   New folde | r                                        |                   | · · · · · · · · · · · · · · · · · · · | 0         |
|   | Favorites            | Name                                     | Date modified     | Туре                                  | Size      |
|   | L _CBS Training Tea  | I Older                                  | 6/5/2019 12:04 PM | File folder                           |           |
|   | E Desktop            | Receipt Examples                         | 6/6/2019 3:52 PM  | File folder                           |           |
|   | 🐌 Downloads 🛛 😑      | FY 2019 E2 Travel Basic Exercises v1-0   | 12/17/2018 8:00 A | Microsoft Word D                      | 16.6      |
|   | Skecent Places       | FY 2019 E2 Travel Basic Exercises v1-0   | 12/17/2018 8:02 A | Adobe Acrobat D                       | 6,5       |
|   | 👢 Work from home     | FY 2019 E2 Travel Basic Exercises v1-0-1 | 6/6/2019 3:36 PM  | Microsoft Word D                      | 16,       |
|   |                      | 📜 FY2019 E2 Travel Basic v1-0-2 20190607 | 6/5/2019 11:21 AM | Adobe Acrobat D                       | 2         |
|   | 🚆 Libraries          | 🌯 FY2019 E2 Travel Basic v1-0-2 20190607 | 6/5/2019 11:20 AM | Microsoft PowerP                      | :         |
|   | Documents            | Travel Reciepts                          | 3/29/2018 3:40 PM | Microsoft Word D                      |           |
|   | 🕹 Music              | 🔁 Travel Reciepts                        | 3/29/2018 3:45 PM | Adobe Acrobat D                       |           |
|   | Pictures             |                                          |                   |                                       |           |
|   | JUDE Videos          |                                          |                   |                                       |           |
|   | K Computer           | •                                        |                   |                                       | •         |
|   | Computer             |                                          |                   |                                       |           |
|   | File nam             | ie:                                      |                   | Files                                 | <b>▼</b>  |
|   |                      |                                          | 0                 | Open - Cance                          | 1         |
|   |                      |                                          |                   |                                       |           |
|   |                      |                                          |                   |                                       |           |
|   |                      |                                          |                   |                                       |           |
|   | Select the file      | to attach                                |                   |                                       |           |
|   | Click Open           |                                          |                   |                                       |           |
|   | ,                    |                                          |                   |                                       |           |
|   |                      |                                          |                   |                                       |           |
|   | Notes:               |                                          |                   |                                       |           |
|   |                      |                                          |                   |                                       |           |
|   | The above documen    | t shown in the training documen          | t seems to refle  | ect that it's only                    | the hotel |

| 15c |                                                                                                    | 1                                                 | Action                                                   |                              |
|-----|----------------------------------------------------------------------------------------------------|---------------------------------------------------|----------------------------------------------------------|------------------------------|
| ·   | The <b>Trip-Level Atta</b><br>showing:                                                                                                    | achments pop-up                                   | window appea                                             | ears with the new attachment |
|     | Trip-Level Attachments                                                                                                    |                                                   |                                                          | Ø                            |
|     | <b>(i)</b> Never include private or se number in fax.                                                                                                | nsitive information, such as social se            | curity, credit card or bank ac                           | ccount                       |
|     | Travel Reciepts.pdf was such                                                                                                    | ccessfully uploaded.                              |                                                          |                              |
|     | Add New Attachment                                                                                                    |                                                   |                                                          |                              |
|     | <u>Add Attachment</u><br>Size Limit: 10 Megabytes - A<br>PDF,JPG,JPEG,GIF,TIFF,TIF,PN                                                                | llowed Types:<br>IG,BMP,XLS,XLSX,DOC,DOCX,TXT     |                                                          |                              |
|     | File Marrie                                                                                                    | Dete Attended                                     | Attacked Dr. Cham Del                                    |                              |
|     | File Name<br>Authorization Financial Syster<br>Transaction Record                                                                                    | Date Attached<br>n 06-Jun-2019 12:45:37<br>PM CDT | Attached By     Show     Del       E2 Solutions     Show | lete                         |
|     | Travel Reciepts.pdf                                                                                                    | 07-Jun-2019 08:21:13<br>AM CDT                    | RIGGS, <u>Show Del</u><br>HEATHER                        | elete                        |
|     |                                                                                                    |                                                   |                                                          |                              |
| 16  | <ul> <li>Click Exit Winde</li> <li>The Step 4: Vouch</li> <li>Step 4: Voucher Summary </li> <li>Traveler Name: SELENA JENKINS Trip ID: 31</li> </ul> | <b>er Summary</b> scre                            |                                                          | r - Obligation Accepted      |
| 16  | The <b>Step 4: Vouch</b>                                                                                                    | er Summary SCre                                   | Voucher Status: Open Voucher                             |                              |
| 16  | The Step 4: Vouch<br>Step 4: Voucher Summary @<br>Traveler Name: SELENA JENKINS Trip ID: 31                                                          | er Summary SCre                                   | Voucher Status: Open Voucher                             |                              |
| 16  | The Step 4: Vouch<br>Step 4: Voucher Summary @<br>Traveler Name: SELENA JENKINS Trip ID: 31                                                          | er Summary SCre                                   | Voucher Status: Open Voucher                             | š.                           |

| Step | Action                                                                                                    |    |
|------|----------------------------------------------------------------------------------------------------|----|
| 17   | At the bottom of the <b>Voucher Summary</b> if nothing else needs to be added changed:                                                                                     | or |
|      | Remarks - Edit Details                                                                                                    | ~  |
|      | No remarks found.                                                                                                    |    |
|      | Receipts and Attachments - Edit Details                                                                                                    | ~  |
|      | Trip Attachments - Trip ID: 313198                                                                                                    |    |
|      | Uploaded By Date Submitted File Name Show                                                                                                    |    |
|      | E2 Solutions 06-Jun-2019 12:45:37 PM CDT Authorization Financial System Transaction Record Show                                                                            |    |
|      | RIGGS, HEATHER 07-jun-2019 8:21:13 AM CDT Travel Reciepts.pdf Show                                                                                                    |    |
|      | Send to Traveler Back to Step 3: Accounting                                                                                                    |    |
| 18   | <ul> <li>Click Send to Traveler</li> <li>Notes:</li> <li>✓ For the arrangers, the button will see send to Traveler.</li> <li>The Confirm Action pop-up appears:</li> </ul> |    |
| 10   | Confirm Action                                                                                                    |    |
|      |                                                                                                    |    |
|      | Do you want to proceed?                                                                                                    |    |
|      | Confirm Cancel                                                                                                    |    |
|      | Click Confirm                                                                                                    |    |

| ер                                                        | p Action                             |                         |                             |                  |                                                         |             |                            |
|-----------------------------------------------------------|--------------------------------------|-------------------------|-----------------------------|------------------|---------------------------------------------------------|-------------|----------------------------|
| 19                                                        | The Trip C                           | Dashboa                 | ard scree                   | en appe          | ars with a notification a                               | at the top. |                            |
| Solutions' TRAVELER'S TRIPS TRAVELER'S PROFILE SELENA JEN |                                      |                         |                             |                  |                                                         |             | HEATHER RIGGS              |
|                                                           | Trip Dashboard Voucher               |                         |                             |                  |                                                         |             |                            |
|                                                           | Quick Links                          | Trip Dashbo             | ard                         |                  |                                                         |             |                            |
|                                                           | None available                       | Traveler Name: SE       | LENAJENKINS Trip ID:        | 313198           |                                                         |             |                            |
|                                                           | Extras                               | <b>O</b> Voucher 313198 | (1) has been successfully s | ent to traveler. |                                                         |             |                            |
|                                                           | Trips List                           |                         |                             |                  |                                                         | collap      | ase or expand all sections |
|                                                           | Cancel Trip not allowed at this time | Authorizations          |                             |                  |                                                         |             | ^                          |
|                                                           | Create Trip Template                 | Begin Date              | End Date                    | ID               | Total Amount Status                                     | State Show  | Delete                     |
|                                                           |                                      | 22-Oct-2018             | 25-Oct-2018                 | 313198           | \$2003.73 Approved - Obligation Accepted                | Y Show      |                            |
|                                                           |                                      | Amend Author            | orization                   |                  |                                                         |             |                            |
|                                                           |                                      | Comparative Trips       |                             |                  |                                                         |             | ^                          |
|                                                           |                                      |                         |                             | Th               | ere are no comparative trips associated with this trip. |             |                            |

This page was intentionally left blank

## Exercise #5: Log into the System and Send TV to Approver

Objectives:

- Log in as a traveler
- Find your Voucher and Send to Approver after reveiw

Instructions: Execute the following steps:

| Step                                                                                                    | Step |
|----------------------------------------------------------------------------------------------------|------|
| 1 From the <i>E2 Login</i> screen:                                                                                                    | 1    |
| E2 User Id Password Ecryct Eassword Login                                                                                                    |      |
| Login Help Warning<br>About E2 Solutions This is a U.S. Federal Gou<br>Unauthorized access is a<br>gGSA eTravel Program Privacy Act Notice<br>This system contains info<br>(Public Law 93-579). |      |
| <ul> <li>Enter E2 User ID</li> <li>Enter Password</li> <li>Click Login</li> </ul>                                                                                                    |      |
| Copyright 2003 Copyright 2003 Copyright 2003 Copyright 2003                                                                                                    |      |

| Step | Action                                                                                                    |                                                                                                    |  |  |
|------|----------------------------------------------------------------------------------------------------|----------------------------------------------------------------------------------------------------|--|--|
| 2    | A Warning Banner appears:                                                                                                    |                                                                                                    |  |  |
|      | WARNING MESSAGE AND PRIVACY ACT NOTICE                                                                                                    |                                                                                                    |  |  |
|      | WARNING MESSAGE                                                                                                    | <u> </u>                                                                                                    |  |  |
|      | This is a U.S. Federal Government information system that is "FOR OFFICIAL USE ONLY."<br>Unauthorized access is a violation of U.S. Law and may result in criminal or administrative penalties<br>Users shall not access other user' or system files without proper authority. Absence of access<br>controls IS NOT authorization for access1 Information systems and equipment related to the E-Gov<br>Travel Service are intended for communication, transmission, processing, and storage of U.S.<br>Government information. These systems and equipment are subject to monitoring by law<br>enforcement and authorized officials. Monitoring may result in the acquisition, recording, and<br>analysis of all data being communicated, transmitted, processed, or stored in this system by law<br>enforcement and authorized officials. Use of this system constitutes consent to such monitoring. | A.                                                                                                    |  |  |
|      | PRIVACY ACT NOTICE                                                                                                    |                                                                                                    |  |  |
|      | CW Government Travel, Inc. wants to make your experience online satisfying and safe. We want to<br>provide you with the means to control your privacy and give you a way to voice questions or<br>concerns you may have. This company will hold ownership of any information you provide us. We<br>will not sell ownership of this data to any other company or organization. We will not transfer<br>information to competitors. If you are providing personal information within a registration page, it<br>will only be used within our domain unless you choose to allow third party data sharing.                                                                                                    |                                                                                                    |  |  |
|      | Your Acceptance of these Terms<br>By using this site, you agree to our Privacy Policy. We may change the Policy from time to time, so                                                                                                    |                                                                                                    |  |  |
|      | <ul> <li>Accept</li> <li>Click Accept</li> </ul>                                                                                                    |                                                                                                    |  |  |
| 3    | The <i>My E2</i> screen appears:                                                                                                    |                                                                                                    |  |  |
|      | Solutions MY E2 MY APPROVALS TRAVEL FOR OTHERS REPORTS                                                                                                    | SELENA JENKINS V                                                                                                    |  |  |
|      | At a Glance Trips Local Travel Open Authorization Group Authorization                                                                                                    |                                                                                                    |  |  |
|      | At a searce inps Local irave Upen Authonization Group Authonization                                                                                                    |                                                                                                    |  |  |
|      | Start a Travel Document                                                                                                    | Builetins                                                                                                    |  |  |
|      | What would you like to do today? Make Reservations                                                                                                    | 20-Mar-2019: Once you access your E2 account for the first time, click Profile to view and <u>read.invet</u> 20-Mar-2019: Remember to always book a FedRooms hotel with your trip |  |  |
|      | To Do List                                                                                                    | Pending Approvals                                                                                                    |  |  |
|      | () No to do list items found.                                                                                                    | Voucher 313198 for \$1020.51 for Trip ID 313108 to Chicago. IL, United States from 22.<br>Dct-2018 to 25-Oct-2018 is pending approval from JENKINS, SELENA                        |  |  |
|      |                                                                                                    | Additional Notices                                                                                                    |  |  |
|      |                                                                                                    | No additional notices found.                                                                                                    |  |  |
|      | Click the Trips View Tab                                                                                                    |                                                                                                    |  |  |

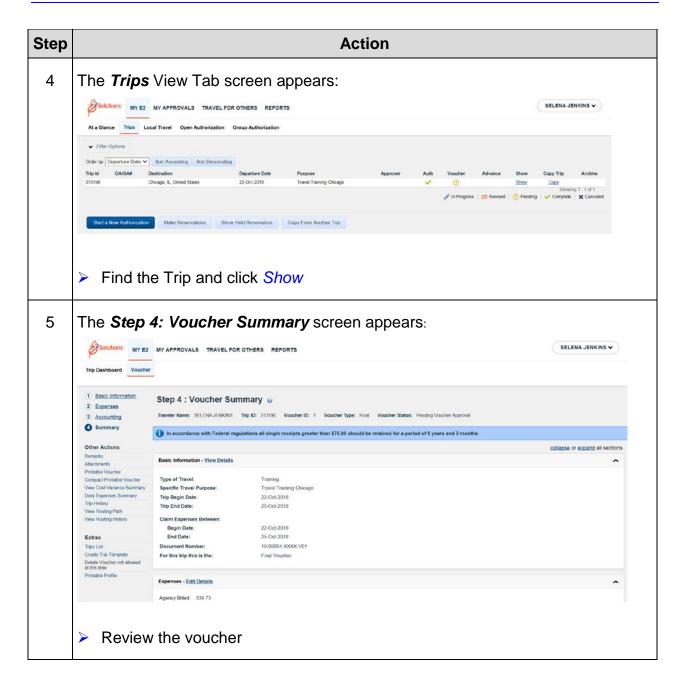

| Step | Action                                                                                                    |      |  |  |  |
|------|----------------------------------------------------------------------------------------------------|------|--|--|--|
| 6    | When finished reviewing scroll to the bottom of the Summary screen:                                                                                                    |      |  |  |  |
|      | Remarks - Edit Details                                                                                                    | ~    |  |  |  |
|      | No remarks found.                                                                                                    |      |  |  |  |
|      | Receipts and Attachments - Edit Details                                                                                                    | ^    |  |  |  |
|      |                                                                                                    | Show |  |  |  |
|      |                                                                                                    | Show |  |  |  |
|      | Approve Modify Voucher Back to Step 3: Accounting                                                                                                    |      |  |  |  |
| l    | Click Approve                                                                                                    |      |  |  |  |
| 7    | A pop-up appears:<br>Confirm Action<br>I hereby assign to the United States any right I may have against any parties in connection with<br>reimbursable transportation charges described below, purchased under cash payment<br>procedures (41CFR 101-41.203-2). I certify that this voucher is true and correct to the best of<br>my knowledge and belief, and that payment or credit has not been received by me.<br>Do you want to proceed?<br>Confirm Cancel |      |  |  |  |
|      | Click Confirm                                                                                                    |      |  |  |  |
| 8    | The <b>Pending Approvals</b> screen appears with a note at the top:                                                                                                    |      |  |  |  |
|      | <b>Voucher 313198(1) has been successfully approved.</b>                                                                                                    |      |  |  |  |

Objectives:

## Exercise #6: Approve a Voucher – Disapprove Cost

- Approve a Travel Authorization for training purposes
  - Disapprove an expense

Instructions: Execute the following steps:

| Step | Action                                                                                    |                                                                                                    |  |  |
|------|-------------------------------------------------------------------------------------------|----------------------------------------------------------------------------------------------------|--|--|
| 1    | From the Approver's <i>My E2</i> screen:                                                  |                                                                                                    |  |  |
|      | Solutions TRAVELER'S TRAVELER'S PROFILE                                                   | SELENA JENKINS // HEATHER RIGGS 🗸                                                                                                    |  |  |
|      | At a Glance Trips Local Travel Open Authorization Group Authorization                     |                                                                                                    |  |  |
|      | Start a Travel Document     What would you like to do today?     Make Reservations     Go | Bulletins           20-Mar-2019: Once you access your E2 account for the first time, click           Profile to view andread.more           20-Mar-2019: Remember to always book a FedRooms hotel with your trip |  |  |
|      | To De List                                                                                | Pending Approvals                                                                                                    |  |  |
|      | No to do list items found.                                                                | Voucher 313198 for 51920.51 for Trip ID 313198 to Chicago. IL. United States<br>from 22-Oct-2018 to 25-Oct-2018 is pending approval from DOCAPRST25                                                              |  |  |
|      |                                                                                           | Additional Notices                                                                                                    |  |  |
|      |                                                                                           | No additional notices found.                                                                                                    |  |  |
|      | Click the Names in the top right corner                                                   |                                                                                                    |  |  |
| 2    | A drop down listing appears:                                                              |                                                                                                    |  |  |
|      | SELENA JENKINS // HEATHER RIGGS 🗸                                                         |                                                                                                    |  |  |
|      | Stop arranging for SELENA JENKINS                                                         |                                                                                                    |  |  |
|      | Message Center 🔒                                                                          |                                                                                                    |  |  |
|      | Online Help                                                                               |                                                                                                    |  |  |
|      | Logout                                                                                    |                                                                                                    |  |  |
|      | Click Stop arranged for:                                                                  |                                                                                                    |  |  |

| Step | Action                                                                                                    |
|------|----------------------------------------------------------------------------------------------------|
| 3    | The Travel for Others screen appears:                                                                                                    |
|      | Travel for Others                                                                                                    |
|      |                                                                                                    |
|      | Filter Options. (Filtering is on)                                                                                                    |
|      | Agency: Dept of Commerce *                                                                                                    |
|      | Organization: National Oceanic and Atmospheric Administration disabled                                                                                                    |
|      | Major Customer: NOAA NWS 20-01 Nat Weather Service disabled *                                                                                                    |
|      | Minor Customer: Please select a Minor customer                                                                                                    |
|      | - OR -                                                                                                    |
|      | Only show travelers for whom you are a designated travel arranger  Minor Customer: Please select a Minor customer                                                                                                    |
|      |                                                                                                    |
|      | Traveler Information                                                                                                    |
|      | Last Name: First Name: Email: E2 User Id: doctrost25                                                                                                    |
|      | Email: E2 User Id: doctrvat25                                                                                                    |
|      | Apply Filter                                                                                                    |
|      | Order by Name   Sort Ascending Sort Descending Name Arrange Travel Email Address E2 User Id Major Customer Customer                                                                                                    |
|      | JENKINS, SELENA Arrange e2null@cwtsatotravel.com DOCTRVST25 NOAA NWS 20-01 Nat Weather Service NOAA NWS 20-01-0003-02-00 Communications Div                                                                                                    |
| 4    | <ul> <li>Click the <i>My Approvals</i></li> <li>The <i>Pending Approvals</i> screen appears:</li> </ul>                                                                                                    |
| ·    | Pending Approvals                                                                                                    |
|      | Filter Options Order by: Approval Pending Time      Soft Ascending Soft Descending                                                                                                    |
|      | ID         Traveler Name         Destination         Start/Departure Date         Status         Approval/Pending Time         Show           313198(1)         JENKINS, SELENA         Chicago, IL, United States         32-Oct-2018         Pending Approval/DOCAPRST25)         0 Days, 2 Hours         Show |
|      | Click Show for the document you want to approve                                                                                                    |
|      | Notes:                                                                                                    |
|      | <ul> <li>✓ All documents awaiting your approval will appear with the latest one at the top</li> <li>✓ You can use the filter options to rearrange how the documents show</li> </ul>                                                                                                    |

| Step |                                                                                                  | Action                                                                     |  |  |  |
|------|--------------------------------------------------------------------------------------------------|----------------------------------------------------------------------------|--|--|--|
| 5    | The Step 4: Voucher Su                                                                           | <i>immary</i> screen appears:                                              |  |  |  |
|      | Step 4 : Voucher Summary 🥹                                                                       |                                                                            |  |  |  |
|      | Traveler Name: SELENA JENKINS Trip ID: 313198 Vouch                                              | her ID: 1 Voucher Type: Final Voucher Status: Pending Voucher Approval     |  |  |  |
|      | () In accordance with Federal regulations all single receipts gre                                | ater than \$75.00 should be retained for a period of 6 years and 3 months. |  |  |  |
|      |                                                                                                  | <u>collapse</u> or <u>expand</u> all sections                              |  |  |  |
|      | Basic Information - <u>View Details</u>                                                          | ^                                                                          |  |  |  |
|      | Type of Travel: Training                                                                         |                                                                            |  |  |  |
|      | Specific Travel Purpose:         Travel Training           Trip Begin Date:         22-Oct-2018  | ; cnicago                                                                  |  |  |  |
|      | Trip End Date: 25-Oct-2018                                                                       |                                                                            |  |  |  |
|      | Claim Expenses Between:<br>Begin Date: 22-Oct-2018                                               |                                                                            |  |  |  |
|      | End Date: 25-Oct-2018                                                                            |                                                                            |  |  |  |
|      | Document Number:         19-00054-XXX           For this trip this is the:         Final Voucher | 6401                                                                       |  |  |  |
|      |                                                                                                  |                                                                            |  |  |  |
|      | Other Actions Lock Attachments Printable Authorization Compact Brintable                         |                                                                            |  |  |  |
|      | Compact Printable                                                                                |                                                                            |  |  |  |
|      | Or scrolling to the bottom of the summary screen:                                                |                                                                            |  |  |  |
|      | Remarks                                                                                          |                                                                            |  |  |  |
|      | 1 No remarks found.                                                                              |                                                                            |  |  |  |
|      | Receipts and Attachments - Edit Details                                                          |                                                                            |  |  |  |
|      | Attached Documents                                                                               |                                                                            |  |  |  |
|      | i No receipts or attachments found.                                                              |                                                                            |  |  |  |
|      |                                                                                                  |                                                                            |  |  |  |
|      | Lock Back to Step 6: Travel Policy                                                               |                                                                            |  |  |  |
|      | Click Lock                                                                                       |                                                                            |  |  |  |

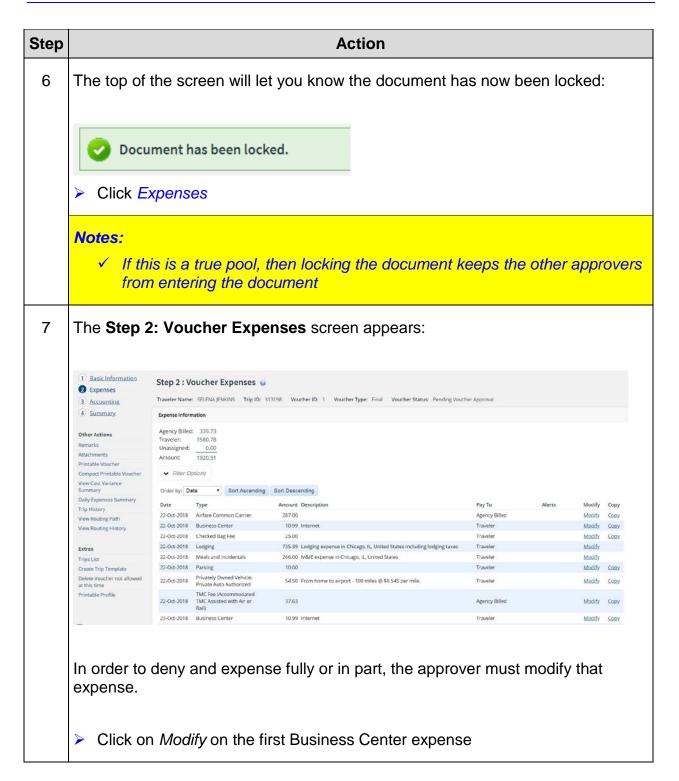

| Step | Action                                                                                                    |
|------|----------------------------------------------------------------------------------------------------|
| 8    | <ul> <li>Statement - Business Center for \$10.99 on 22-02-2018</li> <li>Littement - Business Center for \$10.99 on 22-02-2018</li> <li>Littement - Business Center for \$10.99 on 22-02-02-018</li> <li>Remark: Description: D99 on 20-02-02-018 Chilogo. IL, United Statess - Description: Description: Descriptio</li></ul> |
| 9    | The <b>Step 2: Voucher Expenses</b> screen appears with a note at the top:                                                                                                    |
|      | 1 The Business Center expense on 22-Oct-2018 has a zero amount. Expense amount of \$0.00 will result in no reimbursement for the expense.                                                                                                    |
|      | <ul> <li>Deny any other Business Center Cost for the same reason when finished:</li> <li>Click Next Step</li> </ul>                                                                                                    |

| Step |                                        |                                                | Action                                                             |                                  |                   |                               |      |
|------|----------------------------------------|------------------------------------------------|--------------------------------------------------------------------|----------------------------------|-------------------|-------------------------------|------|
| 10   | The Step 3: Vouc                       | The Step 3: Voucher Accounting screen appears: |                                                                    |                                  |                   |                               |      |
|      | Step 3 : Voucher Accounting 🥑          |                                                |                                                                    |                                  |                   |                               |      |
|      | Traveler Name: SELENA JENKINS Trip ID: | T-1                                            | her Type: Final Voucher Status: Pendin                             | g Voucher Approval               |                   |                               |      |
|      | Accounting                             |                                                |                                                                    | 0                                |                   |                               |      |
|      | Description Account Code               |                                                | Obligated Balance                                                  | Amount Allocated                 | Percent Allocated | Add to Favorites Delete       |      |
|      | 51 0443000-000 2019-98-01-             | -00-00-000 01-03-0005-02                       | \$2003.73                                                          | 5 1887.54                        | 100.00%           | Add Delete                    |      |
|      |                                        |                                                | Total:<br>Remaining amount to be allocated:<br>Total claim amount: | \$1887.54<br>\$0.00<br>\$1887.54 | 100.00%           |                               |      |
|      | Select Account Codes                   |                                                |                                                                    |                                  |                   |                               |      |
|      | Save and Next Step Save                | Back to Step 2: Expenses                       |                                                                    |                                  |                   |                               |      |
|      |                                        |                                                |                                                                    |                                  |                   |                               |      |
|      | Notes:                                 |                                                |                                                                    |                                  |                   |                               |      |
|      | Anytime an exper                       | nse is modified                                | d clicking next st                                                 | ep needs                         | to be d           | one in ordel                  | r to |
|      | update the accou                       |                                                |                                                                    |                                  |                   |                               |      |
|      |                                        | Ŭ                                              |                                                                    |                                  |                   |                               |      |
| 10   | The Stop 4: Vour                       | shor Summar                                    | V seroon appoar                                                    | ·• ·                             |                   |                               |      |
| 10   | The Step 4: Voud                       |                                                | y screen appear                                                    | 5.                               |                   |                               |      |
|      | Step 4 : Voucher Summary               | 0                                              |                                                                    |                                  |                   |                               |      |
|      | Traveler Name: SELENA JENKINS Trip I   | D: 313198 Voucher ID: 1 Vou                    | icher Type: Final Voucher Status: Pend                             | ling Voucher Approval            |                   |                               |      |
|      | In accordance with Federal regulations | all single receipts greater than \$75.00       | should be retained for a period of 6 years and                     | i 3 months.                      |                   |                               |      |
|      | Accounting information has been saved  | i successfully.                                |                                                                    |                                  |                   |                               |      |
|      |                                        |                                                |                                                                    |                                  | 2                 | ollapse or expand all section | ons  |
|      | Basic Information - View Details       |                                                |                                                                    |                                  |                   | -                             | ~    |
|      | Type of Travel:                        | Training                                       |                                                                    |                                  |                   |                               |      |
|      | Specific Travel Purpose:               | Travel Training Chicago                        |                                                                    |                                  |                   |                               |      |
|      | Trip Begin Date:                       | 22-Oct-2018                                    |                                                                    |                                  |                   |                               |      |
|      | Trip End Date:                         | 25-Oct-2018                                    |                                                                    |                                  |                   |                               |      |
|      | Claim Expenses Between:                |                                                |                                                                    |                                  |                   |                               |      |
|      | Begin Date:<br>End Date:               | 22-Oct-2018<br>25-Oct-2018                     |                                                                    |                                  |                   |                               |      |
|      | Document Number:                       | 19-00054-XXXX-V01                              |                                                                    |                                  |                   |                               |      |
|      | For this trip this is the:             | Final Voucher                                  |                                                                    |                                  |                   |                               |      |
|      |                                        |                                                |                                                                    |                                  |                   |                               |      |
|      |                                        |                                                |                                                                    |                                  |                   |                               |      |
|      |                                        | the second states                              |                                                                    |                                  |                   |                               |      |
|      | Scroll to the be                       | ottom of the so                                | creen                                                              |                                  |                   |                               |      |

| Step |                                                                                                    | Ac                                                                                                    | ction                                                                                                    |                |
|------|----------------------------------------------------------------------------------------------------|----------------------------------------------------------------------------------------------------|----------------------------------------------------------------------------------------------------|----------------|
| 11   | Remarks - Edit Details                                                                                                    |                                                                                                    |                                                                                                    | ^              |
|      |                                                                                                    |                                                                                                    |                                                                                                    | Expand Remarks |
|      | Voucher Remarks - Voucher ID: 313198(1)                                                                                                    |                                                                                                    |                                                                                                    | -              |
|      |                                                                                                    |                                                                                                    | n with reimbursable transportation charges described below, p<br>o the best of my knowledge and belief, and that payment or cre |                |
|      | Evnence - 27-Drb-2018 of type: Rusiness Center for \$ 00 USD                                                                                                    |                                                                                                    |                                                                                                    |                |
|      | Receipts and Attachments - Edit Details                                                                                                    |                                                                                                    |                                                                                                    | ^              |
|      | Trip Attachments - Trip ID: 313198                                                                                                    |                                                                                                    |                                                                                                    | 2010.0         |
|      | Uploaded By                                                                                                    | Date Submitted                                                                                                    | File Name                                                                                                    | Show           |
|      | E2 Solutions                                                                                                    | 06-Jun-2019 12:45:37 PM CDT                                                                                                | Authorization Financial System Transaction Record                                                                               | Show           |
|      | RIGGS, HEATHER                                                                                                    | 07-Jun-2019 8:21:13 AM CDT                                                                                                 | Travel Reciepts.pdf                                                                                                    | Show           |
| 12   | A pop-up appears:<br>Confirm Action<br>The Business Center expense of<br>amount of \$0.00 will result in or<br>The Business Center expense of<br>amount of \$0.00 will result in or<br>The Business Center expense of<br>amount of \$0.00 will result in or<br>Do you want to proceed?<br>Confirm Cancel<br>Cancel | no reimbursement for the ex<br>on 23-Oct-2018 has a zero an<br>no reimbursement for the ex<br>on 24-Oct-2018 has a zero an | xpense.<br>nount. Expense<br>xpense.<br>nount. Expense                                                                          |                |
| 13   |                                                                                                    | <b>/s</b> screen appea                                                                                                    | rs with a note at the top:                                                                                                    |                |
|      | 📀 Voucher 313198(1) ha                                                                                                    | as been successful                                                                                                    | lly approved.                                                                                                    |                |

This page was intentionally left blank

Objectives:

# Exercise #7: Supplemental Travel Voucher

• Create a Supplemental Travel Voucher (TV)

• Navigate each step of the TV

Instructions: Execute the following steps:

You ended up incurring parking expenses at the airport when your family dropped you off and picked up you.

| Step | Action                                                                                                    |
|------|----------------------------------------------------------------------------------------------------|
| 1    | From the <i>My E2</i> screen:                                                                                   |
|      | <ul> <li>Click on the <i>Trips</i> tab</li> </ul>                                                               |
|      | Solutions TRAVELER'S TRIPS TRAVELER'S PROFILE SELENA JENKINS // HEATHER RIGGS •                                 |
|      | At a Glance Trips Local Travel Open Authorization Group Authorization                                           |
|      | Start a Travel Document     Bulletins                                                                           |
|      | What would you like to do today? Make Reservations                                                              |
|      | To Do List Pending Approvals                                                                                    |
|      | No to do list items found.     No pending approvals found.                                                      |
|      | Additional Notices                                                                                              |
|      | No additional notices found.                                                                                    |
|      |                                                                                                    |
| 2    | The <b>Trips</b> tab shows authorizations and vouchers all grouped under a trip number:                         |
|      | At a Glance Trips Local Travel Open Authorization Group Authorization                                           |
|      | Filter Options Order by: Departure Date * Sort Ascending Sort Descending                                        |
|      | Trip Id OA/GA# Destination Departure Date Purpose Approver Auth Voucher Advance Show Copy Trip Archive          |
|      | 313198 Chicago, IL, United States 22-Oct-2018 Travel Training Chicago V Show Edgy Acchive<br>Showing 1 - 1 of 1 |
|      | n Progress 🔁 Revised 🕜 Pending 🖌 Complete 🗙 Canceled                                                            |
|      | Start a New Authorization Make Reservations Show Held Reservation Copy From Another Trip                        |
|      | Click Show for the document (i.e. Chicago trip)                                                                 |

| Step |                                                                                              |                                                            | Acti                          | on                         |                                       |                                            |   |
|------|----------------------------------------------------------------------------------------------|------------------------------------------------------------|-------------------------------|----------------------------|---------------------------------------|--------------------------------------------|---|
| 3    | The <b>Trip Dash</b>                                                                         | <i>board</i> screer                                        | appears:                      |                            |                                       |                                            |   |
|      | Trip Dashboard<br>Traveler Name: SELENA JENKINS                                              | Trip ID: 313198                                            |                               |                            |                                       |                                            |   |
|      |                                                                                              |                                                            |                               |                            | colli                                 | a <u>pse</u> or <u>expand</u> all sections | s |
|      | Authorizations<br>Begin Date End Dat                                                         | te ID                                                      | Total Amount Status           |                            | State Show                            | ►<br>Delete                                |   |
|      | 22-Oct-2018 25-Oct-                                                                          |                                                            | \$2003.73 Closed              |                            | State Show                            | Delete                                     |   |
|      | Amend Authorization                                                                          |                                                            |                               |                            |                                       |                                            |   |
|      | Comparative Trips                                                                            |                                                            |                               |                            |                                       | ^                                          |   |
|      | Vouchers                                                                                     |                                                            | here are no comparative trips | associated with this trip. |                                       |                                            |   |
|      | Cut Off Date Doc Nu                                                                          |                                                            | Туре                          | Amount Status              | State Show                            | Delete                                     |   |
|      | <ul> <li>Click Creat</li> </ul>                                                              | 54-3000X-V01 1                                             | Final                         | \$1887.54 Closed           | Show                                  |                                            |   |
|      | <ul> <li>Basic Information</li> <li>Expenses</li> <li>Accounting</li> <li>Summary</li> </ul> |                                                            | Basic Information             |                            | <b>be:</b> Supplemental <b>Vouche</b> | r Status: New                              |   |
|      | Extras<br>Trips List                                                                         | Type of Travel:<br>Specific Travel Purpose                 | Training<br>e: Travel T       | raining Chicago            |                                       |                                            |   |
|      | Printable Profile                                                                            | Trip Begin Date:<br>Trip End Date:<br>Claim Expenses Betwe | 22-Oct-:<br>25-Oct-:          |                            |                                       |                                            |   |
|      |                                                                                              | Begin Date:<br>End Date:                                   | 22-Oct-<br>25-Oct-            | 2018                       |                                       |                                            |   |
|      |                                                                                              | Document Number:<br>*Required                              | (System                       | Assigned)                  |                                       |                                            |   |
|      |                                                                                              | Save and Next Step                                         | Save                          |                            |                                       |                                            |   |
|      | =                                                                                            |                                                            |                               |                            |                                       |                                            |   |
|      | Click Save                                                                                   | and Next Ste                                               | ep                            |                            |                                       |                                            |   |
|      | Notes:                                                                                       |                                                            |                               |                            |                                       |                                            |   |
|      |                                                                                              | nses incurred bu<br>ntal voucher.                          | it not claimed oi             | n the initial final        | voucher must b                        | e claimed on                               | а |
|      |                                                                                              |                                                            |                               |                            |                                       |                                            |   |

|                               |                |                   |                 | enses screen app                             | curo.                                       |                                         |         |             |
|-------------------------------|----------------|-------------------|-----------------|----------------------------------------------|---------------------------------------------|-----------------------------------------|---------|-------------|
| Trip Dashboard Voucher        |                |                   |                 |                                              |                                             |                                         |         |             |
| 1) Basic Information          | Step 2 : V     | oucher Exp        | enses 😈         |                                              |                                             |                                         |         |             |
| 2 Expenses<br>3 Accounting    | Traveler Name  | SELENA JENKIN     | 5 Trip ID: 3    | 13198 Voucher ID: 2 Voucher Type: Supplement | al Voucher Status: Open Voucher - Obligatio | n Accepted                              |         |             |
| Summary                       | Sasic Infor    | mation has been s | uccessfully upd | lated.                                       |                                             |                                         |         |             |
| Other Actions                 |                |                   |                 |                                              |                                             |                                         |         |             |
| Remarks                       | Expense Inform | nation            |                 |                                              |                                             |                                         |         |             |
| Attachments                   | Agency Billed  | 15.10             |                 |                                              |                                             |                                         |         |             |
| Printable Voucher             | Amount:        | 15,10             |                 |                                              |                                             |                                         |         |             |
| Compact Printable Voucher     |                |                   |                 |                                              |                                             |                                         |         |             |
| View Cost Variance<br>Summary | ♥ Filter Oj    | ptions            |                 |                                              |                                             |                                         |         |             |
| Daily Expenses Summary        | Order by: De   | ste • Sa          | ort Ascending   | Sort Descending                              |                                             |                                         |         |             |
| Trip History                  | Date           | Туре              |                 | Amount Description                           | Pay To                                      | Alerts                                  | Modify  | Copy Delete |
| View Routing History          | 22-Oct-2018    |                   |                 | 0.00                                         | Traveler                                    |                                         |         | Cooy Delete |
|                               | 22-Oct-2018    | Rental Car        |                 | 0.00                                         | Traveler                                    |                                         |         | Cooy Delete |
| Extras                        |                | Voucher Transac   | tion Fee        | 15.10 Voucher Transaction Fee                | Agency Billed                               |                                         |         |             |
| Trips List                    |                |                   |                 |                                              |                                             |                                         | Chauten | 1-3 of 3    |
| Create Trip Template          |                |                   |                 |                                              |                                             | 72.000000000000000000000000000000000000 |         |             |
| Delete Voucher                | Add New Exp    | ense              |                 |                                              |                                             | Attachment:                             | Remark: | reduced:    |
| Printable Profile             |                |                   |                 |                                              |                                             |                                         |         |             |

| Step |                                                     | Action                                                                                                    |
|------|-----------------------------------------------------|----------------------------------------------------------------------------------------------------|
| 5a   | The Add New E                                       | Expense pop-up window appears:                                                                                   |
|      | Add New Expense                                     |                                                                                                    |
|      | Date of Expense:*                                   | 22-Oct-2018                                                                                                    |
|      | Expense:*                                           | Select Expense Type                                                                                              |
|      | Amount:*                                            | 0.00                                                                                                    |
|      | Description:                                        |                                                                                                    |
| 1    | Remark:                                             | Add an Optional Remark                                                                                           |
| l    | Receipt:                                            | Add Receipt<br>Size Limit: 10 Megabytes - Allowed Types: PDF,JPG,JPEG,GIF,TIFF,TIF,PNG,BMP,XLS,XLSX,DOC,DOCX,TXT |
|      | Site of Expense:                                    | Allow selection of site based on date                                                                            |
|      |                                                     |                                                                                                    |
| I    |                                                     |                                                                                                    |
|      |                                                     |                                                                                                    |
|      |                                                     |                                                                                                    |
|      |                                                     |                                                                                                    |
|      |                                                     |                                                                                                    |
|      |                                                     |                                                                                                    |
|      |                                                     |                                                                                                    |
|      | *Required                                           | Save and New Save and Close Exit Window                                                                          |
|      |                                                     |                                                                                                    |
|      |                                                     |                                                                                                    |
| 1    |                                                     |                                                                                                    |
|      | Choose Dat                                          |                                                                                                    |
|      |                                                     | xpense (parking)                                                                                                 |
|      |                                                     | <i>nount</i> (i.e. 10.99)                                                                                        |
| l    | <ul> <li>Type the De</li> <li>Click Save</li> </ul> | escription (parking at the airport)                                                                              |
| l    |                                                     |                                                                                                    |

| Step | Action                                                                                                    |                                           |                                          |
|------|----------------------------------------------------------------------------------------------------|-------------------------------------------|------------------------------------------|
| 6    | The Step 2: Voucher Expenses screen appe                                                                                                    | ars with the new                          | v costs:                                 |
|      | Step 2 : Voucher Expenses 🥑                                                                                                    |                                           |                                          |
|      | Traveler Name: SELENA JENKINS Trip ID: 313198 Voucher ID: 2 Voucher Type: Supplemental Voucher 9                                                     | Status: Open Voucher - Obligation Accepte | d                                        |
|      | Expense has been added successfully.                                                                                                    |                                           |                                          |
|      |                                                                                                    |                                           | 1                                        |
|      | Expense Information       Agency Billed:       Traveler:       10.99       Amount:     26.09                                                         |                                           |                                          |
|      | ✓ Filter Options                                                                                                    |                                           |                                          |
|      | Order by: Date   Sort Ascending Sort Descending                                                                                                    |                                           |                                          |
|      | Date Type Amount Description                                                                                                    | Pay To                                    | Alerts Modify Copy Delete                |
|      | 22-Oct-2018 Fuel 0.00                                                                                                    | Traveler                                  | Modify Copy Delete                       |
|      | 22-Oct-2018 Parking 10.99<br>22-Oct-2018 Rental Car 0.00                                                                                             | Traveler                                  | Modify Copy Delete<br>Modify Copy Delete |
|      | 25-Oct-2018 Voucher Transaction Fee 15.10 Voucher Transaction Fee                                                                                    | Agency Billed                             | mounty copy benete                       |
|      |                                                                                                    |                                           | Showing 1 - 4 of 4                       |
| 6a   | The <b>Copy</b> pop-up window appears:<br>Copy Expense - Parking for \$10.99 on 22-Oct-2018<br>Copy the expense to the selected dates.<br>Select All |                                           |                                          |
|      | Copy Expense Date                                                                                                    |                                           |                                          |
|      | Tuesday, 23-Oct-2018                                                                                                    |                                           |                                          |
|      | Wednesday, 24-Oct-2018                                                                                                    |                                           |                                          |
|      | Thursday, 25-Oct-2018                                                                                                    |                                           |                                          |
|      | Copy and Close Copy Exit Window                                                                                                    |                                           |                                          |
|      | <ul> <li>Check the boxes for the dates the expense</li> <li>Click Copy and Close</li> </ul>                                                          | e is being copiec                         | l to                                     |

| Ex<br>Aj<br>Tr            | Expense has been copied successfully.<br>spense information<br>gency Billed: 15.10<br>raveler: 21.98<br>mount: 37.08                                 | k.                                                                 |                                                                                                    |                                                                             |                                        |                        |                     |
|---------------------------|----------------------------------------------------------------------------------------------------|--------------------------------------------------------------------|----------------------------------------------------------------------------------------------------|-----------------------------------------------------------------------------|----------------------------------------|------------------------|---------------------|
| A)<br>Tr                  | gency Billed: 15.10<br>raveler: 21.98                                                                                                    |                                                                    |                                                                                                    |                                                                             |                                        |                        |                     |
| Tr                        | raveler: 21.98                                                                                                    |                                                                    |                                                                                                    |                                                                             |                                        |                        |                     |
|                           |                                                                                                    |                                                                    |                                                                                                    |                                                                             |                                        |                        |                     |
|                           | ✓ Filter Options                                                                                                    |                                                                    |                                                                                                    |                                                                             |                                        |                        |                     |
| c                         | Order by: Date • Sort Ascer                                                                                                    | nding Sort Descending                                              |                                                                                                    |                                                                             |                                        |                        |                     |
| D                         | Date Type                                                                                                    | Amount Description                                                 |                                                                                                    | Pay To                                                                      | Alerts                                 | Modify C               | opy Delete          |
|                           | 12-Oct-2018 Fuel                                                                                                    | 0.00                                                               |                                                                                                    | Traveler                                                                    |                                        |                        | lopy Delete         |
|                           | 2-Oct-2018 Parking                                                                                                    | 10.99                                                              |                                                                                                    | Traveler                                                                    |                                        |                        | opy Delete          |
|                           | 2-Oct-2018 Rental Car                                                                                                    | 0.00                                                               |                                                                                                    | Traveler                                                                    |                                        |                        | opy Delete          |
| 2                         | 5-Oct-2018 Parking                                                                                                    | 10.99                                                              |                                                                                                    | Traveler                                                                    |                                        |                        | lopy Delete         |
|                           | 5-Oct-2018 Voucher Transaction Fee                                                                                                    |                                                                    | on Fee                                                                                                    | Agency Billed                                                               | 1 · · ·                                |                        |                     |
|                           |                                                                                                    |                                                                    |                                                                                                    |                                                                             |                                        | Showing                | 1 - 5 of 5          |
|                           |                                                                                                    |                                                                    |                                                                                                    |                                                                             | Attachment:                            | Romark P               | odurad 🜑            |
| ≻                         | Click Next Step                                                                                                    | Basic Information                                                  |                                                                                                    |                                                                             |                                        |                        |                     |
| Th                        | Click <b>Next St</b><br>e <b>Step 3: Vou</b>                                                                                                    | ep<br>Icher Accounti                                               | <i>ing</i> screen appea                                                                                                | ars:                                                                        |                                        |                        |                     |
| Th                        | Click <b>Next Ste</b><br>e <b>Step 3: Vou</b>                                                                                                    | ep<br>Icher Accounti                                               |                                                                                                    |                                                                             |                                        |                        |                     |
| Th                        | Click <b>Next Ste</b><br>e <b>Step 3: Vou</b>                                                                                                    | ep<br>Icher Accounti                                               | <b>ing</b> screen appea                                                                                                |                                                                             | ion Accepted                           |                        |                     |
| Th<br>Ste<br>Trav         | Click <b>Next Ste</b><br>e <b>Step 3: Vou</b>                                                                                                    | ep<br>Icher Accounti                                               |                                                                                                    |                                                                             | ion Accepted                           |                        |                     |
| Th<br>Ste<br>Trav<br>Acce | Click Next Ste<br>e Step 3: Vou<br>ep 3: Voucher Accountir<br>refer Name: SELENA JENKINS Trip I<br>ounting                                           | ep<br>Icher Accounti                                               | her Type: Supplemental Voucher Status:                                                                                 | : Open Voucher - Obligat                                                    |                                        | Add to Favorite        | -s Delete           |
| Th<br>Ste<br>Trav<br>Acce | Click Next Ste<br>e Step 3: Voud<br>ep 3: Voucher Accountin<br>refer Name: SELENA JENKINS Trip I<br>sunting<br>scription Account Code                | ep<br>Icher Accounti                                               |                                                                                                    |                                                                             | ion Accepted Percent Allocated 100.00% | Add to Favorite<br>Add |                     |
| Th<br>Ste<br>Trav<br>Acce | Click Next Ste<br>e Step 3: Voud<br>ep 3: Voucher Accountin<br>refer Name: SELENA JENKINS Trip I<br>sunting<br>scription Account Code                | ep<br>Ticher Accountions<br>ng ©<br>ID: 313198 Voucher ID: 2 Vouch | her Type: Supplemental Voucher Status:<br>Obligated Balance                                                            | : Open Voucher - Obligat<br>Amount Allocated                                | Percent Allocated                      |                        |                     |
| Th<br>Ste<br>Trav<br>Acce | Click Next Ste<br>e Step 3: Voud<br>ep 3: Voucher Accountin<br>refer Name: SELENA JENKINS Trip I<br>sunting<br>scription Account Code                | ep<br>Ticher Accountions<br>ng ©<br>ID: 313198 Voucher ID: 2 Vouch | her Type: Supplemental Voucher Status:<br>Obligated Balance<br>\$116.19                                                | Open Voucher - Obligat     Amount Allocated     S 37.08                     | Percent Allocated                      |                        |                     |
| Th<br>Ste<br>Trav<br>Acce | Click Next Ste<br>e Step 3: Voud<br>ep 3: Voucher Accountin<br>refer Name: SELENA JENKINS Trip I<br>sunting<br>scription Account Code                | ep<br>Ticher Accountions<br>In 313198 Voucher ID: 2 Vouch          | her Type: Supplemental Voucher Status:<br>Obligated Balance<br>\$116.19<br>Total:                                      | Copen Voucher - Obligat Amount Allocated \$ 37.08 \$37.08                   | Percent Allocated                      |                        | -s Delete<br>Delete |
| Th<br>Ste<br>Trav<br>Acce | Click Next Ste<br>e Step 3: Voucher Accountin<br>refer Name: SELENA JENKINS Trip I<br>ounting<br>scription: Account Code<br>51 0443000-000 2019-98-0 | ep<br>Ticher Accountions<br>In 313198 Voucher ID: 2 Vouch          | her Type: Supplemental Voucher Status:<br>Obligated Balance<br>\$116.19<br>Total:<br>Remaining amount to be allocated: | Copen Voucher - Obligat<br>Amount Allocated<br>5 37.08<br>\$37.08<br>\$0.00 | Percent Allocated                      |                        |                     |
| Th<br>Ste<br>Trav<br>Acce | Click Next Ste<br>e Step 3: Voud<br>ep 3: Voucher Accountin<br>refer Name: SELENA JENKINS Trip I<br>sunting<br>scription Account Code                | ep<br>Ticher Accountions<br>In 313198 Voucher ID: 2 Vouch          | her Type: Supplemental Voucher Status:<br>Obligated Balance<br>\$116.19<br>Total:<br>Remaining amount to be allocated: | Copen Voucher - Obligat<br>Amount Allocated<br>5 37.08<br>\$37.08<br>\$0.00 | Percent Allocated                      |                        |                     |
| Th<br>Ste<br>Trav<br>Acce | Click Next Ste<br>e Step 3: Voucher Accountin<br>refer Name: SELENA JENKINS Trip I<br>ounting<br>scription: Account Code<br>51 0443000-000 2019-98-0 | ep<br>Ticher Accountions<br>In 313198 Voucher ID: 2 Vouch          | her Type: Supplemental Voucher Status:<br>Obligated Balance<br>\$116.19<br>Total:<br>Remaining amount to be allocated: | Copen Voucher - Obligat<br>Amount Allocated<br>5 37.08<br>\$37.08<br>\$0.00 | Percent Allocated                      |                        |                     |
| Th<br>Ste<br>Trav<br>Acco | Click Next Ste<br>e Step 3: Voud<br>ep 3: Voucher Accountin<br>refer Name: SELENA JENKINS Trip I<br>sunting<br>scription Account Code                | ep<br>Ticher Accountions<br>In 313198 Voucher ID: 2 Vouch          | her Type: Supplemental Voucher Status:<br>Obligated Balance<br>\$116.19<br>Total:                                      | Copen Voucher - Obligat Amount Allocated \$ 37.08 \$37.08                   | Percent Allocated                      |                        |                     |
| Th<br>Ste<br>Trav<br>Acce | Click Next Ste<br>e Step 3: Voucher Accountin<br>refer Name: SELENA JENKINS Trip I<br>ounting<br>scription: Account Code<br>51 0443000-000 2019-98-0 | ep<br>Ticher Accountions<br>In 313198 Voucher ID: 2 Vouch          | her Type: Supplemental Voucher Status:<br>Obligated Balance<br>\$116.19<br>Total:<br>Remaining amount to be allocated: | Copen Voucher - Obligat<br>Amount Allocated<br>5 37.08<br>\$37.08<br>\$0.00 | Percent Allocated                      |                        |                     |

| - |                                                                                                    |                                                                                                    |                                                                                                    | Action                                                                                                    |                                                                                 |
|---|----------------------------------------------------------------------------------------------------|----------------------------------------------------------------------------------------------------|----------------------------------------------------------------------------------------------------|----------------------------------------------------------------------------------------------------|---------------------------------------------------------------------------------|
|   | ، The <b>Step</b>                                                                                                    | 4: Voucher S                                                                                                    | Summary scr                                                                                               | een appears:                                                                                                    |                                                                                 |
|   | Trip Dashboard Voucher                                                                                                    |                                                                                                    |                                                                                                    |                                                                                                    |                                                                                 |
|   | 1 Basic Information                                                                                                    |                                                                                                    |                                                                                                    |                                                                                                    |                                                                                 |
|   | 2 Expenses<br>3 Accounting                                                                                                    | Step 4 : Voucher Summ<br>Traveler Name: SELENA JENKINS                                                                                                    |                                                                                                    | ucher Type: Supplemental Voucher Status: Open Voucher - Obligation Accepte                                                                                  | d                                                                               |
|   | 3 Summary                                                                                                    | 1 in accordance with Federal regula                                                                                                    | ations all single receipts greater than \$75.00                                                           | should be retained for a period of 6 years and 3 months.                                                                                                    |                                                                                 |
|   | Other Actions<br>Remarks                                                                                                    | Accounting information has been                                                                                                    | saved successfully.                                                                                       |                                                                                                    |                                                                                 |
|   | Attachments<br>Printable Voucher                                                                                                    |                                                                                                    |                                                                                                    |                                                                                                    | collapse or expand all sections                                                 |
|   | Compact Printable Voucher                                                                                                    | Basic Information - Edit Details                                                                                                    |                                                                                                    |                                                                                                    | ^                                                                               |
|   | View Cost Variance<br>Summary                                                                                                    | Type of Travel:                                                                                                    | Training                                                                                                  |                                                                                                    |                                                                                 |
|   | Daily Expenses Summary<br>Trip History                                                                                                    | Specific Travel Purpose:<br>Trip Begin Date:                                                                                                    | Travel Training Chicago<br>22-Oct-2018                                                                    |                                                                                                    |                                                                                 |
|   | View Routing History                                                                                                    | Trip End Date:                                                                                                    | 25-Oct-2018                                                                                               |                                                                                                    |                                                                                 |
|   | Extras                                                                                                    | Claim Expenses Between:                                                                                                    |                                                                                                    |                                                                                                    |                                                                                 |
|   | Trips List                                                                                                    | Begin Date:                                                                                                    | 22-Oct-2018                                                                                               |                                                                                                    |                                                                                 |
|   | Create Trip Template<br>Delate Voucher                                                                                                    | End Date:<br>Document Number:                                                                                                    | 25-Oct-2018<br>(System Assigned)                                                                          |                                                                                                    |                                                                                 |
|   | Printable Profile                                                                                                    |                                                                                                    |                                                                                                    |                                                                                                    |                                                                                 |
|   |                                                                                                    |                                                                                                    |                                                                                                    |                                                                                                    |                                                                                 |
|   | changed:<br>Remarks - Edit Details                                                                                                    |                                                                                                    |                                                                                                    |                                                                                                    | •                                                                               |
|   | -                                                                                                    |                                                                                                    |                                                                                                    |                                                                                                    |                                                                                 |
|   | -                                                                                                    | ıcher ID: 313198(1)                                                                                                    |                                                                                                    |                                                                                                    | Expand Remarks                                                                  |
|   | Remarks - Edit Details<br>Voucher Remarks - Vou<br>JENKINS, SELENA 0<br>I hereby assign to th                                                                                                    | 7-Jun-2019 9:53 AM CDT<br>ie United States any right I may ha                                                                                                    |                                                                                                    | on with reimbursable transportation charges described below, purch<br>to the best of my knowledge and belief, and that payment or credit                    | Expand Remarks                                                                  |
|   | Remarks - Edit Details<br>Voucher Remarks - Vou<br>JENKINS, SELENA O<br>I hereby assign to th<br>payment procedures<br>by me.                                                                                                    | 7-Jun-2019 9:53 AM CDT<br>ie United States any right I may ha                                                                                                    |                                                                                                    |                                                                                                    | Expand Remarks                                                                  |
|   | Remarks - Edit Details<br>Voucher Remarks - Vou<br>JENKINS, SELENA O<br>I hereby assign to th<br>payment procedures<br>by me.                                                                                                    | 7-Jun-2019 9:53 AM CDT<br>le United States any right 1 may hi<br>s (41CFR 101-41.203-2). I certify th<br>nume: Business Center for \$ 00.1150                                                                     |                                                                                                    |                                                                                                    | Expand Remarks                                                                  |
|   | Remarks - Edit Details<br>Voucher Remarks - Vou<br>JENKINS, SELENA 0<br>I hereby assign to th<br>payment procedures<br>by me.                                                                                                    | 7-Jun-2019 9:53 AM CDT<br>te United States any right I may ha<br>s (41CFR 101-41.203-2). I certify th<br>hume: Business Center for \$ 00.1150<br>ts - Edit Details                                                |                                                                                                    |                                                                                                    | Expand Remarks                                                                  |
|   | Remarks - Edit Details<br>Voucher Remarks - Vou<br>JENKINS, SELENA 0<br>I hereby assign to th<br>payment procedures<br>by me.<br>Exmenses - 22.0ct-2018.of                                                                                                    | 7-Jun-2019 9:53 AM CDT<br>te United States any right I may ha<br>s (41CFR 101-41.203-2). I certify th<br>hume: Business Center for \$ 00.1150<br>ts - Edit Details                                                |                                                                                                    |                                                                                                    | Expand Remarks                                                                  |
|   | Remarks - Edit Details<br>Voucher Remarks - Vou<br>JENKINS, SELENA O<br>I hereby assign to th<br>payment procedures<br>by me.<br>Exmense, 22.Oct,2018.edf<br>Receipts and Attachment<br>Trip Attachments - Trip<br>Uploaded By<br>E2 Solutions                                                      | 7-Jun-2019 9:53 AM CDT<br>te United States any right I may ha<br>s (41CFR 101-41.203-2). I certify th<br>hume: Business Center for \$ 00.1150<br>ts - Edit Details                                                | Date Submitted<br>06-jun-2019 12:45:37 PM CDT                                                             | to the best of my knowledge and belief, and that payment or credit<br>File Name<br>Authorization Financial System Transaction Record                        | Expand Remarks                                                                  |
|   | Remarks - Edit Details<br>Voucher Remarks - Vou<br>JENKINS, SELENA O<br>I hereby assign to th<br>payment procedures<br>by me.<br>Exmense - 22-Oct-2018.of<br>Receipts and Attachment<br>Trip Attachments - Trip<br>Uploaded By<br>E2 Solutions<br>RIGGS, HEATHER                                    | 7-Jun-2019 9:53 AM CDT<br>te United States any right I may ha<br>s (41CFR 101-41.203-2). I certify th<br>hume: Business Center for \$ 00.1150<br>ts - Edit Details                                                | Date Submitted<br>06-Jun-2019 12:45:37 PM CDT<br>07-Jun-2019 8:21:13 AM CDT                               | to the best of my knowledge and belief, and that payment or credit<br>File Name<br>Authorization Financial System Transaction Record<br>Travel Reciepts.pdf | Expand Remarks hased under cash has not been received  Show Show Show Show Show |
|   | Remarks - Edit Details<br>Voucher Remarks - Vou<br>JENKINS, SELENA O<br>I hereby assign to th<br>payment procedures<br>by me.<br>Exmense, 22.Oct,2018.edf<br>Receipts and Attachment<br>Trip Attachments - Trip<br>Uploaded By<br>E2 Solutions                                                      | 7-Jun-2019 9:53 AM CDT<br>te United States any right I may ha<br>s (41CFR 101-41.203-2). I certify th<br>hume: Business Center for \$ 00.1150<br>ts - Edit Details                                                | Date Submitted<br>06-jun-2019 12:45:37 PM CDT                                                             | to the best of my knowledge and belief, and that payment or credit<br>File Name<br>Authorization Financial System Transaction Record                        | Expand Remarks hased under cash has not been received Show Show Show            |
|   | Remarks - Edit Details<br>Voucher Remarks - Vou<br>JENKINS, SELENA O<br>I hereby assign to th<br>payment procedures<br>by me.<br>Exmense - 22-Oct-2018.of<br>Receipts and Attachment<br>Trip Attachments - Trip<br>Uploaded By<br>E2 Solutions<br>RIGGS, HEATHER                                    | 7-Jun-2019 9:53 AM CDT<br>te United States any right I may ha<br>s (41CFR 101-41.203-2). I certify th<br>hume: Business Center for \$ 00.1150<br>ts - Edit Details                                                | Date Submitted<br>06-Jun-2019 12:45:37 PM CDT<br>07-Jun-2019 8:21:13 AM CDT                               | to the best of my knowledge and belief, and that payment or credit<br>File Name<br>Authorization Financial System Transaction Record<br>Travel Reciepts.pdf | Exoand Remarks hased under cash has not been received  Show Show Show Show Show |
|   | Remarks - Edit Details<br>Voucher Remarks - Vou<br>JENKINS, SELENA O<br>I hereby assign to th<br>payment procedures<br>by me.<br>Example, 22.0ct.2018 of<br>Receipts and Attachment<br>Trip Attachments - Trip<br>Uploaded By<br>E2 Solutions<br>RIGGS, HEATHER<br>E2 Solutions<br>Send to Traveler | 7-Jun-2019 9:53 AM CDT<br>le United States any right I may ha<br>s (41CFR 101-41.203-2). I certify th<br>nume: Rusinesse Center for \$ 00.1160<br>to - Edit Details                                               | Date Submitted<br>O6-Jun-2019 12:45:37 PM CDT<br>07-Jun-2019 12:05:7 PM CDT<br>07-Jun-2019 1:50:57 PM CDT | to the best of my knowledge and belief, and that payment or credit<br>File Name<br>Authorization Financial System Transaction Record<br>Travel Reciepts.pdf | Exoand Remarks hased under cash has not been received  Show Show Show Show Show |
| > | Remarks - Edit Details<br>Voucher Remarks - Vou<br>JENKINS, SELENA O<br>I hereby assign to th<br>payment procedures<br>by me.<br>Example, 22.0ct.2018 of<br>Receipts and Attachment<br>Trip Attachments - Trip<br>Uploaded By<br>E2 Solutions<br>RIGGS, HEATHER<br>E2 Solutions<br>Send to Traveler | 7-Jun-2019 9:53 AM CDT<br>ie United States any right I may hi<br>s (41CFR 101-41.203-2). I certify th<br>hume: Business: Center for \$ 00.1150<br>to - Edit Details<br>o ID: 313198<br>Back to Step 3: Accounting | Date Submitted<br>O6-Jun-2019 12:45:37 PM CDT<br>07-Jun-2019 12:05:7 PM CDT<br>07-Jun-2019 1:50:57 PM CDT | to the best of my knowledge and belief, and that payment or credit<br>File Name<br>Authorization Financial System Transaction Record<br>Travel Reciepts.pdf | Exoand Remarks hased under cash has not been received  Show Show Show Show Show |

| Step | Action                                                                   |
|------|--------------------------------------------------------------------------|
| 10   | The <b>Confirm Action</b> pop-up appears:                                |
|      | Confirm Action                                                           |
|      | Do you want to proceed?                                                  |
|      | Confirm                                                                  |
|      | Click Confirm                                                            |
| 11   | The <b>Trip Dashboard</b> screen appears with a notification at the top. |
|      | Supplemental Voucher 313198(2) has been successfully sent to traveler.   |

## Exercise #8: Reclaim Travel Voucher

Objectives:

• Create a Reclaim Travel Voucher (TV)

• Navigate each step of the TV

Instructions: Execute the following steps:

Your approving Official denied the following expenses:

Internet Fees = \$10.99 (10/23-10/25)

So you will do the following to reclaim the expenses.

| Step | A                                                                                                    | ction                                                                                                    |
|------|----------------------------------------------------------------------------------------------------|----------------------------------------------------------------------------------------------------|
| 1    | From the My E2 screen:  Click on Trips  Solutions: TRAVELER'S TRIPS TRAVELER'S PROFILE  At a Glance Trips Local Travel Open Authorization Group Authorization | SELENA JENKINS // HEATHER RIGGS -                                                                                                    |
|      | What would you like to do today? Make Reservations  Go                                                                                                    | Bulletins<br>A 20-Mar-2019: Once you access your E2 account for the first<br>time, click Profile to view and <u>read more</u><br>A 20-Mar-2019: Remember to always book a FedRooms hotel<br>with your trip |
|      | To Do List 1 No to do list items found.                                                                                                    | Pending Approvals Voucher 313198 for \$37.08 for Trip ID 313198 to Chicago, IL, United States from 22-Oct-2018 to 25-Oct-2018 is pending approval from JENKINS, SELENA                                     |
|      |                                                                                                    | Additional Notices  No additional notices found.                                                                                                    |

| Step |                                                                      |                                                              |                                           |                                   | Action                              |              |                      |                                                                      |
|------|----------------------------------------------------------------------|--------------------------------------------------------------|-------------------------------------------|-----------------------------------|-------------------------------------|--------------|----------------------|----------------------------------------------------------------------|
| 2    | The <b>Trips</b><br>number:                                          | tab shows                                                    | s author                                  | izations a                        | nd vouchers a                       | all group    | ed under             | a trip                                                               |
|      | At a Glance Trips                                                    | Local Travel Open A                                          | uthorization Grou                         | p Authorization                   |                                     |              |                      |                                                                      |
|      | Filter Options     Order by: Departure     Trip Id OA/GA#     313198 | Date   Sort Ascending Destination Chicago, IL, United States | Sort Descending<br>Departure<br>22-Oct-20 | Date Purpose                      |                                     | Auth Voucher | Advance Show<br>Show | Copy Trip Archive<br>Copy<br>Showing 1 - 1 of 1<br>Complete Canceled |
|      | Start a New Autho                                                    | rization Make Rese                                           | nutions Show                              | Held Reservation                  | Copy From Another Trip              |              |                      |                                                                      |
|      | Start a New Auto                                                     | Make Rese                                                    | anov                                      | riela Reservation                 | Copy From Another Trip              |              |                      |                                                                      |
|      |                                                                      |                                                              |                                           |                                   |                                     |              |                      |                                                                      |
|      |                                                                      | how for th                                                   |                                           | nont (i. o. (                     | Chicago trip)                       |              |                      |                                                                      |
|      | Click S                                                              | snow for tr                                                  | ie docur                                  | nent (i.e. v                      | Chicago trip)                       |              |                      |                                                                      |
| 2    | The <b>Trip</b>                                                      | Deekheer                                                     |                                           |                                   |                                     |              |                      |                                                                      |
| 3    | The <b>Trip</b> I                                                    | Dasnboar                                                     | a screer                                  | appears                           |                                     |              |                      |                                                                      |
|      | Trip Dashbo                                                          | ard                                                          |                                           |                                   |                                     |              |                      |                                                                      |
|      | Traveler Name: Si                                                    | ELENA JENKINS Trip I                                         | D: 313198                                 |                                   |                                     |              |                      |                                                                      |
|      | a de destructure                                                     |                                                              |                                           |                                   |                                     |              | collapse or expand   | all sections                                                         |
|      | Authorizations                                                       |                                                              |                                           |                                   |                                     |              |                      | ^                                                                    |
|      | Begin Date<br>22-Oct-2018                                            | End Date<br>25-Oct-2018                                      | ID<br>313198                              | Total Amount Sta<br>\$2003.73 Apr | tus<br>proved - Obligation Accepted |              | Show Dele            | te                                                                   |
|      |                                                                      |                                                              |                                           |                                   |                                     |              |                      |                                                                      |
|      | Amend Auth                                                           | orization                                                    |                                           |                                   |                                     |              |                      |                                                                      |
|      |                                                                      |                                                              |                                           |                                   |                                     |              |                      |                                                                      |
|      | Comparative Trips                                                    |                                                              |                                           |                                   |                                     |              |                      |                                                                      |
|      |                                                                      |                                                              |                                           |                                   |                                     |              |                      |                                                                      |
|      |                                                                      |                                                              | There ar                                  | e no comparative tr               | ips associated with this tr         | ip.          |                      |                                                                      |
|      | Vouchers                                                             |                                                              |                                           |                                   |                                     |              |                      | ~                                                                    |
|      | Cut Off Date                                                         | Doc Num                                                      | ID 1                                      | Гуре                              | Amount Status                       | State        | Show Dele            | te                                                                   |
|      | 25-Oct-2018                                                          | 19-00054-XXXX-V02                                            | 2 5                                       | Supplemental                      | \$37.08 Pending Approval<br>Review) | (Traveler 🕔  | Show                 |                                                                      |
|      | 25-Oct-2018                                                          | 19-00054-XXXX-V01                                            | 1 /                                       | Final                             | \$1887.54 Closed                    | ~            | Show                 |                                                                      |
|      |                                                                      |                                                              |                                           | Total:                            | \$1924.62                           |              |                      |                                                                      |
|      | Click F                                                              | Reclaim                                                      |                                           |                                   |                                     |              |                      |                                                                      |
|      |                                                                      |                                                              |                                           |                                   |                                     |              |                      |                                                                      |

| р |                                                                                                    | Action                                                                                                    |
|---|----------------------------------------------------------------------------------------------------|----------------------------------------------------------------------------------------------------|
|   | The Step 1:<br>Trip Dashboard Voucher                                                                                                    | <b>Voucher Basic Information</b> screen appears:                                                                                                    |
|   | Basic Information     Expenses     Accounting     Summary  Extras Trips List Printable Profile                                                                                                    | Step 1 : Voucher Basic Information          Traveler Name:       SELENA JENKINS       Trip ID:       31398       Voucher ID:       Voucher Type:       Reclaim       Voucher Status:       New         Basic Information       Training       Specific Travel Purpose:       Travel Training Chicago       Trip Begin Date:       22-Oct-2018         Claim Expenses Between:       Egin Date:       22-Oct-2018       End Date:       22-Oct-2018         Begin Date:       22-Oct-2018       Document Number:       (System Assigned)                                                                                                    |
|   |                                                                                                    | Save and Next Step Save                                                                                                    |
|   |                                                                                                    | <b>ve and Next Step</b><br><b>: Voucher Expenses</b> screen appears:                                                                                                    |
|   | The <b>Step 2:</b>                                                                                                    | ve and Next Step         • Voucher Expenses         screen appears:         Step 2 : Voucher Expenses         Traveler Name:         SELENA JENKINS         Traveler Name:         Step 2 : Voucher Expenses                                                                                                    |
|   | The Step 2:<br>Trip Dashboard Voucher<br>Basic Information<br>Expenses<br>Accounting                                                                                                    | ve and Next Step<br>Voucher Expenses screen appears:<br>Step 2 : Voucher Expenses @                                                                                                    |
|   | Trip Dashboard Voucher<br>Trip Dashboard Voucher<br>1 Basic Information<br>2 Expenses<br>3 Accounting<br>4 Summary<br>Other Actions<br>Remarks<br>Attachments<br>Printable Voucher<br>Compact Printable Voucher<br>View Cost Variance | ve and Next Step         voucher Expenses screen appears:         Step 2 : Voucher Expenses          Traveler Name: SELENA JENKINS         Trip ID: 313198         Voucher Type: Reclaim         Voucher Status: Open Voucher - Obligation Accepted         Pense Information         Verse Information         Verse Information |

| Step |            |                       |                     |                    |                      | Acti              | on                 |                    |                |              |
|------|------------|-----------------------|---------------------|--------------------|----------------------|-------------------|--------------------|--------------------|----------------|--------------|
| 5a   | Th         | e Elig                | gible F             | Reclaim            | Expenses             | pop-up            | window a           | ppears:            |                |              |
|      | El         | igible Re             | claim Expe          | enses              |                      |                   |                    |                    |                |              |
|      |            | Expens                | e Reclaim S         | Selector           |                      |                   |                    |                    |                |              |
|      |            | Select                | Date                | Туре               | Description          | Claimed<br>Amount | Approved<br>Amount | Eligible<br>Amount |                |              |
|      |            |                       | 22-Oct-<br>2018     | Business<br>Center | Internet             | 10.99             | 0.00               | 10.99              |                |              |
|      |            |                       | 23-Oct-<br>2018     | Business<br>Center | Internet             | 10.99             | 0.00               | 10.99              |                |              |
|      |            |                       | 24-Oct-<br>2018     | Business<br>Center | Internet             | 10.99             | 0.00               | 10.99              |                |              |
|      | 3          |                       |                     |                    |                      |                   |                    |                    |                |              |
|      |            |                       |                     |                    |                      |                   |                    |                    |                |              |
|      |            |                       |                     |                    |                      |                   |                    |                    |                |              |
|      |            |                       |                     |                    |                      |                   |                    |                    |                |              |
|      |            | _                     |                     |                    |                      |                   |                    |                    |                |              |
|      |            | Save                  | and Close           | Save               | Exit Windo           | W                 |                    |                    |                |              |
|      | <b>A A</b> |                       |                     |                    | heckboxes<br>Save an |                   | n expense          | e you wisł         | n to reclaim   |              |
|      | No         | tes:                  |                     |                    |                      |                   |                    |                    |                |              |
|      |            | <ul> <li>✓</li> </ul> | )nly exp<br>eclaim. | enses that         | t have been          | denied in         | full or partia     | al by the app      | prover will be | eligible for |

| The Step 2:                                                    | Voucl                                               | her Exper                                                                | ses screen appears                           | with the updat                 | ed re            | claim co          |
|----------------------------------------------------------------|-----------------------------------------------------|--------------------------------------------------------------------------|----------------------------------------------|--------------------------------|------------------|-------------------|
| 1 Basic Information<br>2 Expenses<br>3 Accounting<br>4 Summary | Traveler Name                                       | OUCHER EXPENSE:<br>:: SELENA JENKINS Trip<br>::penses added to the vouch | ID: 313198 Voucher ID: 3 Voucher Type: Recla | im Voucher Status: Open Vouche | r - Obligation A | uccepted          |
| Other Actions<br>Remarks                                       | Expense Inform                                      | nation                                                                   |                                              |                                |                  |                   |
| Attachments<br>Printable Voucher<br>Compact Printable Voucher  | <ul> <li>✓ Filter O</li> <li>Order by: D</li> </ul> |                                                                          | nding Sort Descending                        |                                |                  |                   |
| View Cost Variance<br>Summary                                  | Date                                                | Туре                                                                     | Amount Description                           | Pay To                         | Alerts           | Modify Delete     |
| Daily Expenses Summary                                         | 22-Oct-2018                                         | Business Center                                                          | 10.99 Internet                               | Traveler                       |                  | Modify Delete     |
| Trip History                                                   | 23-Oct-2018                                         | Business Center                                                          | 10.99 Internet                               | Traveler                       |                  | Modify Delete     |
| View Routing History                                           | 24-Oct-2018                                         | Business Center                                                          | 10.99 Internet                               | Traveler                       |                  | Modify Delete     |
| Extras                                                         | 25-Oct-2018                                         | Voucher Transaction<br>Fee                                               | 15.10 Voucher Transaction Fee                | Agency Billed                  |                  |                   |
| Trips List                                                     |                                                     |                                                                          |                                              |                                | SH               | howing 1 - 4 of 4 |
| Create Trip Template                                           |                                                     |                                                                          |                                              | Attachmen                      | t: Remark        | : Reduced:        |
| Reclaim cos<br>and do the fe                                   |                                                     |                                                                          | narks added to them.                         | Find the first                 | reclai           | m exper           |

| Step |                         | Action                            |
|------|-------------------------|-----------------------------------|
| 6a   | The Edit Expe           | <b>nse</b> pop-up window appears: |
|      | Edit Expense - Business | Center for \$10.99 on 22-Oct-2018 |
|      | Detail Remarks          | Receipts                          |
|      | Date of Expense:        | 22-Oct-2018                       |
|      | Expense:                | Business Center                   |
|      | Claimed Amount:         | 10.99                             |
|      | Approved Amount:        | 0.00                              |
|      | Available Reclaim:      | 10.99                             |
|      | Amount:*                | 10.99                             |
|      | Remark:*                | Add a Required Remark             |
|      | Description:            | Internet                          |
|      | Pay To:                 | Traveler                          |
|      | Site of Expense:        | Chicago, IL, United States        |
|      |                         |                                   |
|      |                         |                                   |
|      |                         |                                   |
|      |                         |                                   |
|      |                         |                                   |
|      |                         |                                   |
|      |                         |                                   |
|      |                         |                                   |
|      |                         |                                   |
|      |                         |                                   |
|      | 3                       |                                   |
|      | 40 1                    | Save and Close Save Exit Window   |
|      | *Required               | Save and Close Save Exit Window   |
|      |                         |                                   |
|      |                         |                                   |
|      |                         |                                   |
|      | Click on Ad             | d a Required Remark               |
|      |                         |                                   |

| Step | Action                                                                                                    |
|------|----------------------------------------------------------------------------------------------------|
| 6b   | The Edit Expense pop-up window appears with the remark expanded:                                                                                                    |
|      | Edit Expense - Business Center for \$10.99 on 22-Oct-2018                                                                                                    |
|      | Detail Remarks Receipts                                                                                                    |
|      | Date of 22-Oct-2018                                                                                                    |
|      | Expense: Business Center Claimed 10.99                                                                                                    |
|      | Amount: 0.00<br>Approved 0.00<br>Amount:                                                                                                    |
|      | Available 10.99<br>Reclaim:                                                                                                    |
|      | Amount:* 10.99                                                                                                    |
|      | Remark:* Note: Remarks cannot be edited or deleted. Review all information before proceeding.                                                                          |
|      | Allowed Characters: Aa-Zz 0-9 \$ ( ) / : ? @ , . '<br>2000 characters left.                                                                                            |
|      | • • • • • • • • • • • • • • • • • • •                                                                                                    |
|      | *Required Save and Close Save Exit Window                                                                                                    |
|      | <ul> <li>Enter your <i>Remark</i> (i.e. Used at hotel to do business work)</li> <li>Click <i>Save and Close</i></li> <li>Repeat for all reclaiming expenses</li> </ul> |

|    |                                                                                                    |                                                                                                    | Act                                                                                                    | tion                                                                                                    |                                                   |                                 |                     |                  |  |
|----|----------------------------------------------------------------------------------------------------|----------------------------------------------------------------------------------------------------|----------------------------------------------------------------------------------------------------|----------------------------------------------------------------------------------------------------|---------------------------------------------------|---------------------------------|---------------------|------------------|--|
| Sc | When finishe<br>showing:                                                                                                    | ed Step                                                                                            | 2: Voucher Expens                                                                                                    | ses screen ap                                                                                                    | pears                                             | with all                        | note                | S                |  |
|    | Step 2 : Voucher                                                                                                    | Expenses                                                                                           | 0                                                                                                    |                                                                                                    |                                                   |                                 |                     |                  |  |
|    | Traveler Name: SELENA J                                                                                                    | ENKINS Trip IC                                                                                     | D: 313198 Voucher ID: 3 Voucher Type: R                                                                                                    | eclaim Voucher Status: Open                                                                                                    | Voucher - Obli                                    | gation Accepted                 |                     |                  |  |
|    | Expense has been updated successfully.                                                                                                    |                                                                                                    |                                                                                                    |                                                                                                    |                                                   |                                 |                     |                  |  |
|    | Expense Information                                                                                                    |                                                                                                    |                                                                                                    |                                                                                                    |                                                   |                                 |                     |                  |  |
|    | ✓ Filter Options                                                                                                    |                                                                                                    |                                                                                                    |                                                                                                    |                                                   |                                 |                     |                  |  |
|    | Order by: Date                                                                                                    | Sort Ascend                                                                                        | ing Sort Descending                                                                                                    |                                                                                                    |                                                   |                                 |                     |                  |  |
|    | Date Type                                                                                                    |                                                                                                    | Amount Description                                                                                                    | Pay To                                                                                                    | A                                                 | lerts Mod                       | ify Delete          |                  |  |
|    | 22-Oct-2018 Business C                                                                                                    | lenter                                                                                             | 10.99 Internet                                                                                                    | Traveler                                                                                                    | <u> </u>                                          | Mod                             | ify Delete          |                  |  |
|    | 23-Oct-2018 Business C                                                                                                    | Ienter                                                                                             | 10.99 Internet                                                                                                    | Traveler                                                                                                    | <u> </u>                                          | Mod                             | ify Delete          |                  |  |
|    | 24-Oct-2018 Business C                                                                                                    | lenter                                                                                             | 10.99 Internet                                                                                                    | Traveler                                                                                                    |                                                   | Mod                             | ify Delete          |                  |  |
|    | 25-Oct-2018 Voucher Tr<br>Fee                                                                                                    | ransaction                                                                                         | 15.10 Voucher Transaction Fee                                                                                                    | Agency Bill                                                                                                    | led                                               |                                 |                     |                  |  |
|    |                                                                                                    |                                                                                                    |                                                                                                    |                                                                                                    |                                                   | Showing 1                       | 4 of 4              |                  |  |
|    |                                                                                                    |                                                                                                    |                                                                                                    | Atta                                                                                                    | achment:                                          | Remark: <mark></mark> Rec       | iuced:              |                  |  |
|    | Add Reclaim Expenses                                                                                                    |                                                                                                    |                                                                                                    |                                                                                                    |                                                   |                                 |                     |                  |  |
|    |                                                                                                    |                                                                                                    |                                                                                                    |                                                                                                    |                                                   |                                 |                     |                  |  |
|    |                                                                                                    | tack to Step 1: Bas                                                                                |                                                                                                    |                                                                                                    |                                                   |                                 |                     |                  |  |
| 7  | > Click Nex                                                                                                    | Xt Step<br>Vouch<br>Step 3 : Vo<br>Traveler Name:<br>Accounting<br>Description A                   | Deer Accounting Scree<br>Ducher Accounting @<br>SELENA JENKINS Trip ID: 313198 Voucher ID: 3                                                                     | Voucher Type: Reclaim Vouch<br>Obligated Balance                                                                                         | Amount<br>Allocated                               | Percent<br>Allocated            | Add to<br>Favorites | Delete           |  |
| 7  | <ul> <li>Click Nex</li> <li>Click Nex</li> <li>Che Step 3:</li> <li>Trip Dashboard Voucher</li> <li>Basic Information</li> <li>Expenses</li> <li>Accounting</li> <li>Summary</li> <li>Other Actions</li> <li>Remarks</li> <li>Attachments</li> </ul>                                                                                                    | Xt Step<br>Vouch<br>Step 3 : Vo<br>Traveler Name:<br>Accounting<br>Description A                   | Deer Accounting Scree<br>Ducher Accounting ©<br>SELENAJENKINS Trip ID: 313198 Voucher ID: 3                                                                      | Voucher Type: Reclaim Vouch                                                                                                    | Amount                                            | Percent                         | Add to              | Delete<br>Delete |  |
| 7  | <ul> <li>Click Nex</li> <li>Click Nex</li> <li>The Step 3:</li> <li>Trip Dashboard Voucher</li> <li>1 Basic Information</li> <li>2 Expenses</li> <li>3 Accounting</li> <li>4 Summary</li> <li>Other Actions<br/>Remarks</li> </ul>                                                                                                    | Xt Step<br>Vouch<br>Step 3 : Vo<br>Traveler Name:<br>Accounting<br>Description A                   | Deer Accounting Scree<br>Ducher Accounting<br>SELENA JENKINS Trip ID: 313198 Voucher ID: 3<br>ccount Code<br>10443000-000 2019-98-01-00-00 01-03-0005-           | Voucher Type: Reclaim Vouch<br>Obligated Balance<br>\$116.19 \$<br>Total:                                                                | Amount<br>Allocated<br>48.07<br>\$48.07           | Percent<br>Allocated            | Add to<br>Favorites |                  |  |
| 7  | <ul> <li>Click Nex</li> <li>Click Nex</li> <li>Click Nex</li> <li>Click Nex</li> <li>Click Nex</li> <li>Click Nex</li> <li>Coucher</li> <li>Accounting</li> <li>Summary</li> <li>Other Actions</li> <li>Remarks</li> <li>Attachments</li> <li>Printable Voucher</li> <li>Compact Printable Voucher</li> <li>Compact Printable Voucher</li> <li>View Cost Variance</li> </ul>                                                                                                    | Xt Step<br>Vouch<br>Step 3 : Vo<br>Traveler Name:<br>Accounting<br>Description A                   | Deer Accounting Scree<br>Ducher Accounting<br>SELENA JENKINS Trip ID: 313198 Voucher ID: 3<br>ccount Code<br>10443000-000 2019-98-01-00-00 01-03-0005-           | Voucher Type: Reclaim Vouch<br>Obligated Balance<br>\$116.19 \$                                                                          | Amount<br>Allocated<br>48.07<br>\$48.07<br>\$0.00 | Percent<br>Allocated<br>100.00% | Add to<br>Favorites |                  |  |
| 7  | <ul> <li>Click Nex</li> <li>Click Nex</li> <li>Click Nex</li> <li>Click Nex</li> <li>Click Nex</li> <li>Counting</li> <li>Expenses</li> <li>Accounting</li> <li>Summary</li> <li>Other Actions</li> <li>Remarks</li> <li>Attachments</li> <li>Printable Voucher</li> <li>Compact Printable Voucher</li> <li>Vew Cost Variance</li> <li>Summary</li> </ul>                                                                                                    | Xt Step<br>Vouch<br>Step 3 : Vo<br>Traveler Name:<br>Accounting<br>Description A                   | Deer Accounting Scree<br>Ducher Accounting<br>SELENA JENKINS Trip ID: 313198 Voucher ID: 3<br>ccount Code<br>10443000-000 2019-98-01-00-00 01-03-0005-           | Voucher Type: Reclaim Vouch<br>Obligated Balance<br>\$116.19 \$<br>Total:<br>Remaining amount to be                                      | Amount<br>Allocated<br>48.07<br>\$48.07           | Percent<br>Allocated<br>100.00% | Add to<br>Favorites |                  |  |
| 7  | <ul> <li>Click Nex</li> <li>Click Nex</li> <li>The Step 3:</li> <li>Trip Dashboard Voucher</li> <li>Expenses</li> <li>Accounting</li> <li>Summary</li> <li>Other Actions</li> <li>Remarks</li> <li>Attachments</li> <li>Printable Voucher</li> <li>Compact Printable Voucher</li> <li>Vew Cost Variance</li> <li>Summary</li> <li>Daily Expenses Summary</li> <li>Trip History</li> </ul>                                                                                                    | Xt Step<br>Vouch<br>Step 3 : Vo<br>Traveler Name:<br>Accounting<br>Description A                   | Deer Accounting Scree<br>Ducher Accounting<br>SELENA JENKINS Trip ID: 313198 Voucher ID: 3<br>ccount Code<br>10432000 000 2019-98-01-00-00 000 01 03-0005:<br>2  | Voucher Type: Reclaim Vouch<br>Obligated Balance<br>\$116.19 \$<br>Total:<br>Remaining amount to be<br>allocated:                        | Amount<br>Allocated<br>48.07<br>\$48.07<br>\$0.00 | Percent<br>Allocated<br>100.00% | Add to<br>Favorites |                  |  |
| 7  | <ul> <li>Click Nex</li> <li>Click Nex</li> <li>Click Nex</li> <li>Click Nex</li> <li>Click Nex</li> <li>Click Nex</li> <li>Counting</li> <li>Expenses</li> <li>Accounting</li> <li>Summary</li> <li>Other Actions</li> <li>Remarks</li> <li>Attachments</li> <li>Printable Voucher</li> <li>Compact Printable Voucher</li> <li>View Cost Variance</li> <li>Summary</li> <li>Daily Expenses Summary</li> </ul>                                                                                                    | Xt Step<br>Vouch<br>Step 3 : Vo<br>Traveler Name:<br>Accounting<br>Description A                   | Deer Accounting Scree<br>Ducher Accounting<br>SELENA JENKINS Trip ID: 313198 Voucher ID: 3<br>ccount Code<br>10432000 000 2019-98-01-00-00 000 01 03-0005:<br>2  | Voucher Type: Reclaim Vouch<br>Obligated Balance<br>\$116.19 \$<br>Total:<br>Remaining amount to be<br>allocated:                        | Amount<br>Allocated<br>48.07<br>\$48.07<br>\$0.00 | Percent<br>Allocated<br>100.00% | Add to<br>Favorites |                  |  |
| 7  | <ul> <li>Click Nex</li> <li>Click Nex</li> <li>The Step 3:</li> <li>Trip Dashboard Voucher</li> <li>Expenses</li> <li>Accounting</li> <li>Summary</li> <li>Other Actions</li> <li>Remarks</li> <li>Attachments</li> <li>Printable Voucher</li> <li>Compact Printable Voucher</li> <li>Vew Cost Variance</li> <li>Summary</li> <li>Daily Expenses Summary</li> <li>Trip History</li> </ul>                                                                                                    | Xt Step<br>Vouch<br>Step 3 : Vo<br>Traveler Name:<br>Accounting<br>Description A<br>Select Account | Deer Accounting Scree<br>Ducher Accounting<br>SELENA JENKINS Trip ID: 313198 Voucher ID: 3<br>ccount Code<br>1 0443000 000 2019 98-01-00-00 000 01-03-0005:<br>2 | Voucher Type: Reclaim Vouch<br>Obligated Balance<br>\$116.19 \$<br>Total:<br>Remaining amount to be<br>allocated:                        | Amount<br>Allocated<br>48.07<br>\$48.07<br>\$0.00 | Percent<br>Allocated<br>100.00% | Add to<br>Favorites |                  |  |
| 7  | <ul> <li>Click Nex</li> <li>Click Nex</li> <li>Check Step 3:</li> <li>Trip Dashboard Voucher</li> <li>Basic Information         <ul> <li>Basic Information</li> <li>Expenses</li> <li>Accounting</li> <li>Summary</li> </ul> </li> <li>Other Actions         <ul> <li>Remarks</li> <li>Attachments</li> <li>Printable Voucher</li> <li>View Cost Variance</li> <li>Summary</li> <li>Daily Expenses Summary</li> <li>Daily Expenses Summary</li> <li>Trip History</li> <li>View Routing History</li> </ul> </li> </ul> | Xt Step<br>Vouch<br>Step 3 : Vo<br>Traveler Name:<br>Accounting<br>Description A                   | Deer Accounting Scree<br>Ducher Accounting<br>SELENA JENKINS Trip ID: 313198 Voucher ID: 3<br>ccount Code<br>1 0443000 000 2019 98-01-00-00 000 01-03-0005:<br>2 | Voucher Type: Reclaim Vouch<br>Obligated Balance<br>\$116.19 \$<br>Total:<br>Remaining amount to be<br>allocated:<br>Total claim amount: | Amount<br>Allocated<br>48.07<br>\$48.07<br>\$0.00 | Percent<br>Allocated<br>100.00% | Add to<br>Favorites |                  |  |
| 7  | <ul> <li>Click Nex</li> <li>Click Nex</li> <li>Click Nex</li> <li>Check Step 3:</li> <li>Trip Dashboard Voucher</li> <li>Expenses</li> <li>Accounting</li> <li>Summary</li> <li>Other Actions</li> <li>Remarks</li> <li>Attachments</li> <li>Printable Voucher</li> <li>Compact Printable Voucher</li> <li>Vew Coxi Variance</li> <li>Summary</li> <li>Daily Expenses Summary</li> <li>Trip History</li> <li>Vew Routing History</li> <li>Extras</li> </ul>                                                           | Xt Step<br>Vouch<br>Step 3 : Vo<br>Traveler Name:<br>Accounting<br>Description A<br>Select Account | Deer Accounting Scree<br>Ducher Accounting<br>SELENA JENKINS Trip ID: 313198 Voucher ID: 3<br>ccount Code<br>1 0443000 000 2019 98-01-00-00 000 01-03-0005:<br>2 | Voucher Type: Reclaim Vouch<br>Obligated Balance<br>\$116.19 \$<br>Total:<br>Remaining amount to be<br>allocated:<br>Total claim amount: | Amount<br>Allocated<br>48.07<br>\$48.07<br>\$0.00 | Percent<br>Allocated<br>100.00% | Add to<br>Favorites |                  |  |

| he Step 4:<br>rip Dashboard Voucher<br>Basic Information<br>Expenses<br>Accounting<br>Summary<br>Summary | -                                                                                                    | NY 😧<br>ip ID: 313198 Voucher II<br>ons all single receipts greater                           | D: 3 Voucher Type: Reclaim Voucher Status: Open Voucher - Obli<br>than \$75.00 should be retained for a period of 6 years and 3 months. | gation Accepted<br>pse or <u>expand</u> all sections |  |  |  |
|----------------------------------------------------------------------------------------------------|----------------------------------------------------------------------------------------------------|-----------------------------------------------------------------------------------------------|----------------------------------------------------------------------------------------------------|------------------------------------------------------|--|--|--|
| Basic Information     Expenses     Accounting     Summary     summary ther Actions emarks tachments intable Voucher ompact Printable Voucher ew Cost Variance emmary aily Expenses Summary ip History                                                                                                    | Traveler Name: SELENA JENKINS Tr<br>In accordance with Federal regulations<br>Accounting information has been so<br>Basic Information - Edit Details<br>Type of Travel:<br>Specific Travel Purpose: | rip ID: 313198 Voucher II<br>ons all single receipts greater<br>wed successfully.<br>Training | than \$75.00 should be retained for a period of 6 years and 3 months.                                                                   |                                                      |  |  |  |
| Expenses     Accounting     Summary     summary     ther Actions     imarks     tachments     intable Voucher     wmpact Printable Voucher     wmpact Printable Voucher     wmpact Printable Voucher     we Rostly Expenses Summary     ipi History     ew Routing History                                                                                                    | Traveler Name: SELENA JENKINS Tr<br>In accordance with Federal regulations<br>Accounting information has been so<br>Basic Information - Edit Details<br>Type of Travel:<br>Specific Travel Purpose: | rip ID: 313198 Voucher II<br>ons all single receipts greater<br>wed successfully.<br>Training | than \$75.00 should be retained for a period of 6 years and 3 months.                                                                   |                                                      |  |  |  |
| Accounting<br>Summary<br>summary<br>ther Actions<br>imarks<br>tachments<br>intable Voucher<br>ompact Printable Voucher<br>ew Cost Variance<br>immary<br>ally Expenses Summary<br>jo History<br>ew Routing History                                                                                                    | In accordance with Federal regulation     Accounting information has been see     Basic Information - Edit Details     Type of Travel:     Specific Travel Purpose:                                 | ons all single receipts greater<br>wed successfully.<br>Training                              | than \$75.00 should be retained for a period of 6 years and 3 months.                                                                   |                                                      |  |  |  |
| Summary ther Actions imarks tachments intable Voucher ew Cost Variance immary alily Expenses Summary ip History ew Routing History                                                                                                    | Accounting information has been as     Basic Information - Edit Details     Type of Travel:     Specific Travel Purpose:                                                                            | ived successfully.                                                                            |                                                                                                    | pse or <u>expand</u> all section:                    |  |  |  |
| imarks<br>tachments<br>initable Voucher<br>ompact Printable Voucher<br>www.Cost Variance<br>immary<br>alily Expenses Summary<br>ip History<br>History                                                                                                    | Basic Information - Edit Details<br>Type of Travel:<br>Specific Travel Purpose:                                                                                                    | Training                                                                                      | colla                                                                                                    | pse or expand all section:                           |  |  |  |
| tachments<br>intable Voucher<br>impact Printable Voucher<br>ew Cost Variance<br>immary<br>ally Expenses Summary<br>ip History<br>ew Routing History                                                                                                    | Basic Information - Edit Details<br>Type of Travel:<br>Specific Travel Purpose:                                                                                                    | Training                                                                                      | colla                                                                                                    | pse or expand all section                            |  |  |  |
| intable Voucher<br>ompact Printable Voucher<br>ew Cost Variance<br>immary<br>jily Expenses Summary<br>jily Fixpenses Summary<br>jily History<br>ew Routing History                                                                                                    | Type of Travel:<br>Specific Travel Purpose:                                                                                                    |                                                                                               | coliz                                                                                                    | ip <u>se</u> or <u>expand</u> all section:           |  |  |  |
| ew Cost Variance<br>immary<br>aily Expenses Summary<br>ip History<br>ew Routing History                                                                                                    | Type of Travel:<br>Specific Travel Purpose:                                                                                                    |                                                                                               |                                                                                                    | ^                                                    |  |  |  |
| immary<br>aily Expenses Summary<br>ip History<br>ew Routing History                                                                                                    | Specific Travel Purpose:                                                                                                    |                                                                                               |                                                                                                    |                                                      |  |  |  |
| ip History<br>ew Routing History                                                                                                    | Specific Travel Purpose:                                                                                                    |                                                                                               |                                                                                                    |                                                      |  |  |  |
| ew Routing History                                                                                                    | Trip Begin Date:                                                                                                    |                                                                                               | cago                                                                                                    |                                                      |  |  |  |
|                                                                                                    |                                                                                                    | 22-Oct-2018                                                                                   |                                                                                                    |                                                      |  |  |  |
| tras                                                                                                    | Trip End Date:                                                                                                    | 25-Oct-2018                                                                                   |                                                                                                    |                                                      |  |  |  |
|                                                                                                    | Claim Expenses Between:                                                                                                    |                                                                                               |                                                                                                    |                                                      |  |  |  |
| ips List                                                                                                    | Begin Date:<br>End Date:                                                                                                    | 22-Oct-2018<br>25-Oct-2018                                                                    |                                                                                                    |                                                      |  |  |  |
| eate Trip Template<br>elete Voucher                                                                                                    | Document Number:                                                                                                    | (System Assigned)                                                                             |                                                                                                    |                                                      |  |  |  |
| At the bottom of the <b>Voucher Summary</b> if nothing else needs to be added or                                                                                                    |                                                                                                    |                                                                                               |                                                                                                    |                                                      |  |  |  |
| •                                                                                                    | - Edit Datalla                                                                                                    |                                                                                               |                                                                                                    |                                                      |  |  |  |
| Accerpts and Attachment                                                                                                    | - Luit Detalla                                                                                                    |                                                                                               |                                                                                                    | ~                                                    |  |  |  |
|                                                                                                    |                                                                                                    |                                                                                               |                                                                                                    |                                                      |  |  |  |
| Trip Attachments - Trip                                                                                                    |                                                                                                    |                                                                                               |                                                                                                    | 1.00                                                 |  |  |  |
| Uploaded By                                                                                                    | Date Sub                                                                                                    |                                                                                               | File Name                                                                                                    | Show                                                 |  |  |  |
|                                                                                                    | Date Sub<br>06-Jun-2                                                                                                    |                                                                                               | File Name<br>Authorization Financial System Transaction Record<br>Travel Reciepts.pdf                                                   | Show<br>Show<br>Show                                 |  |  |  |
|                                                                                                    | the bottom<br>anged:                                                                                                    | the bottom of the <b>Vouche</b>                                                               | the bottom of the <b>Voucher Summar</b><br>hanged:                                                                                      | nanged:                                              |  |  |  |

| Step | Action                                                                                                  |
|------|----------------------------------------------------------------------------------------------------|
| 10   | The <b>Confirm Action</b> pop-up appears:                                                               |
|      | Confirm Action                                                                                          |
|      | Do you want to proceed?                                                                                 |
|      | Confirm Cancel                                                                                          |
|      | Click Confirm                                                                                           |
| 11   | The <b>Trip Dashboard</b> now should have up at the top that the voucher has been sent to the traveler. |
|      | Reclaim Voucher 313198 has been successfully sent to traveler.                                          |

### Exercise #9: Local Travel Voucher

| Objectives: | <ul><li>Create a Local Travel Voucher</li><li>Navigate each step of the Local Travel Voucher</li></ul>                                |
|-------------|----------------------------------------------------------------------------------------------------|
| Notes:      | Local Travel is defined as travel that:<br>1) Is Not Entitled to Per Diem<br>NTR Chapter 16 outlines all requirements of local travel |

Instructions: Execute the following steps:

You work in the Germantown, MD office. You've been asked to attend some meetings in Silver Spring, MD. The government car is unavailable for the dates of your meetings, so on February 5<sup>th</sup> you drive from work and park and on February 7<sup>th</sup> you park at the metro and take the metro into Silver Spring. (2019)

#### Actual Expenses

2/5 - 42 miles roundtrip
2/5 - \$5.60 parking (8 hrs at "long term" parking @\$0.70/hr)
2/7 - \$5.20 metro parking (all day)
2/7 - \$10.30 roundtrip metro fare (\$5.15 one way smart trip)
2/7 - 16 miles roundtrip

| Step | Action                                                                                                    |                                                                                                    |
|------|----------------------------------------------------------------------------------------------------|----------------------------------------------------------------------------------------------------|
| 1    | From the <b>My E2</b> screen:<br>Click on Local Travel<br>Solutions' TRAVELER'S TRIPS TRAVELER'S PROFILE<br>At a Glance Trips Local Travel Open Authorization Group Authorization | SELENA JENKINS // HEATHER RIGGS 🗸                                                                                                    |
|      | Start a Travel Document     What would you like to do today? Make Reservations     Go                                                                                             | Bulletins  Do-Mar-2019: Once you access your E2 account for the first time, click Profile to view and <u>cead more</u> Co-Mar-2019: Remember to always book a FedRooms hotel with your trip.                                                                                                    |
|      | To Do List  No to do list items found.                                                                                                    | Pending Approvals           Voucher 313198 for \$37,08 for Trip ID 313198 to Chicago, IL, United States from 22-Oct-2018 to 25-Oct-2018 is pending approval from JENKINS, SELENA           Voucher 313198 for \$48,07 for Trip ID 313198 to Chicago, IL, United States from 22-Oct-2018 to 25-Oct-2018 is pending approval from JENKINS, SELENA |
|      |                                                                                                    | Additional Notices  No additional notices found.                                                                                                    |

| Step | Action                                                                                                    |  |  |  |  |  |  |  |  |
|------|----------------------------------------------------------------------------------------------------|--|--|--|--|--|--|--|--|
| 2    | The Local Travel tab shows any local vouchers together:                                                                                                    |  |  |  |  |  |  |  |  |
|      | At a Glance Trips Local Travel Open Authorization Group Authorization                                                                                                    |  |  |  |  |  |  |  |  |
|      | ✓ Filter Options                                                                                                    |  |  |  |  |  |  |  |  |
|      | Order by:         Start Date         Sort Descending         Sort Descending           Claim Id         Start Date         End Date         Purpose         Approver         Claim         Show         Copy Trip         Archive |  |  |  |  |  |  |  |  |
|      | 🚺 No match found.                                                                                                    |  |  |  |  |  |  |  |  |
|      | Start a New Claim                                                                                                    |  |  |  |  |  |  |  |  |
|      | Click Start a New Claim                                                                                                    |  |  |  |  |  |  |  |  |
|      |                                                                                                    |  |  |  |  |  |  |  |  |
| 3    | The Step 1: Local Travel Basic Information screen appears:                                                                                                    |  |  |  |  |  |  |  |  |
|      | Solutions' TRAVELER'S TRIPS TRAVELER'S PROFILE SELENA JENKINS // HEATHER RIGGS ~                                                                                                    |  |  |  |  |  |  |  |  |
|      | Basic Information     Step 1 : Local Travel Basic Information      Expenses                                                                                                    |  |  |  |  |  |  |  |  |
|      | Accounting     Traveler Name: SELENA JENKINS Local Claim ID: New Voucher Type: Claim Claim Status: New     Summary     Basic Information                                                                                          |  |  |  |  |  |  |  |  |
|      | Extras Specific Travel Purpose:*                                                                                                    |  |  |  |  |  |  |  |  |
|      | Delete Local Travel Claim<br>not allowed at this time     Begin Date:*     Image: Claim List       Local Travel Claim List     End Date:*     Image: Claim List                                                                   |  |  |  |  |  |  |  |  |
|      | *Required                                                                                                    |  |  |  |  |  |  |  |  |
|      |                                                                                                    |  |  |  |  |  |  |  |  |
|      | Save and Next Step Save                                                                                                    |  |  |  |  |  |  |  |  |
|      | Enter the Specific Travel Purpose (i.e. Meetings in Silver Spring)                                                                                                    |  |  |  |  |  |  |  |  |
|      | <ul> <li>Enter the Begin Date (i.e. Feb 5)</li> <li>Enter the End Date (i.e. Feb 7)</li> </ul>                                                                                                    |  |  |  |  |  |  |  |  |
|      | Click Save and Next Step                                                                                                    |  |  |  |  |  |  |  |  |
|      | Notes:                                                                                                    |  |  |  |  |  |  |  |  |
|      | ✓ Local Travel vouchers can only be done for a maximum of 60 days.                                                                                                    |  |  |  |  |  |  |  |  |
|      |                                                                                                    |  |  |  |  |  |  |  |  |

| Step |                                                                                                    | Action                                                                                                    |                                   |
|------|----------------------------------------------------------------------------------------------------|----------------------------------------------------------------------------------------------------|-----------------------------------|
| 4    | The <b>Step 2: L</b>                                                                                                    | .ocal Travel Expenses screen appears:                                                                                                    |                                   |
|      | 2 Expenses                                                                                                    | Step 2 : Local Travel Expenses 🕡<br>Traveler Name: SELENA JENKINS Local Claim ID: LT-0043300 Voucher Type: Claim Claim Status: Open                                                                                                    | Voucher                           |
|      |                                                                                                    | Basic Information has been successfully updated.                                                                                                    |                                   |
|      | Other Actions<br>Remarks<br>Attachments<br>Printable Local Voucher                                                                                                    | Expense Information Agency Billed: 6.87 Amount: 6.87                                                                                                    |                                   |
|      | View Claim History<br>View Routing History                                                                                                    | Order by:         Date         Sort Ascending         Sort Descending           Date         Type         Amount Description         Pay                                                                                                    | To Alerts Modify Copy Delete      |
|      | Extras<br>Delete Claim<br>Local Travel Claim List                                                                                                    | 07-Feb-2019 Voucher Transaction 6.87 Voucher Transaction Fee Ager                                                                                                    | ncy Billed<br>Showing 1 - 1 of 1  |
|      |                                                                                                    | Add New Expense                                                                                                    | Attachment 🖲 Remark 🦰 Reduced 🗐   |
|      | 1                                                                                                    | Next Step Back to Step 1: Basic information                                                                                                    |                                   |
| 5    | 2/9 - \$5.20 me<br>2/9 - \$10.30 m<br>2/9 - 16 miles<br>➤ Click <b>Save</b><br>➤ Click <b>Next</b>                                                                                                    | rking (8 hrs at "long term" parking @\$0.70/<br>etro parking (all day)<br>oundtrip metro fare (\$5.15 one way smart t<br>a roundtrip                                                                                                    |                                   |
|      | Solutions TRAVELER'S                                                                                                    | TRIPS TRAVELER'S PROFILE                                                                                                    | SELENA JENKINS // HEATHER RIGGS 🗸 |
|      | Basic Information     Second Second Sec | Step 3 : Local Travel Accounting         Image: Claim Status: Open Volume           raveler Name:         SELENA JENKINS         Local Claim ID:         LT-0043300         Voucher Type:         Claim Status: Open Volume           No account codes selected.         Click the 'Select Account Codes' link below to add an account code. | ucher                             |
|      | Remarks<br>Attachments<br>Printable Local Voucher<br>View Claim History                                                                                                    | No account codes selected.                                                                                                    |                                   |
|      | View Routing History<br>Extras<br>Delete Claim<br>Local Travel Claim List                                                                                                    | Save and Next Step Save Back to Step 2: Expenses                                                                                                    |                                   |
|      | <ul> <li>Add an AC</li> <li>Click Save</li> </ul>                                                                                                    | CCS Code<br>e and Next Step                                                                                                    |                                   |

| Step |                                                                       | Action                                                                                                    |
|------|-----------------------------------------------------------------------|----------------------------------------------------------------------------------------------------|
| 6    | The <b>Step 4:</b>                                                    | Local Travel Summary screen appears:                                                                               |
|      | 1 Basic Information<br>2 Expenses                                     | Step 4 : Local Travel Summary 🧉                                                                                    |
|      | 3 Accounting<br>3 Summary                                             | Traveler Name: SELENA JENKINS Local Claim ID: LT-0043300 Voucher Type: Claim Claim Status: Open Voucher            |
|      | Other Actions<br>Remarks                                              | Accounting information has been saved successfully.                                                                |
|      | Attachments                                                           | <u>collapse</u> or <u>expand</u> all sections                                                                      |
|      | Printable Local Voucher<br>View Claim History<br>View Routing History | Basic Information - Edit Details                                                                                   |
|      | Extras<br>Delete Claim<br>Local Travel Claim List                     | Begin Date:     05-Feb-2019       End Date:     07-Feb-2019       Document Number:     (System Assigned)           |
|      |                                                                       | Expenses - Edit Details                                                                                            |
|      |                                                                       | Agency Billed: 6.87<br>Traveler: <u>54.74</u><br>Amount: 61.61                                                     |
|      |                                                                       | Order by: Date • Sort Ascending Sort Descending Date Type Amount Description Pay To Alerts Show                    |
| 7    | <ul> <li>Add Any</li> <li>Click Ser</li> </ul>                        | wn and review all parts of the voucher summary<br>Remarks & Receipts<br>ad to Traveler<br>A Action pop-up appears: |
|      | Confirm Ac                                                            | tion                                                                                                    |
|      | Do you war                                                            | nt to proceed?                                                                                                    |
|      | Confi                                                                 | Cancel                                                                                                    |
|      | Click Cor                                                             | nfirm                                                                                                    |
| 8    | -                                                                     | <b>shboard</b> now should have up at the top that the Local Travel been sent to the approver.                      |
|      | 📀 Local Vo                                                            | oucher LT-0043300 has been successfully sent to traveler.                                                          |

Objectives:

## Exercise #10: Copy Travel Authorization

- Copy a Basic Travel Authorization (TA)
  - Navigate each step of the TA

Instructions: Execute the following steps:

You have been asked to return to Chicago, IL to provide training on December 4-5, 2018. You will have a travel day on either side of the training. Your POV costs include a person taking you to the airport and picking you up. In this exercise you will copy from your previous Chicago TA. The TA needs to include the following costs:

#### Estimated Expenses

\$287.00 = Round-trip air fare
\$37.63 = Transaction Fee
50 miles one way to airport using private vehicle (POV)
\$400 for Rental Car
\$65 for Rental Car Gas
\$10/night for Parking at the hotel
\$25 for Parking at the airport for drop off and pick up
\$25/night for Hotel Tax
\$50 for Internet Fees
\$25/flight Checked Baggage Fees

| Step | A                                                                                                    | ction                                                                                                    |
|------|----------------------------------------------------------------------------------------------------|----------------------------------------------------------------------------------------------------|
| 1    | From the <b>My E2</b> screen:<br>Click on <i>Trips</i> At a Glance         Trips         Local Travel         Open Authorization         Group Authorization |                                                                                                    |
|      | Start a Travel Document What would you like to do today?     Make Reservations     Go                                                                        | Bulletins<br>20-Mar-2019: Once you access your E2 account for the first<br>time, click Profile to view and <i>read more</i><br>20-Mar-2019: Remember to always book a FedRooms hotel<br>with your trip                                                                                                    |
|      | To Do List  To Do List  To Do List                                                                                                    | Pending Approvals         Local Travel and Misc. Claims LT-0043300 for \$61.61 for Meetings<br>in Silver Spring from 05-Feb-2019 to 07-Feb-2019 is pending<br>approval from JENKINS, SELENA         Voucher 313198 for \$37.08 for Trip ID 313198 to Chicago, IL, United<br>States from 22-Oct-2018 to 25-Oct-2018 is pending approval from<br>JENKINS, SELENA         Additional Notices         Image: Comparison of the comparison of the co |

#### E2 Travel Basic

| Step | Action                                                                                                 |
|------|----------------------------------------------------------------------------------------------------|
| 2    | The <b>Trips</b> tab shows authorizations and vouchers all grouped under a trip number:                |
|      | Order by: Departure Date  Sort Ascending Sort Descending                                               |
|      | Trip Id OA/GA# Destination Departure Date Purpose Approver Auth Voucher Advance Show Copy Trip Archive |
|      | 314003 Chicago, IL, United States 22-Oct-2018 Training in Chicago 🗸 🕐 Show Copy.                       |
| 3    | The <b>Copy Trips</b> screen appears<br>Copy Trip: 314003                                              |
|      | Copy Trip Information                                                                                  |
|      | New Trip Start Date:*                                                                                  |
|      | *Required                                                                                              |
|      | Copy                                                                                                   |
|      | <ul> <li>Enter Trip Start Date (i.e. Dec 3, 2018)</li> <li>Click Copy</li> </ul>                       |

| Step |                                                                                                    | Action                                                                                                    |
|------|----------------------------------------------------------------------------------------------------|----------------------------------------------------------------------------------------------------|
| 4    | The <b>Step1: Bas</b>                                                                              | <i>ic Information</i> screen of the authorization appears:                                                                                      |
|      | <ol> <li>Basic Information</li> <li>Reservation</li> <li>Site Details</li> <li>Expenses</li> </ol> | Step 1 : Basic Information <b>3</b><br>Traveler Name: SELENA JENKINS Trip ID: 314005 Authorization Status: New Authorization                    |
|      | <ul> <li>5 Accounting</li> <li>6 Travel Policy</li> </ul>                                          | <ul> <li>Trip 314005 has been successfully copied from Trip 314003.</li> <li>Basic Information</li> </ul>                                       |
|      | (7) <u>Summary</u><br>Other Actions<br>Remarks                                                     | Type of Travel:*     Mission (Operational)       Specific Travel Purpose:*     Training in Chicago       Document Number:     (System Assigned) |
|      | Attachments<br>Printable Authorization<br>Compact Printable<br>Authorization                       | *Required                                                                                                    |
|      | Daily Expenses Summary<br>Trip History<br>Add Non-Federal Sponsor                                  | Save and Next Step                                                                                                    |
|      | Edit the Speed                                                                                     | <i>Travel</i> (i.e. Mission)<br>cific Travel Purpose (i.e. Travel Training in Chicago - Teaching)<br>nd Next Step                               |
|      | Notes:<br>✓ The informa                                                                            | ation will automatically populate based off the authorization you copied.                                                                       |

| Step | Action                                                                                                    |
|------|----------------------------------------------------------------------------------------------------|
| 5    | The <b>Step 2: Reservation</b> screen of the authorization appears:                                                                                                    |
|      | 1       Basic Information       Step 2 : Reservation ②         2       Reservation       Image: Step 2 : Reservation ③         3       Site Details       Traveler Name: SELENA JENKINS Trip ID: 314005 Authorization Status: New Authorization         4       Expenses       Sasic Information has been successfully updated.         5       Accounting       Confirmation Number:         6       Travel Policy.       Confirmation Number:         7       Summary.       Make New Reservation Manage Trip Reservations         Other Actions       Next Step         Remarks       Next Step         Attachments       Basic Information |
|      | Printable Authorization         Compact Printable         Click Next Step         Notes:         ✓ For training purposes we will be skipping this step.                                                                                                    |
| 6    | The <b>Step 3: Site Details</b> screen of the authorization appears:                                                                                                    |
|      | 1       Basic Information         2       Reservation         3       Site Details         Traveler Name: SELENA JENKINS       Trip ID: 314005         4       Expenses         5       Accounting         (Site 1) Begin: Washington, DC, United States on 03-Dec-2018 to Chicago, IL, United States                                                                                                    |
|      | 6 Travel Policy   7 Summary   Departing Date:* 03-Dec-2018   Departing Time:* 08:00 AM   Departing Time:* 08:00 AM   Departing From: * Washington, DC, United States   Remarks Going To:*   Going To:* Chicago, IL, United States   Printable Authorization Arrival Date:*   Authorization Mode of Transportation:*   Compact Printable Mode of Transportation:*   Authorization Reason For Stop:*   Trip History Add Site   View Routing History Add Site                                                                                                    |
|      | <ul> <li>Edit/update any information</li> <li>Click Save and Next Step</li> </ul>                                                                                                    |

|   |                                                                                                    |                                                               | Action                                                                          |                   |           |                    |  |  |
|---|----------------------------------------------------------------------------------------------------|---------------------------------------------------------------|---------------------------------------------------------------------------------|-------------------|-----------|--------------------|--|--|
| - | The Step 4: Expenses screen of the authorization appears:                                          |                                                               |                                                                                 |                   |           |                    |  |  |
|   | Trip Dashboard Authorization                                                                       |                                                               |                                                                                 |                   |           |                    |  |  |
|   | <ol> <li>Basic Information</li> <li>Reservation</li> <li>Site Details</li> <li>Expenses</li> </ol> |                                                               | p ID: 314005 Authorization Status: New Authorization                            |                   |           |                    |  |  |
|   | 5 Accounting                                                                                       | Site details information has been save                        | ed successfully.                                                                |                   |           |                    |  |  |
|   | 6 Travel Policy                                                                                    | Expense Information                                           |                                                                                 |                   |           |                    |  |  |
|   | 7 Summary<br>Other Actions<br>Remarks                                                              | Agency Billed: 53.14<br>Traveler: 1388.00<br>Unassigned: 0.00 |                                                                                 |                   |           |                    |  |  |
|   | Attachments                                                                                        | Amount: 1441.14                                               |                                                                                 |                   |           |                    |  |  |
|   | Printable Authorization                                                                            | ✓ Filter Options                                              |                                                                                 |                   |           |                    |  |  |
|   | Compact Printable<br>Authorization                                                                 | Order by: Date   Sort Asce                                    | ending Sort Descending                                                          |                   |           |                    |  |  |
|   | Daily Expenses Summary                                                                             | Date Type                                                     | Amount Description                                                              | Pay To            | Alerts    | Modify Copy Delete |  |  |
|   | Trip History                                                                                       | 03-Dec-2018 Business Center                                   | 50.00 Internet Fees                                                             | Traveler          |           | Modify Copy Delete |  |  |
|   | Add Non-Federal Sponsor<br>View Routing History                                                    | 03-Dec-2018 Checked Bag Fee                                   | 50.00                                                                           | Traveler          |           | Modify Copy Delete |  |  |
|   | Travel Agent Assistance                                                                            | 03-Dec-2018 Fuel                                              | 65.00                                                                           | Traveler          |           | Modify Copy Delete |  |  |
|   |                                                                                                    | 03-Dec-2018 Lodging                                           | 468.00 Lodging expense in Chicago, IL, United States<br>including lodging taxes | Traveler          |           | Modify             |  |  |
|   | Extras                                                                                             |                                                               | and using longing taxes                                                         | The second second |           |                    |  |  |
|   |                                                                                                    | ify any informatio                                            | on that needs to be chan                                                        |                   | lodgin    |                    |  |  |
|   | Notes:                                                                                             |                                                               |                                                                                 |                   |           |                    |  |  |
|   |                                                                                                    | interne alter util autom                                      |                                                                                 | the transl        | a uthan i | - dia a hara       |  |  |
|   |                                                                                                    |                                                               | atically change the dates from                                                  | i trie travel     | autnori   | zation base        |  |  |
|   |                                                                                                    | dates added for the                                           |                                                                                 |                   |           |                    |  |  |
|   | ✓ Verify :                                                                                         | system data, like loc                                         | lging, has updated, if not, upo                                                 | late.             |           |                    |  |  |

| Step |                                                                                               |                                | Action                                                                                         |
|------|-----------------------------------------------------------------------------------------------|--------------------------------|------------------------------------------------------------------------------------------------|
| 8    | The Step 5                                                                                    | : Accour                       | nting screen of the authorization appears:                                                     |
| U    | Trip Dashboard                                                                                | Authorization                  |                                                                                                |
|      | <ol> <li>Basic Inform</li> <li>Reservation</li> <li>Site Details</li> <li>Expenses</li> </ol> | 51                             | tep 5 : Accounting 🕝                                                                           |
|      | 6 <u>Travel Polici</u>                                                                        |                                | No account codes selected. Click the 'Select Account Codes' link below to add an account code. |
|      | 7 <u>Summary</u>                                                                              | × A                            |                                                                                                |
|      | Other Actions<br>Remarks                                                                      |                                | No account codes selected.                                                                     |
|      | Attachments<br>Printable Authoriz                                                             | ation                          | ielect Account Codes                                                                           |
|      | Compact Printable<br>Authorization<br>Daily Expenses Sur                                      |                                | Save and Next Step         Save         Back to Step 4: Expenses                               |
|      |                                                                                               | ACCS Co<br>ave and N           | ode<br>Next Step                                                                               |
| 9    |                                                                                               | : Travel I                     | Policy screen of the authorization appears:                                                    |
|      | 1 Basic Information<br>2 Reservation                                                          | -                              | SELENA JENKINS Trip ID: 314005 Authorization Status: New Authorization                         |
|      | 3 <u>Site Details</u><br>4 <u>Expenses</u>                                                    |                                | Items are incomplete: Air Cabin Class, and Rental Car Type.                                    |
|      | 5 Accounting<br>6 Travel Policy                                                               | Accounting in                  | formation has been saved successfully.                                                         |
|      | (7) Summary<br>Other Actions                                                                  | Travel Policy Just             | collapse or expand all sections                                                                |
|      | Remarks<br>Attachments<br>Printable Authorization<br>Compact Printable                        | Policy Item<br>Air Cabin Class | Information Explanation                                                                        |
|      | Authorization<br>Daily Expenses Summary<br>Trip History<br>Add Non-Federal Sponsor            | Rental Car Type *Required      |                                                                                                |
|      | View Routing History<br>Travel Agent Assistance                                               | Policy Item<br>Lowest Logical  | Information                                                                                    |
|      | <ul> <li>Update</li> </ul>                                                                    | anv <i>Trave</i>               | el Policy Justifications                                                                       |
|      |                                                                                               |                                | Next Step                                                                                      |

| Step |                                                                            | Action                                                                                                    |        |  |  |  |
|------|----------------------------------------------------------------------------|----------------------------------------------------------------------------------------------------|--------|--|--|--|
| 10   | The Step 7: Summary screen of the authorization appears:                   |                                                                                                    |        |  |  |  |
|      | Trip Dashboard Authorizati                                                 | lion                                                                                                    |        |  |  |  |
|      | Basic Information     Reservation     Site Details                         | Step 7 : Summary 😨<br>Traveler Name: SELENA JENKINS Trip ID: 314005 Authorization Status: New Authorization                            |        |  |  |  |
|      | (4) Expenses                                                               | collapse or expand all se                                                                                                    | ctions |  |  |  |
|      | 5 Accounting<br>6 Travel Policy                                            | Basic Information - <u>Edit Details</u>                                                                                                | ^      |  |  |  |
|      | Summary Other Actions                                                      | Type of Travel: Mission (Operational)<br>Specific Travel Purpose: Training in Chicago - Teaching<br>Document Number: (System Assigned) |        |  |  |  |
|      | Remarks<br>Attachments                                                     | Reservation - Edit Details                                                                                                    | •      |  |  |  |
|      | Printable Authorization                                                    |                                                                                                    |        |  |  |  |
|      | Compact Printable<br>Authorization<br>Daily Expenses Summary               | 1 No reservations found.                                                                                                    |        |  |  |  |
|      | Trip History                                                               | Site Details - Edit Details                                                                                                    | ~      |  |  |  |
|      | Add Non-Federal Sponsor<br>View Routing History<br>Travel Agent Assistance | [Site 1] Begin: Washington, DC, United States on 03-Dec-2018 to Chicago, IL, United States                                             |        |  |  |  |
|      | Extras                                                                     | [Site 2] End: Chicago, IL, United States on 06-Dec-2018 to Washington, DC, United States                                               | h      |  |  |  |
|      | <ul> <li>Add Rem</li> <li>Add Attac</li> <li>Click Ser</li> </ul>          |                                                                                                    |        |  |  |  |
| 11   | The Confirm                                                                | Action pop-up will appear.                                                                                                    |        |  |  |  |
|      | Confirm Action                                                             |                                                                                                    |        |  |  |  |
|      | Do you want to proceed?                                                    |                                                                                                    |        |  |  |  |
|      | Confirm Cancel                                                             |                                                                                                    |        |  |  |  |
|      |                                                                            |                                                                                                    |        |  |  |  |
|      | Click Cor                                                                  | ntirm                                                                                                    |        |  |  |  |
| 12   | -                                                                          | screen should appear with a message at the top stating the has been sent to the approver.                                              |        |  |  |  |
|      | Authoriz                                                                   | zation 313373 has been successfully sent to approver.                                                                                  |        |  |  |  |

This page was intentionally left blank

# Exercise #11: Recall/Adjust Travel Authorization Allocate ACCS

Objectives:

- Recall a Travel Authorization (TA)
- Adjust the TA
- Allocate more than one ACCS

Instructions: Execute the following steps:

The Chicago trip you just forwarded to your routing list needs to be recalled as the office you're traveling for wants to add an additional ACCS in order to move some of the costs to that accounting.

| Step |                                 |                                                                | Action                                                |                                                                                                    |                                                                       |               |           |         |
|------|---------------------------------|----------------------------------------------------------------|-------------------------------------------------------|----------------------------------------------------------------------------------------------------|-----------------------------------------------------------------------|---------------|-----------|---------|
| 1    | From the <i>My E2</i> screen:   |                                                                |                                                       |                                                                                                    |                                                                       |               |           |         |
|      | <ul> <li>Click on 7</li> </ul>  |                                                                |                                                       |                                                                                                    |                                                                       |               |           |         |
|      | At a Glance Trips Loca          | al Travel Open Authorization Group Aut                         | horization                                            |                                                                                                    |                                                                       |               |           |         |
|      | Start a Travel Docu             | ment                                                           |                                                       | Bulletins                                                                                                    |                                                                       |               |           |         |
|      | What would you like to do to    | oday? Make Reservations                                        | Go                                                    | time, click Profi                                                                                                    | 9: Once you access<br>le to view and <u>rea</u><br>9: Remember to all | <u>d more</u> |           |         |
|      | To Do List                      |                                                                |                                                       | Pending Approvals Local Travel and Misc. Claims LT-0043300 for 561.61 for Meetings in Silver Spring from 05-Feb-2019 to 07-Feb-2019 is pending approval from JENKINS, SELENA Voucher 313198 for 537.08 for Trip ID 313198 to Chicago, IL, United States for 22-Oct-2018 to 25-Oct-2018 is pending approval from JENKINS, SELENA |                                                                       |               |           |         |
|      | No to do list items fo          | ound.                                                          |                                                       |                                                                                                    |                                                                       |               |           |         |
|      |                                 |                                                                |                                                       | Additional Notice                                                                                                    | 5                                                                     |               |           |         |
|      |                                 |                                                                |                                                       | 🚺 No additi                                                                                                    | onal notices found.                                                   |               |           |         |
| 2    | The <b>Trips</b> tal<br>number: | b shows authoriz                                               | ations and vouc                                       | chers all g                                                                                                    | grouped                                                               | under         | a trip    | ,       |
|      | Order by: Departure Date 💌      | Sort Ascending Sort Descending                                 |                                                       |                                                                                                    |                                                                       |               |           |         |
|      | Trip Id OA/GA# Destinat         |                                                                | Purpose                                               | Approver Auth                                                                                                    | Voucher Adv                                                           | vance Show    | Copy Trip | Archive |
|      |                                 | IL, United States 03-Dec-2018<br>IL, United States 22-Oct-2018 | Training in Chicago - Teaching<br>Training in Chicago | 0                                                                                                    | 0                                                                     | Show          | Copy      |         |
| l    |                                 |                                                                |                                                       |                                                                                                    | Revised (                                                             |               | Showing 1 |         |
|      | Click Sho                       | w for the docume                                               | ent (i.e. Chicago                                     | o trip - Te                                                                                                    | aching)                                                               |               |           |         |

| Step |                                                                                                    | Action                                                    |
|------|----------------------------------------------------------------------------------------------------|-----------------------------------------------------------|
| 3    | The Step 7: Summary screen ap                                                                                                    | opears:                                                   |
|      | 1     Basic Information       2     Reservation       3     Site Details   Traveler Name: SELENA JENKINS Trip ID: 3140                                           | 15 Authorization Status: Pending Authorization Approval   |
|      | 4         Expenses           5         Accounting           6         Travel Policy                                                                              | collapse or expand all sections                           |
|      | Summary     Type of Travel: Mission (Operational)     Specific Travel Purpose: Training in Chicago - T     Document Number: 19-00062-000X-A01     Attachments    | aching.                                                   |
|      | Printable Authorization     Reservation - <u>View Details</u> Compact Printable     Authorization       Daily Expenses Summary     Image: No reservations found. | ^                                                         |
|      | Trip History View Routing Path View Routing History Travel Agent Assistance                                                                                      | ^                                                         |
|      | [Site 1] Begin: Washington, DC, United States on 0<br>Extras<br>Itips List [Site 2] End: Chicago, IL, United States on 06-Dec-                                   |                                                           |
|      | Scroll to the bottom of the scr                                                                                                    | een                                                       |
| 4    | At the bottom of the Step 7: Sum                                                                                                    | mary screen:                                              |
|      | Remarks                                                                                                    |                                                           |
|      | (i) No remarks found.                                                                                                    |                                                           |
|      | Receipts and Attachments - Edit Details                                                                                                    |                                                           |
|      | Attached Documents  No receipts or attachments found.                                                                                                    |                                                           |
|      |                                                                                                    |                                                           |
|      | Recall Back to Step 6: Travel Policy                                                                                                    |                                                           |
|      | Click Recall                                                                                                    |                                                           |
|      | Notes:                                                                                                    |                                                           |
|      | <ul> <li>As long as the final approval has back to make additional change</li> </ul>                                                                             | s not been done, the preparer can pull the document<br>s. |

| Step |                                                 | Action                                                                                  |                                                                          |
|------|-------------------------------------------------|-----------------------------------------------------------------------------------------|--------------------------------------------------------------------------|
| 5    | The <b>Confiri</b>                              | <i>m Action</i> screen appears:                                                         |                                                                          |
|      | Confirm Action                                  |                                                                                         |                                                                          |
|      | Do you want to procee                           | rd?                                                                                     |                                                                          |
|      | Confirm                                         | Cancel                                                                                  |                                                                          |
|      |                                                 |                                                                                         |                                                                          |
|      | Click Co                                        | nfirm                                                                                   |                                                                          |
| 6    |                                                 | : <b>Summary</b> screen of the authoriz<br>the document has been revised a              | zation appears with a note at the top<br>and recalled from the approver: |
|      | -                                               |                                                                                         |                                                                          |
|      | Trip Dashboard Authoriza                        | tion                                                                                    |                                                                          |
|      | Basic Information     Reservation               | Step 7 : Summary 🥹                                                                      |                                                                          |
|      | 3 Site Details                                  | Traveler Name: SELENA JENKINS Trip ID: 314005 Authorization Status: Revise              | ed Authorization                                                         |
|      | 4 Expenses                                      | Authorization revised: Document recalled from approver                                  |                                                                          |
|      | 5 Accounting<br>6 Travel Policy                 |                                                                                         | collapse or expand all sections                                          |
|      | Summary                                         | Basic Information - Edit Details                                                        | ^                                                                        |
|      | Other Actions                                   | Type of Travel: Mission (Operational)                                                   |                                                                          |
|      | Remarks                                         | Specific Travel Purpose: Training in Chicago - Teaching                                 |                                                                          |
|      | Attachments<br>Printable Authorization          | Document Number: 19-00062-XXXX-A01                                                      |                                                                          |
|      | Compact Printable<br>Authorization              | Reservation - Edit Details                                                              | ~                                                                        |
|      | Daily Expenses Summary                          |                                                                                         |                                                                          |
|      | Trip History<br>Add Non-Federal Sponsor         | 1 No reservations found.                                                                |                                                                          |
|      | View Routing History<br>Travel Agent Assistance | Site Details - <u>Edit Details</u>                                                      | •                                                                        |
|      | Extrac                                          |                                                                                         |                                                                          |
|      | Extras                                          | [Site 1] Begin: Washington, DC, United States on 03-Dec-2018 to Chicago, IL, United St. | ates                                                                     |
|      |                                                 |                                                                                         |                                                                          |
|      | Click the                                       | Accounting link                                                                         |                                                                          |
|      |                                                 |                                                                                         |                                                                          |

| Trip Dashboard Authorization                                                                                                    |                                                                                     |                                                                                                    |                                  |                      |                     |        |  |
|----------------------------------------------------------------------------------------------------|-------------------------------------------------------------------------------------|----------------------------------------------------------------------------------------------------|----------------------------------|----------------------|---------------------|--------|--|
| 1 Basic Information<br>2 Reservation<br>3 Site Details                                                                                           | Step 5 : Accounting 🕑 Traveler Name: SELENA JENKINS Trip ID: 314005 Authorization S | tatus: Revised Authorization                                                                                    |                                  |                      |                     |        |  |
| (4) Expenses                                                                                                    | Accounting                                                                          | The second second second second second second second second second second second second second second second se |                                  |                      |                     |        |  |
| Accounting     Accounting     Travel Policy                                                                                                    | Description Account Code                                                            | Obligated Balance                                                                                               | Amount                           | Percent<br>Allocated | Add to<br>Favorites | Delete |  |
| 7 Summary                                                                                                    | PY 19 - 51.0440000-000 2019-98-01-00-000 011-01-0006-<br>ACCS1 02-in                | \$0.00                                                                                                    |                                  | 100.00%              | Add                 | Delete |  |
| Other Actions<br>Remarks                                                                                                    | Pocodi Micini                                                                       | Total:<br>Remaining amount to be<br>allocated:                                                                  | \$1803.14<br>\$0.00<br>\$1803.14 | 100.00%              |                     |        |  |
| Attachments<br>Printable Authorization<br>Compact Printable<br>Authorization                                                                     | Select Account Codes                                                                | Total claim amount:                                                                                             | \$1005.14                        |                      |                     |        |  |
| Daily Expenses Summary       Trip History       Add Non-Federal Sponsor       View Routing History         Save         Back to Step 4: Expenses |                                                                                     |                                                                                                    |                                  |                      |                     |        |  |
| Click th                                                                                                    | e Select Account Codes link                                                         |                                                                                                    |                                  |                      |                     |        |  |

| Step |                                                                                                    |                                               | A                                                                  | ction                                                                 |      |                                  |           |           |          |   |
|------|----------------------------------------------------------------------------------------------------|-----------------------------------------------|--------------------------------------------------------------------|-----------------------------------------------------------------------|------|----------------------------------|-----------|-----------|----------|---|
| 8    | -                                                                                                    | code r                                        | <b>Dunting</b> screen of the now associated to the                 |                                                                       |      |                                  | ears w    | vith th   | e second |   |
|      | Basic Information     Reservation     Site Details                                                      | Step 5 : /                                    | Accounting 🕑<br>He: SELENAJENKINS Trip ID: 314005 Authorization St | atus: Revised Authorization                                           |      |                                  |           |           |          |   |
|      | 4 Expenses<br>5 Accounting                                                                              |                                               | code(s) added to page.                                             |                                                                       |      |                                  |           |           |          |   |
|      | 6 Travel Policy<br>7 Summary                                                                            | Accounting                                    |                                                                    |                                                                       |      | Amount                           | Percent   | Add to    |          |   |
|      | Other Actions<br>Remarks                                                                                | FY 19 -                                       | Account Code<br>51 0440000-000 2019-98-01-00-00-000 11-01-0006-    | Obligated Balance                                                     |      | Allocated                        | Allocated | Favorites | Delete   |   |
|      | Attachments                                                                                             | ACCS1<br>FY 19 -<br>ACCS2                     | 92:<br>51 0443000-000 2019-98-01-00-00-000 99-04-0000-             | \$0.00                                                                |      | 0.00                             | 0.00%     | Add       | Delete   |   |
|      | Printable Authorization<br>Compact Printable<br>Authorization<br>Daily Expenses Summary<br>Trip History | ALCSZ                                         | 90 <sub>-m</sub>                                                   | Total:<br>Remaining amount to be<br>allocated:<br>Total claim amount: |      | \$1803.14<br>\$0.00<br>\$1803.14 | 100.00%   |           |          |   |
|      | Add Non-Federal Sponsor<br>View Routing History<br>Travel Agent Assistance                              | Select Acco<br>Split Fundir                   |                                                                    |                                                                       |      |                                  |           |           |          |   |
|      | <ul> <li>Total</li> <li>Expe</li> <li>Expe</li> <li>Expe</li> <li>On the Accord</li> </ul>              | Amou<br>ense T<br>ense T<br>ense D<br>ounting | ype Amount                                                         | e you can sp                                                          | olit |                                  |           | •         |          | • |
|      | or type in a percentage                                                                                 | perce<br>needs                                | ntage. Either way, by<br>to in total equal 100                     | splitting th                                                          | e    | costs                            | that w    | ay th     |          |   |
|      | The next wa                                                                                             | •                                             |                                                                    |                                                                       |      |                                  |           |           |          |   |
|      | Click the Sp                                                                                            | olit Fur                                      | nding link                                                         |                                                                       |      |                                  |           |           |          |   |

|   |                                                                                                    |                                                                                                    | Action                                                                                                    |                           |                |                 |                |
|---|----------------------------------------------------------------------------------------------------|----------------------------------------------------------------------------------------------------|----------------------------------------------------------------------------------------------------|---------------------------|----------------|-----------------|----------------|
| т | he <b>Split funding</b> po                                                                                                    | p-up window                                                                                            | appears:                                                                                                    |                           |                |                 |                |
|   | Split Funding For Travel Between                                                                                                    | 03-Dec-2018 and 06-Dec                                                                                 | -2018                                                                                                    |                           |                |                 |                |
|   |                                                                                                    |                                                                                                    |                                                                                                    |                           |                |                 |                |
|   | Accounting Balances                                                                                                    |                                                                                                    |                                                                                                    |                           |                |                 | ^              |
|   | Account Code                                                                                                    |                                                                                                    | Obligated Balance                                                                                                    | Amount Allocated          | Pay To Tr      | / Pay To        | CBA            |
|   | <u>51 0440000-000 2019-98-01-00</u>                                                                                                    |                                                                                                    | \$0.00                                                                                                    | \$1803.14                 | \$1463.00      |                 | 40.14          |
|   | <u>51 0443000-000 2019-98-01-00</u>                                                                                                    | <u>-00-000 99-04-0000-00</u>                                                                           | \$0.00                                                                                                    | \$0.00                    | \$0.00         |                 | \$0.00         |
|   | Total                                                                                                    |                                                                                                    | \$0.00                                                                                                    | \$1803.14                 | \$1463.00      | ) \$34          | 10.14          |
|   | Split Funding By Expense Type                                                                                                    |                                                                                                    |                                                                                                    |                           |                |                 |                |
|   | Expense Type                                                                                                    | Account Code                                                                                           |                                                                                                    |                           | CBA Am         | iount De        | etail          |
|   | Business Center                                                                                                    | 00-000 2019-98-01-0                                                                                    | 0-00-000 11-01-0006                                                                                                    | -02-00-00-00 🔻            | N              | 50.00 <u>De</u> | etail          |
|   | Expense Type                                                                                                    | Account Code                                                                                           |                                                                                                    |                           | CBA Am         | ount De         | etail          |
|   | Checked Bag Fee                                                                                                    | 00-000 2019-98-01-0                                                                                    | 0-00-000 11-01-0006                                                                                                    | -02-00-00-00 🔻            | N              | 50.00 <u>De</u> | etail          |
|   | Expense Type                                                                                                    | Account Code                                                                                           |                                                                                                    |                           | CBA Am         | ount De         | etail          |
|   | Rental Car                                                                                                    | 00-000 2019-98-01-0                                                                                    | 0-00-000 11-01-0006                                                                                                    | .02.00.00.00 <b>v</b>     |                | 0.00 De         |                |
|   | Heritar ear                                                                                                    | 100-000 2013-30-01-0                                                                                   |                                                                                                    |                           |                | 0.00            | ciun           |
|   | Evnense Type                                                                                                    | Account Code                                                                                           |                                                                                                    | 02-00-00-00               |                | ount D          | etail          |
|   | Expense Type<br>Airfare Common Carrier<br>Save and Close Save                                                                                                    | Account Code                                                                                           |                                                                                                    |                           |                | ount De         |                |
|   | Airfaro Common Carrior                                                                                                    | Exit Window s                                                                                          | iplit By Expense Date                                                                                                    | with a dro                | v ə            | /n ari          | row wl         |
|   | Airfare Common Carrier<br>Save and Close Save                                                                                                    | Exit Window s                                                                                          | iplit By Expense Date                                                                                                    | with a dro                | v ə            | /n arr<br>CS cc | row wl         |
|   | Airfare Common Carrier<br>Save and Close Save<br>On this window the ex<br>an select that full cos<br>Split Funding By Expense Type                                                          | Exit Window s<br>Exit Window s<br>Exit Window s<br>Exit for that exp                                   | plit By Expense Date                                                                                                    | with a dro                | p-dow<br>c ACC | /n arr<br>CS cc | row wl         |
|   | Airfare Common Carrier<br>Save and Close Save<br>On this window the exan select that full cost<br>Split Funding By Expense Type<br>Expense Type<br>Business Center Services                 | Exit Window stars                                                                                      | plit By Expense Date<br>will appear<br>ense type to                                                                         | with a dro<br>o a specifi | p-dow<br>c ACC | /n arr<br>CS cc | row wl<br>ode. |
|   | Airfare Common Carrier<br>Save and Close Save<br>On this window the exan select that full cost<br>Split Funding By Expense Type<br>Expense Type<br>Business Center Services<br>Expense Type | Exit Window s<br>Exit Window s<br>Exit Window s<br>Exit Window s<br>Account Code<br>3-B00 2018-0001-02 | plit By Expense Date<br>will appear<br>ense type to<br>2-21-16-001 30-21-<br>-16-001 30-31-0002-(-<br>-16-001 30-31-0002-(- | with a dro<br>o a specifi | p-dow<br>c ACC | /n ari<br>CS cc | row wi<br>ode. |

| Step |                                                       | Action                                                                                                    |                                                                     |                                                      |
|------|-------------------------------------------------------|----------------------------------------------------------------------------------------------------|---------------------------------------------------------------------|------------------------------------------------------|
| 10   | The <b>Split Fund</b>                                 | ing by Expense Type Detail                                                                                                    | window appears:                                                     |                                                      |
|      | Split Funding By Expense                              | Туре                                                                                                    |                                                                     |                                                      |
|      | Expense Type                                          | Account Code                                                                                                    | СВА                                                                 | Amount Detail                                        |
|      | Business Center                                       |                                                                                                    | Ν                                                                   | 50.00 <u>Clear</u><br><u>Detail</u>                  |
|      | Account Code                                          |                                                                                                    |                                                                     | Amount                                               |
|      | 51 0440000-000 2019-<br>00-00-00                      | 98-01-00-00-000 11-01-0006-02-                                                                                                    |                                                                     | 0.00                                                 |
|      | 51 0443000-000 2019-<br>00-00-00                      | 98-01-00-00-000 99-04-0000-00-                                                                                                    |                                                                     | 0.00                                                 |
|      | Expense Type.<br>total of the expe<br>save at the end | enter specific amounts to eac<br>Just be aware you'll need to e<br>nse type. You can either save<br>of all expenses. If you're don<br><b>Close</b> , otherwise click <b>Exit W</b><br>screen. | enter so all the amo<br>e every time you ma<br>e adding all the exp | unts equal the<br>ake a change or<br>penses, you can |

| Step |                                                                            |                                                    | Action               |                 |                |               |           |
|------|----------------------------------------------------------------------------|----------------------------------------------------|----------------------|-----------------|----------------|---------------|-----------|
| 11   | The Split Funding pop                                                      | -up window wi                                      | ll appear:           |                 |                |               |           |
|      | Split Funding For Travel Between 0                                         | 4-Dec-2017 and 07-Dec-20                           | 17                   |                 |                |               | Ø         |
|      | Accounting Balances                                                        |                                                    |                      |                 |                | ~             | <b>A</b>  |
|      | Account Code                                                               | C                                                  | Obligated Balance An | nount Allocated | Pay To Trv Pay | / To CBA      |           |
|      | 14 28LEF28-B00 2018-0001-02-2                                              | -16-001 30-21-0002-0                               | \$0.00               | \$1454.17       | \$1406.00      | \$48.17       |           |
|      | 14 28LEF29-P00 2018-0001-02-21                                             | -16-001 30-31-0002-0                               | \$0.00               | \$0.00          | \$0.00         | \$0.00        | =         |
|      | Total                                                                      |                                                    | \$0.00               | \$1454.17       | \$1406.00      | \$48.17       |           |
|      | Split Funding By Expense Type                                              |                                                    |                      |                 |                |               |           |
|      | Expense Type                                                               | Account Code                                       |                      | с               | BA Amount      | Detail        |           |
|      | Business Center Services                                                   | 3-B00 2018-0001-02-21-                             | 16-001 30-21-0002-00 | 0-00-00 🔻       | N 50.00        | <u>Detail</u> |           |
|      | Expense Type                                                               | Account Code                                       |                      | с               | BA Amount      | Detail        |           |
|      | Checked Baggage Fee                                                        | }-B00 2018-0001-02-21-16-001 30-21-0002-00-00-00 V |                      |                 | N 50.00        | Detail        |           |
|      | Expense Type                                                               | Account Code                                       |                      | c               | BA Amount      | Detail        |           |
|      | Rental Car - Commercial Car<br>Rental                                      | 3-B00 2018-0001-02-21-                             | 16-001 30-21-0002-0  | 0-00-00-00      | N 350.00       | <u>Detail</u> |           |
|      | Expense Type                                                               | Account Code                                       |                      | с               | BA Amount      | Detail        | ~         |
|      | Save and Close Save                                                        | Exit Window Split B                                | y Expense Date       |                 |                |               |           |
|      | If you want to split the<br>Subject to the Availab<br>Click the Split By E | ility of Funds (                                   | SAF).                | which is        | the easy       | / way t       | o do it f |

| Step | Action                                                                                                    |
|------|----------------------------------------------------------------------------------------------------|
| 12   | The Split Funding by Expense Date pop-up window will appear:                                                                                                    |
|      | Split Funding For Travel Between 03-Dec-2018 and 06-Dec-2018         Split Funding By Expense Date                                                                                                    |
|      | Expense Beginning:       03-Dec-2018         Expense Ending:       06-Dec-2018         Account Code:       100-000 2019-98-01-00-000 011-01-0006-02-00-00 •         Add Split Funding                                                                                                    |
|      | From     To     Account Code     Amount     Delete       Image: Image Delete Delete Dele |
|      | Save and Close Save Exit Window Split By Expense Type                                                                                                    |
|      | This way allows you to pick the dates and select the ACCS Code for that date range. You'll have to make sure to do for each date range. You'll receive an error if you don't. When you change your dates and account code, click the <i>Add Split Funding</i> button. When finished entering the split funding you can click <i>Save and Close.</i> If you don't want to do anything on this screen click <i>Exit Window</i> .                                                                                                    |

|                                                                                                    |                                                                                    | A                                                                                                    | Action                                                        |                                  |                                |                            |                  |  |
|----------------------------------------------------------------------------------------------------|------------------------------------------------------------------------------------|----------------------------------------------------------------------------------------------------|---------------------------------------------------------------|----------------------------------|--------------------------------|----------------------------|------------------|--|
| The <b>Step 5: Accounting</b> screen appears:                                                                  |                                                                                    |                                                                                                    |                                                               |                                  |                                |                            |                  |  |
| Basic Information     Reservation     Sin D = 1                                                                |                                                                                    | Accounting 🕑                                                                                                    | Status: Revised Authorization                                 |                                  |                                |                            |                  |  |
| 3 Site Details<br>4 Expenses                                                                                   |                                                                                    | nt code(s) added to page.                                                                                                    |                                                               |                                  |                                |                            |                  |  |
| Accounting     Accounting     Travel Policy                                                                    | Accounting                                                                         |                                                                                                    |                                                               |                                  |                                |                            |                  |  |
| 7 Summary                                                                                                    | Description                                                                        | n Account Code                                                                                                    | Obligated Balance                                             | Amount                           | Percent                        | Add to                     | Delete           |  |
| Other Actions<br>Remarks                                                                                       | FY 19 -                                                                            | 51 0440000-000 2019-98-01-00-00-000 11-01-0006-                                                                                                    | \$0.00 \$                                                     | Allocated 1803.14                | Allocated                      | Favorites<br>Add           | Delete           |  |
| Attachments<br>Printable Authorization                                                                         | ACCS1<br>FY 19 -<br>ACCS2                                                          | 02<br>51.0443000-000.2019-98-01-00-00-000.99-04-0000-<br>00                                                                                                    | \$0.00 \$                                                     | 0.00                             | 0.00%                          | Add                        | Delete           |  |
| Compact Printable<br>Authorization<br>Daily Expenses Summary                                                   |                                                                                    |                                                                                                    | Total:<br>Remaining amount to be<br>allocated:                | \$1803.14<br>\$0.00<br>\$1803.14 | 100.00%                        |                            |                  |  |
| Trip History<br>Add Non-Federal Sponsor<br>View Routing History                                                |                                                                                    | ount Codes                                                                                                    | Total claim amount:                                           |                                  |                                |                            |                  |  |
| Travel Agent Assistance                                                                                        | Split Fund                                                                         | ing                                                                                                    |                                                               |                                  |                                |                            |                  |  |
|                                                                                                    |                                                                                    | know the ways to allo<br>s.                                                                                                    | cate: Allocate                                                | the fu                           | unding                         | acro                       | ss th            |  |
| So now tha                                                                                                    | codes                                                                              | 5.                                                                                                    | cate: Allocate                                                | the fu                           | unding                         | acro                       | ss th            |  |
| So now that<br>accounting<br>Trip Dashboard Authoriz<br>1 Basic Information<br>2 Reservation<br>3 Site Details | codes<br>ation<br>Step 5 :                                                         | •                                                                                                    |                                                               | the fu                           | unding                         | acro                       | ss th            |  |
| So now that<br>accounting<br>Trip Dashboard Authoriz<br>1 Basic Information<br>2 Reservation                   | ation<br>Step 5 :<br>Traveler Na                                                   | Accounting 📦                                                                                                    |                                                               | the fu                           | unding                         | acro                       | ss th            |  |
| So now that<br>accounting                                                                                      | ation<br>Step 5 :<br>Traveler Na                                                   | Accounting v<br>ime: SELENAJENKINS Trip ID: 314005 Authorization<br>nds successfully saved.                                                                                                    |                                                               | the fu                           | unding                         | acro                       | ss th            |  |
| So now that<br>accounting                                                                                      | ation<br>Step 5 :<br>Traveler Na<br>Split Fu<br>Accounting                         | Accounting v<br>ime: SELENAJENKINS Trip ID: 314005 Authorization<br>nds successfully saved.                                                                                                    |                                                               | Amount                           | Percent                        | Add to                     | Delete           |  |
| So now that<br>accounting                                                                                      | ation<br>Step 5 :<br>Traveler Na<br>Split Fu<br>Accounting                         | Accounting<br>me: SELENAJENKINS Trip ID: 314005 Authorization<br>ands successfully saved.                                                                                                    | n Status: Revised Authorization                               |                                  |                                | Add to                     | Delete           |  |
| So now that<br>accounting                                                                                      | ation<br>Step 5 :<br>Traveler Na<br>Split Fu<br>Accounting<br>Descriptio<br>FY 19- | Accounting  me: SELENA JENKINS Trip ID: 314005 Authorization inds successfully saved.  n Account Code 51 0440000-000 2019-98-01-00-00 000 11-01-0006-                                                                         | o Status: Revised Authorization<br>Obligated Balance          | Amount<br>Allocated              | Percent<br>Allocated           | Add to<br>Favorites<br>Add | Delete           |  |
| So now that<br>accounting                                                                                      | ation<br>Step 5 :<br>Traveler Na<br>Split Fu<br>Accounting<br>Descriptio<br>FY 19- | Accounting      me: SELENAJENKINS Trip ID: 314005 Authorization      mds successfully saved.      Account Code     S1 0440000-000 2019-98-01-00-00-000 11-01-0006-     02     S1 0440000-000 2019-98-01-00-00-000 99-04-0000- | n Status: Revised Authorization<br>Obligated Balance<br>50.00 | Amount<br>Allocated<br>\$1069.14 | Percent<br>Allocated<br>59.29% | Add to<br>Favorites<br>Add | Delete<br>Delete |  |

|                                                                                                    |                                                                                                    |                                                                                                    | Action                                |                                   |  |  |  |
|----------------------------------------------------------------------------------------------------|----------------------------------------------------------------------------------------------------|----------------------------------------------------------------------------------------------------|---------------------------------------|-----------------------------------|--|--|--|
| The Step 6: Travel Policy screen appears:                                                                                                    |                                                                                                    |                                                                                                    |                                       |                                   |  |  |  |
|                                                                                                    |                                                                                                    |                                                                                                    |                                       |                                   |  |  |  |
| Solutions TRAVEL                                                                                                    | ER'S TRIPS TRAVELER'S PROFILE                                                                                                    |                                                                                                    |                                       | SELENA JENKINS // HEATHER RIGGS - |  |  |  |
| Trip Dashboard Authorization                                                                                                    |                                                                                                    |                                                                                                    |                                       |                                   |  |  |  |
| 1 Basic Information Step 6 : Travel Policy 🤪                                                                                                    |                                                                                                    |                                                                                                    |                                       |                                   |  |  |  |
| 2 Reservation                                                                                                    | Step 6 : Travel Policy                                                                                                    | 0                                                                                                    |                                       |                                   |  |  |  |
| 3 Site Details                                                                                                    | Traveler Name: SELENA JENKINS                                                                                                    | Trip ID: 314005 Author                                                                                                  | ization Status: Revised Authorization |                                   |  |  |  |
| (4) Expenses                                                                                                    | Accounting information has been                                                                                                    | n saved successfully.                                                                                                   |                                       |                                   |  |  |  |
| (5) Accounting                                                                                                    | •                                                                                                    |                                                                                                    |                                       |                                   |  |  |  |
| 6 Travel Policy                                                                                                    |                                                                                                    |                                                                                                    |                                       | collapse or expand all sections   |  |  |  |
| (7) Summary                                                                                                    | Travel Policy Justifications                                                                                                    |                                                                                                    |                                       | ^                                 |  |  |  |
| Other Actions                                                                                                    | Policy Item                                                                                                    | Information                                                                                                    | Explanation                           |                                   |  |  |  |
| Remarks                                                                                                    | Air Cabin Class                                                                                                    | Coach                                                                                                    | Within policy                         |                                   |  |  |  |
| Attachments                                                                                                    | Rental Car Type                                                                                                    | Compact                                                                                                    | Within policy                         |                                   |  |  |  |
| Printable Authorization<br>Compact Printable                                                                                                    |                                                                                                    | compact                                                                                                    | summing bound.                        |                                   |  |  |  |
| Authorization                                                                                                    | *Required                                                                                                    |                                                                                                    |                                       |                                   |  |  |  |
| Daily Expenses Summary<br>Trip History                                                                                                    | Travel Policy Warnings                                                                                                    |                                                                                                    |                                       |                                   |  |  |  |
| Add Non-Federal Sponsor                                                                                                    |                                                                                                    |                                                                                                    |                                       |                                   |  |  |  |
|                                                                                                    | Policy Item                                                                                                    |                                                                                                    | formation                             |                                   |  |  |  |
| View Routing History                                                                                                    |                                                                                                    | N                                                                                                    | o commercial air reservation.         |                                   |  |  |  |
| View Routing History<br>Travel Agent Assistance                                                                                                    | Lowest Logical Airfare                                                                                                    |                                                                                                    |                                       |                                   |  |  |  |
| Travel Agent Assistance                                                                                                    | Lowest Logical Airfare<br>Lowest Compact Car                                                                                                    | Step                                                                                                    | ars:                                  |                                   |  |  |  |
| Travel Agent Assistance                                                                                                    | Lowest Compact Car                                                                                                    | Step                                                                                                    |                                       |                                   |  |  |  |
| Click Sa Click The Step 7.                                                                                                    | Lowest Compact Car                                                                                                    | S <i>tep</i><br>reen appe                                                                                               |                                       |                                   |  |  |  |
| Trivel Agent Assistance  Click Sa  Click Sa  The Step 7.  Trip Dashboard Authoriz  1 Basic Information 2 Reservation                                                                                                    | Lowest Compact Car                                                                                                    | S <i>tep</i><br>reen appe                                                                                               | ars:                                  |                                   |  |  |  |
| Trivel Agent Assistance  Click Sa  Click Sa  The Step 7.  Trip Dashboard Authoriz  1 Basic Information 2 Reservation 3 Site Details                                                                                                    | Lowest Compact Car                                                                                                    | S <i>tep</i><br>reen appe                                                                                               |                                       |                                   |  |  |  |
| Trivel Agent Assistance  Click Sa  Click Sa  The Step 7.  Trip Dashboard Authoriz  1 Basic Information 2 Reservation 3 Site Details 4 Expenses                                                                                                    | Lowest Compact Car                                                                                                    | Step<br>reen appe                                                                                                    | ars:                                  |                                   |  |  |  |
| Travel Agent Assistance Extras Click Sa The Step 7. Trip Dashboard Authoriz 1 Basic Information 2 Reservation 3 Site Details 4 Expenses 5 Accounting                                                                                                    | Lowest Compact Car<br>ve and Next S<br>Summary SC<br>ation<br>Step 7 : Summary @<br>Traveler Name: SELENA JENKINS                                                                                                    | Step<br>reen appe                                                                                                    | ars:                                  | collapse or expand all sect       |  |  |  |
| Trivel Agent Assistance  Click Sa  Click Sa  The Step 7.  Trip Dashboard Authoriz  1 Basic Information 2 Reservation 3 Site Details 4 Expenses                                                                                                    | Lowest Compact Car<br>Ve and Next S<br>Summary SC<br>ation<br>Step 7 : Summary @<br>Traveler Name: SELENA JENKINS<br>Authorization revised: Docum                                                                                                    | Step<br>reen appe                                                                                                    | ars:                                  | collapse or expand all sect       |  |  |  |
| Travel Agent Assistance Extras Click Sa The Step 7. Trip Dashboard Authoriz 1 Basic Information 2 Reservation 3 Site Details 4 Expenses 5 Accounting 6 Travel Policy                                                                                                    | Lowest Compact Car<br>ve and Next S<br>Summary SC<br>ation<br>Step 7 : Summary @<br>Traveler Name: SELENA JENKINS                                                                                                    | Step<br>reen appe                                                                                                    | ars:                                  | collapse or expand all secti      |  |  |  |
| Travel Agent Assistance  Extras  Click Sa  Click Sa  The Step 7.  Trip Dashboard Authoriz  1 Basic Information 2 Reservation 3 Site Details 4 Expenses 5 Accounting 6 Travel Policy 7 Summary Other Actions                                                                                                    | Lowest Compact Car<br>Ve and Next S<br>Summary SC<br>ation<br>Step 7 : Summary @<br>Traveler Name: SELENA JENKINS<br>Authorization revised: Docum<br>Basic Information - Edit Details<br>Type of Travel: Missie                                                                                                    | Step<br>reen appe<br>Trip ID: 314005 Aut<br>ent recalled from approver                                                  | ars:                                  | collapse or expand all secti      |  |  |  |
| Travel Agent Assistance  Extras  Click Sa  Click Sa  The Step 7.  Trip Dashboard Authoriz  1 Basic Information 2 Reservation 3 Site Details 4 Expenses 5 Accounting 6 Travel Policy 7 Summary Other Actions Remarks                                                                                                    | Lowest Compact Car<br>ve and Next S<br>Summary SC<br>stion<br>Step 7 : Summary @<br>Traveler Name: SELENA JENKINS<br>Authorization revised: Docum<br>Basic Information - Edit Details<br>Type of Travel: Missis<br>Specific Travel Purpose: Traini                                                                                   | Step<br>reen appe<br>Trip ID: 314005 Aut<br>ent recalled from approver<br>on (Operational)<br>ing in Chicago - Teaching | ars:                                  | collapse or expand all secti      |  |  |  |
| Travel Agent Assistance  Extras  Click Sa  Click Sa  The Step 7.  Trip Dashboard Authoriz  1 Basic Information 2 Reservation 3 Site Details 4 Expenses 5 Accounting 6 Travel Policy 7 Summary Other Actions                                                                                                    | Lowest Compact Car<br>Ve and Next S<br>Summary SC<br>ation<br>Step 7 : Summary @<br>Traveler Name: SELENA JENKINS<br>Authorization revised: Docum<br>Basic Information - Edit Details<br>Type of Travel: Missie                                                                                                    | Step<br>reen appe<br>Trip ID: 314005 Aut<br>ent recalled from approver<br>on (Operational)<br>ing in Chicago - Teaching | ars:                                  | collapse or expand all secti      |  |  |  |
| Travel Agent Assistance  Click Sa  Click Sa  Click Sa  The Step 7,  Trip Dashboard Authoriz  Authoriz  Authoriz  Authoriz  Cher Actions Remarks Attachments Printable Authorization Compact Printable                                                                                                    | Lowest Compact Car<br>ve and Next S<br>Summary SC<br>ation<br>Step 7 : Summary @<br>Traveler Name: SELENA JENKINS<br>Authorization revised: Docum<br>Basic Information - Edit Details<br>Type of Travel: Missis<br>Specific Travel Purpose: Traini<br>Document Number: 19-00                                                         | Step<br>reen appe<br>Trip ID: 314005 Aut<br>ent recalled from approver<br>on (Operational)<br>ing in Chicago - Teaching | ars:                                  | collapse or expand all sect       |  |  |  |
| Travel Agent Assistance Extras Click Sa Click Sa The Step 7. Trip Dashboard Authoriz  1 Basic Information 2 Reservation 3 Site Details 4 Expenses 5 Accounting 6 Travel Policy 7 Summary Other Actions Remarks Attachments Printable Authorization Compact Printable                                                                                        | Lowest Compact Car<br>ve and Next S<br>Summary SC<br>stion<br>Step 7 : Summary @<br>Traveler Name: SELENA JENKINS<br>Authorization revised: Docum<br>Basic Information - Edit Details<br>Type of Travel: Missis<br>Specific Travel Purpose: Traini                                                                                   | Step<br>reen appe<br>Trip ID: 314005 Aut<br>ent recalled from approver<br>on (Operational)<br>ing in Chicago - Teaching | ars:                                  | collapse or expand all secti      |  |  |  |
| Travel Agent Assistance Extras Click Sa Click Sa The Step 7. Trip Dashboard Authoriz  1 Basic Information 2 Reservation 3 Site Details 4 Expenses 5 Accounting 6 Travel Policy 7 Summary Other Actions Remarks Attachments Printable Authorization Compact Printable Authorization Daily Expenses Summary                                                   | Lowest Compact Car<br>ve and Next S<br>Summary SC<br>ation<br>Step 7 : Summary @<br>Traveler Name: SELENA JENKINS<br>Authorization revised: Docum<br>Basic Information - Edit Details<br>Type of Travel: Missis<br>Specific Travel Purpose: Traini<br>Document Number: 19-00<br>Reservation - Edit Details                           | Step<br>reen appe<br>Trip ID: 314005 Aut<br>ent recalled from approver<br>on (Operational)<br>ing in Chicago - Teaching | ars:                                  | collapse or expand all sect       |  |  |  |
| Travel Agent Assistance  Extras  Click Sa  The Step 7.  Trip Dashboard Authoriz  1 Basic Information 2 Reservation 3 Site Details 4 Expenses 5 Accounting 6 Travel Policy 7 Summary  Other Actions Remarks Attachments Printable Authorization Compact Printable                                                                                            | Lowest Compact Car<br>ve and Next S<br>Summary SC<br>ation<br>Step 7 : Summary @<br>Traveler Name: SELENA JENKINS<br>Authorization revised: Docum<br>Basic Information - Edit Details<br>Type of Travel: Missis<br>Specific Travel Purpose: Traini<br>Document Number: 19-00                                                         | Step<br>reen appe<br>Trip ID: 314005 Aut<br>ent recalled from approver<br>on (Operational)<br>ing in Chicago - Teaching | ars:                                  | collapse or expand all section    |  |  |  |
| Travel Agent Assistance  Trip Dashboard  Click Sa  Trip Dashboard  Authoriz    Basic Information  Caservation  Sinc Details  Expenses  Atachments Printable Authorization Compact Printable Authorization Compact Printable Authorization Compact Printable Authorization Daily Expenses Summary Trip History  Add Non-Federal Sponsor View Routing History | Lowest Compact Car<br>ve and Next S<br>Summary SC<br>ation<br>Step 7 : Summary @<br>Traveler Name: SELENA JENKINS<br>Authorization revised: Docum<br>Basic Information - Edit Details<br>Type of Travel: Missic<br>Specific Travel Purpose: Traini<br>Document Number: 19-00<br>Reservation - Edit Details<br>No reservations found. | Step<br>reen appe<br>Trip ID: 314005 Aut<br>ent recalled from approver<br>on (Operational)<br>ing in Chicago - Teaching | ars:                                  | collapse or expand all section    |  |  |  |
| Travel Agent Assistance  Extras  Click Sa  Click Sa  The Step 7,  Trip Dashboard Authoriz   Authoriz    Authoriz                                                                                                    | Lowest Compact Car<br>ve and Next S<br>Summary SC<br>ation<br>Step 7 : Summary @<br>Traveler Name: SELENA JENKINS<br>Authorization revised: Docum<br>Basic Information - Edit Details<br>Type of Travel: Missis<br>Specific Travel Purpose: Traini<br>Document Number: 19-00<br>Reservation - Edit Details                           | Step<br>reen appe<br>Trip ID: 314005 Aut<br>ent recalled from approver<br>on (Operational)<br>ing in Chicago - Teaching | ars:                                  | collapse or expand all sections   |  |  |  |

| Step | Action                                                                                                    |
|------|----------------------------------------------------------------------------------------------------|
| 16   | The Remarks pop-up window appears:                                                                                                   |
|      | <ul> <li>Click on the Add Remarks tab</li> <li>Add a remark about why the change was needed</li> <li>Click Save and Close</li> </ul> |
| 17   | The Step 7: Summary screen appears with the remarks showing:                                                                         |
|      | Click Send to Approver                                                                                                    |
| 20   | The Confirm Action pop-up window appears:                                                                                            |
|      | Confirm Action                                                                                                    |
|      | Do you want to proceed?                                                                                                    |
|      | Confirm Cancel                                                                                                    |
|      | <ul> <li>Click Confirm</li> </ul>                                                                                                    |
| 21   | The <b>My E2</b> screen appears with a note at the top that it's been successfully sent to the approver.                             |

Objectives:

Notes:

## Exercise #12: Create TA Where Duty Station Not in Per Diem Table

• Create a Basic Travel Authorization (TA)

- Navigate each step of the TA
- Understand the steps when a location is not in the per diem table

For domestic locations inside the continental United States (CONUS):

- 1. Check to see if the TDY location(s) is listed by GSA as a key city;
- 2. If it is not listed as a key city, check to see if the county for the TDY location(s) is listed;
- 3. If neither the city nor county are listed, you need to select the standard per diem rate and then enter the location manually.

To look up counties for domestic locations, use <u>www.naco.org</u>

FedRooms should always be the first choice for CONUS locations.

For foreign locations or U.S. locations outside of the continental United States (CONUS), i.e., Alaska, Hawaii, Northern Mariana Islands, etc:

- 1. Check to see if the TDY location is listed by the Department of State (Foreign) or the Department of Defense (OCONUS);
- 2. If the TDY location is not listed, you would select "**OTHER**" per diem rate assigned and then enter the location manually.

Remember, if there are no hotels to sleep in the area you are going to, you must indicate on the TA where you are staying for per diem purposes.

Instructions: Execute the following steps:

You have been instructed to do a site visit to Stennis Space Center, MS from April 23-25, 2019. You'll be arriving at New Orleans, LA and renting a car. You'll have a day before and after the trip and you'll be parking your car at the airport while you're on travel. Because Stennis has no hotels in the area, remember to change your site details to the area where you'll be staying. You may have to do research outside of the system using naco.org or google maps prior to entering anything in the E2 Travel System.

#### Estimated Expenses

\$854.39 = Round-trip air fare
\$9.35 = Transaction Fee
50 miles one way to airport using private vehicle (POV) (x2)
\$15/day for Parking at the Airport
\$400 for Rental Car
\$65 for Rental Car Gas
\$15/day for Parking at the hotel
\$25/day for Hotel Tax
\$25/flight Checked Baggage Fees

| Step | Action                                                                                                    |
|------|----------------------------------------------------------------------------------------------------|
| 1    | From the <i>My E2</i> screen:                                                                                                    |
|      | <ul> <li>Click the drop-down arrow on the "What would you like to do today?" field</li> <li>Select Create an Authorization</li> <li>Click Go</li> </ul>                                                                                                    |
|      | Solutions MY E2 MY APPROVALS TRAVEL FOR OTHERS REPORTS                                                                                                    |
|      | At a Glance Trips Local Travel Open Authorization Group Authorization                                                                                                    |
|      | Start a Travel Document                                                                                                    |
|      | What would you like to do today? Make Reservations  Make Reservations Show Held Reservations                                                                                                    |
|      | To Do List Create an Authorization<br>Create Local Travel Claim Create Open Authorization<br>Create Group Authorization                                                                                                    |
|      | Get started by selecting a QUICK LINKS to shop for a reservation, create a new travel authorization, or other travel documents.                                                                                                    |
|      |                                                                                                    |
|      | Notes:                                                                                                    |
|      | <ul> <li>In production, if you did not have a reservation set up, you would click Make Reservation</li> <li>In production, if you called the TMC, you would create your authorization and then</li> </ul>                                                                                    |
|      | <ul> <li>associate the reservation to the authorization.</li> <li>✓ In production, if you had made your own reservation, but didn't create an authorization at the time of the reservation, you can still add it by going to held reservations and then create the authorization.</li> </ul> |
|      | <ul> <li>For Training Purposes we will not be working with the Online Reservation System or reservations</li> </ul>                                                                                                    |

| Step |                                                            | Action                                                                                                    |
|------|------------------------------------------------------------|----------------------------------------------------------------------------------------------------|
| 2    | The <b>Step1: Basi</b>                                     | c Information screen of the authorization appears:                                                                                             |
|      |                                                            | ELER'S TRIPS TRAVELER'S PROFILE                                                                                                    |
|      | <ol> <li>Basic Information</li> <li>Reservation</li> </ol> | Step 1 : Basic Information 🥹                                                                                                    |
|      | 3 Site Details                                             | Traveler Name: SELENA JENKINS Trip ID: New Authorization Status: New                                                                           |
|      | (4) Expenses                                               | Basic Information                                                                                                    |
|      | 5 Accounting                                               |                                                                                                    |
|      | 6 Travel Policy                                            | Type of Travel:* Select Type of Travel  Specific Travel Purpose:*                                                                              |
|      | 7 Summary                                                  | Document Number: (System Assigned)                                                                                                    |
|      | Extras                                                     |                                                                                                    |
|      | Trips List                                                 | *Required                                                                                                    |
|      | Delete Authorization not<br>allowed at this time           |                                                                                                    |
|      | Printable Profile                                          | Save and Next Step Save                                                                                                    |
|      |                                                            | pe of <i>Travel</i> (i.e. Mission)<br>ecific Travel Purpose (i.e. Site Visit to Stennis Space Center)<br>ad Next Step                          |
|      | Notes:                                                     |                                                                                                    |
|      |                                                            | itions travel system generates a Document Number for the Authorization.<br>Itions travel system generates a Trip Number that groups all travel |
|      | documents                                                  |                                                                                                    |
|      |                                                            | mber is the number that keeps the authorization and vouchers together and<br>ed to query for information.                                      |

| Step | Action                                                                                                    |
|------|----------------------------------------------------------------------------------------------------|
| 3    | The Step 2: Reservation screen of the authorization appears:                                                                                                    |
|      | Trip Dashboard Authorization                                                                                                    |
|      | 1 Basic Information       Step 2 : Reservation          2 Reservation       3 Site Details         3 Site Details       Traveler Name: SELENA JENKINS         Trip ID: 314062       Authorization Status: New Authorization                                                                                                    |
|      | <ul> <li>(4) Expenses</li> <li>(5) Accounting</li> <li>(6) Basic Information has been successfully updated.</li> </ul>                                                                                                    |
|      | 6     Travel Policy     Confirmation Number:       7     Summary     Make New Reservation<br>Manage Trip Reservations       Other Actions     Other Actions                                                                                                    |
|      | Remarks     Next Step     Back to Step 1: Basic Information       Attachments     Daily Expenses Summary                                                                                                    |
|      | Click Next Step                                                                                                    |
|      | <ul> <li>Notes:</li> <li>✓ For training purposes we will be skipping this step.</li> <li>✓ In Production, this is the step you would be using if you had made a reservation outside of the system and needed to associate it to the authorization by using Manage Trip Reservations.</li> <li>✓ If you had a reservation already associated, this is the screen you'd go to in order to view/change your reservation.</li> </ul> |

| Step | Action                                                                                                    |
|------|----------------------------------------------------------------------------------------------------|
| 4    | The <b>Step 3: Site Details</b> screen of the authorization appears:                                                                                                    |
|      | 1       Basic Information         2       Reservation         3       Site Details         Traveler Name:       SELENA JENKINS         4       Expenses         collapse or expand all sections                                                                                                    |
|      | 4       Expenses       collapse or expand all sections         5       Accounting       [Site 1] Begin: Washington, DC, United States         6       Travel Policy                                                                                                    |
|      | <ul> <li>Travel Agent Assistance</li> <li>Select the Departing Date (i.e. April 22)</li> <li>Select the Departing Time (i.e. defaults to morning)</li> <li>Change the Departing From if needed (i.e. defaults to your profile location)</li> <li>Enter the Going To (i.e. Slidell)</li> <li>Select the Returning Date (i.e. April 26)</li> <li>Select the Arrival Time</li> <li>Click Save and Next Step</li> </ul>                                |
|      | <ul> <li>Notes:</li> <li>✓ For training purposes we will be entering information into this section.</li> <li>✓ If there is a reservation associated to the authorization this information will automatically fill out based off the reservation, but it should still be looked at to make sure all information is correct for per diem purposes.</li> <li>✓ If changes occur to reservations, this screen is not automatically updated.</li> </ul> |

| Step |                                                                                                    |                                                                                                    | Action                                                                                                    |                                       |                           |      |
|------|----------------------------------------------------------------------------------------------------|----------------------------------------------------------------------------------------------------|----------------------------------------------------------------------------------------------------|---------------------------------------|---------------------------|------|
| 5    | The <b>Step 4</b> :                                                                                                    | -                                                                                                  | en of the authorization a                                                                                                    | ppears:                               |                           |      |
|      | 1 Basic Information                                                                                                    | Step 4 : Expenses 💡                                                                                |                                                                                                    |                                       |                           |      |
|      | 2 Reservation<br>3 Site Details                                                                                                    |                                                                                                    | D: 314062 Authorization Status: New Authorization                                                                                                    |                                       |                           |      |
|      | <ul> <li>4 Expenses</li> <li>5 Accounting</li> </ul>                                                                                                    | Site details information has been saved                                                            | I successfully.                                                                                                    |                                       |                           |      |
|      | 6 Travel Policy<br>7 Summary                                                                                                    | Expense Information                                                                                |                                                                                                    |                                       |                           |      |
|      | Other Actions<br>Remarks                                                                                                    | Agency Billed: 15.51<br>Traveler: 623.50<br>Unassigned: 0.00<br>Amount: 639.01                     |                                                                                                    |                                       |                           |      |
|      | Attachments<br>Printable Authorization                                                                                                    | ✓ Filter Options                                                                                   |                                                                                                    |                                       |                           |      |
|      | Compact Printable<br>Authorization                                                                                                    | Order by: Date   Sort Ascend                                                                       | ding Sort Descending                                                                                                    |                                       |                           |      |
|      | Daily Expenses Summary<br>Trip History                                                                                                    | Date Type                                                                                          | Amount Description                                                                                                    | Рау То                                | Alerts Modify Copy Delete |      |
|      | Add Non-Federal Sponsor<br>View Routing History                                                                                                    | 22-Apr-2019 Lodging                                                                                | 376.00 Lodging expense in Slidell, LA, United States including<br>lodging taxes                                                                                                    | Traveler                              | Modify                    |      |
|      | Travel Agent Assistance                                                                                                    | 22-Apr-2019 Meals and Incidentals<br>26-Apr-2019 Voucher Transaction                               | 247.50 M&IE expense in Slidell, LA, United States                                                                                                    | Traveler                              | Modify                    |      |
|      | Extras                                                                                                    | Fee                                                                                                | 15.51 YOUCHER TRAISACTION PRE                                                                                                    | Agency Billed                         | Showing 1 - 3 of 3        |      |
|      | \$854.39 = R<br>\$9.35 = Trar<br>50 miles one<br>\$15/day for I<br>\$400 for Ren<br>\$65 for Rent<br>\$15/day for I<br>\$25/night for<br>\$25/flight Ch | Parking at the Air<br>ntal Car<br>tal Car Gas<br>Parking at the ho                                 | sing private vehicle (PO<br>rport<br>tel                                                                                                    | V) (x2)                               |                           |      |
|      | the loc<br>✓ If you i<br>the tra<br>✓ The sy                                                                                                    | ations in your site de<br>had a reservation tie<br>nsportation costs (i.e<br>vstem will automatica | ally populate your Lodging ar<br>etails.<br>ed to the authorization the sys<br>e. airfare, TMC fee and renta<br>ally put an expense cost for a<br>ly charged until you file the vo | stem will au<br>I car)<br>1 Voucher T | tomatically popul         | late |
| 6    | expenses:                                                                                                    | expenses have b                                                                                    | en of the authorization a                                                                                                    | ppears wi                             | ith the updated           | k    |
|      |                                                                                                    |                                                                                                    |                                                                                                    |                                       |                           |      |

| Step |                                                 |                                                                   | Ac                              | tion                                    |             |                     |
|------|-------------------------------------------------|-------------------------------------------------------------------|---------------------------------|-----------------------------------------|-------------|---------------------|
| 7    | The <b>Step 5</b> :                             | Accounting so                                                     | creen of the                    | authorization ap                        | pears:      |                     |
| -    |                                                 |                                                                   |                                 |                                         |             |                     |
|      | Trip Dashboard Autho                            | rization                                                          |                                 |                                         |             |                     |
|      | 1 Basic Information                             | Step 5 : Accountin                                                | g 😧                             |                                         |             |                     |
|      | 2 Reservation<br>3 Site Details                 | Traveler Name: SELENA JEN                                         | KINS Trip ID: 314062            | Authorization Status: New Authoriza     | ition       |                     |
|      | (4) Expenses                                    | No account codes selecte                                          | d. Click the 'Select Account    | Codes' link below to add an account cod | e.          |                     |
|      | Accounting     Accounting     Travel Policy     |                                                                   |                                 |                                         |             |                     |
|      | 7 Summary                                       | Accounting                                                        |                                 |                                         |             |                     |
|      | Other Actions                                   | No account codes se                                               | lected.                         |                                         |             |                     |
|      | Remarks                                         | Select Account Codes                                              |                                 |                                         |             |                     |
|      | Attachments<br>Printable Authorization          |                                                                   |                                 |                                         |             |                     |
|      | Compact Printable<br>Authorization              | Save and Next Step                                                | Save Back to                    | Step 4: Expenses                        |             |                     |
|      | Daily Expenses Summary<br>Trip History          |                                                                   |                                 |                                         |             |                     |
|      |                                                 |                                                                   |                                 |                                         |             |                     |
|      | Click the                                       | Select Account                                                    | Codes link                      |                                         |             |                     |
|      | Add an A                                        | CCS Code                                                          |                                 |                                         |             |                     |
|      | Click Sel                                       | lect and Close                                                    |                                 |                                         |             |                     |
|      |                                                 | ve and Next Ste                                                   | 20                              |                                         |             |                     |
|      |                                                 |                                                                   |                                 |                                         |             |                     |
| 8    | The Sten 6.                                     | Travel Policy                                                     | creen of th                     | e authorization ap                      | nears.      |                     |
| 0    |                                                 | -                                                                 |                                 |                                         | spoulo.     |                     |
|      | Trip Dashboard Authorizat                       | lion                                                              |                                 |                                         |             |                     |
|      | Basic Information     Reservation               | Step 6 : Travel Policy 🌚                                          |                                 |                                         |             |                     |
|      | 3 Site Details                                  | Traveler Name: SELENA JENKINS T                                   | rip ID: 314062 Authorizati      | on Status: New Authorization            |             |                     |
|      | 4 Expenses<br>5 Accounting                      | A These policy items are incomplete:                              | Air Cabin Class, and Rental Car | Туре.                                   |             |                     |
|      | 5 Travel Policy<br>7 Summary                    | Accounting information has been seen seen seen seen seen seen see | aved successfully.              |                                         |             |                     |
|      | () Summary                                      |                                                                   |                                 |                                         | collapse or | expand all sections |
|      | Other Actions<br>Remarks                        | Travel Policy Justifications                                      |                                 |                                         |             | ^                   |
|      | Attachments                                     | Policy Item                                                       | Information                     | Explanation                             |             |                     |
|      | Printable Authorization<br>Compact Printable    | Air Cabin Class                                                   | Select one                      | •                                       |             |                     |
|      | Authorization<br>Daily Expenses Summary         | Rental Car Type                                                   | Select one                      |                                         |             |                     |
|      | Trip History                                    | *Required                                                         |                                 |                                         |             |                     |
|      | Add Non-Federal Sponsor                         | Travel Policy Warnings                                            |                                 |                                         |             | ~                   |
|      | View Routing History<br>Travel Agent Assistance |                                                                   |                                 |                                         |             |                     |
|      |                                                 | Policy Item                                                       | Inform                          |                                         |             |                     |
|      | Fytras                                          | Lowest Logical Airfare                                            | No co                           | mmercial air reservation.               |             |                     |
|      |                                                 |                                                                   |                                 |                                         |             |                     |
|      |                                                 |                                                                   |                                 |                                         |             |                     |
|      | Select jus                                      | stifications if nee                                               | eded                            |                                         |             |                     |
|      |                                                 | ve and Next Ste                                                   |                                 |                                         |             |                     |
|      |                                                 |                                                                   | ~ <b>~</b> ~                    |                                         |             |                     |

| Step | Action                                                                                                    |  |
|------|----------------------------------------------------------------------------------------------------|--|
| 9    | The <b>Step 7: Summary</b> screen of the authorization appears:                                                          |  |
| 10   | <complex-block></complex-block>                                                                                          |  |
| 11   | The <b>My E2</b> screen should appear with a message at the top stating the authorization has been sent to the approver. |  |

Objectives:

# Exercise #13: Create TA Incorporating Leave at the End of the Trip

• Create a Basic Travel Authorization (TA)

- Navigate each step of the TA
- Understand the steps to incorporate leave at the end of a TDY Trip

Notes:

This exercise covers how to incorporate annual leave or non-duty days in conjunction with official travel. No lodging and M&IE allowances are paid on days when annual/non-duty leave exceeds 4 hours.

### Commerce Travel Handbook

3.4.1 - General Rules (Leave Status) 3.8.1.4 - Authority to Use (rental car in conjunction with leave) 3.13.8 Travel in Conjunction with Leave

### NOAA Travel Regulations

Chapter 2 - Travel Authorizations - Section 7 - Leave Chapter 6 - Airfare, Section 5 - CBA Exceptions, Section 6 - Personal Travel

Instructions: Execute the following steps:

You are going to a site visit in Boulder, CO on November 13-15, 2018. You will have a travel day on either side. You have decided to take a leave at the end of the trip and travel back on the 18th. Your authorization will need to include the following costs:

### Estimated Expenses

\$550.40 = Round-trip air fare
\$9.12 = Transaction Fee
50 miles one way to airport using private vehicle (POV) (x2)
\$10/day for Parking at the Airport
\$400 for Rental Car
\$80 for Rental Car Gas
\$15/day for Parking at the hotel
\$25/night for Hotel Tax
\$25/flight Checked Baggage Fees

| Step | Action                                                                                                    |  |  |  |  |  |  |  |  |  |  |
|------|----------------------------------------------------------------------------------------------------|--|--|--|--|--|--|--|--|--|--|
| 1    | From the <i>My E2</i> screen:                                                                                                    |  |  |  |  |  |  |  |  |  |  |
|      | <ul> <li>Click the drop-down arrow on the "What would you like to do today?" field</li> <li>Select Create an Authorization</li> <li>Click Go</li> </ul>                                                                                                    |  |  |  |  |  |  |  |  |  |  |
|      | Solutions MY E2 MY APPROVALS TRAVEL FOR OTHERS REPORTS                                                                                                    |  |  |  |  |  |  |  |  |  |  |
|      | At a Glance Trips Local Travel Open Authorization Group Authorization                                                                                                    |  |  |  |  |  |  |  |  |  |  |
|      | Start a Travel Document                                                                                                    |  |  |  |  |  |  |  |  |  |  |
|      | What would you like to do today? Make Reservations   Make Reservations  Show Held Reservations                                                                                                    |  |  |  |  |  |  |  |  |  |  |
|      | Create an Authorization       To Do List     Create Local Travel Claim       Create Open Authorization       Create Group Authorization                                                                                                    |  |  |  |  |  |  |  |  |  |  |
|      | Get started by selecting a QUICK LINKS to shop for a reservation, create a new travel authorization, or other travel documents.                                                                                                    |  |  |  |  |  |  |  |  |  |  |
|      |                                                                                                    |  |  |  |  |  |  |  |  |  |  |
|      | Notes:                                                                                                    |  |  |  |  |  |  |  |  |  |  |
|      | <ul> <li>✓ In production, if you did not have a reservation set up, you would click Make Reservation</li> <li>✓ In production, if you called the TMC, you would create your authorization and then associate the reservation to the authorization.</li> </ul> |  |  |  |  |  |  |  |  |  |  |
|      | <ul> <li>✓ In production, if you had made your own reservation, but didn't create an authorization at<br/>the time of the reservation, you can still add it by going to held reservations and then<br/>create the authorization.</li> </ul>                   |  |  |  |  |  |  |  |  |  |  |
|      | <ul> <li>✓ For Training Purposes we will not be working with the Online Reservation System or reservations</li> </ul>                                                                                                    |  |  |  |  |  |  |  |  |  |  |

| Step |                                                                      | Action                                                                                                    |  |  |  |  |  |  |  |
|------|----------------------------------------------------------------------|----------------------------------------------------------------------------------------------------|--|--|--|--|--|--|--|
| 2    | The <b>Step1: Basi</b>                                               | c Information screen of the authorization appears:                                                                                           |  |  |  |  |  |  |  |
|      | <ol> <li>Basic Information</li> <li>Reservation</li> </ol>           | Step 1 : Basic Information 🥑                                                                                                    |  |  |  |  |  |  |  |
|      | 3 Site Details                                                       | Traveler Name: SELENA JENKINS Trip ID: New Authorization Status: New                                                                         |  |  |  |  |  |  |  |
|      | (4) Expenses                                                         | Basic Information                                                                                                    |  |  |  |  |  |  |  |
|      | <ul><li>(5) Accounting</li><li>(6) Travel Policy</li></ul>           | Type of Travel:* Select Type of Travel                                                                                                    |  |  |  |  |  |  |  |
|      | <ul><li>7 Summary</li></ul>                                          | Specific Travel Purpose:*                                                                                                    |  |  |  |  |  |  |  |
|      |                                                                      | Document Number: (System Assigned)                                                                                                    |  |  |  |  |  |  |  |
|      | Extras<br>Trips List                                                 | *Required                                                                                                    |  |  |  |  |  |  |  |
|      | Delete Authorization not allowed at this time                        |                                                                                                    |  |  |  |  |  |  |  |
|      | Printable Profile                                                    | Save and Next Step Save                                                                                                    |  |  |  |  |  |  |  |
|      |                                                                      |                                                                                                    |  |  |  |  |  |  |  |
|      | Select the Type                                                      | pe of Travel (i.e. Mission)                                                                                                    |  |  |  |  |  |  |  |
|      |                                                                      | cific Travel Purpose (i.e. Site Visit to Boulder CO)                                                                                         |  |  |  |  |  |  |  |
|      | <ul> <li>Click Save and Next Step</li> </ul>                         |                                                                                                    |  |  |  |  |  |  |  |
|      |                                                                      |                                                                                                    |  |  |  |  |  |  |  |
|      | Notes:                                                               |                                                                                                    |  |  |  |  |  |  |  |
|      |                                                                      | tions travel system generates a Document Number for the Authorization.<br>tions travel system generates a Trip Number that groups all travel |  |  |  |  |  |  |  |
|      | documents t                                                          |                                                                                                    |  |  |  |  |  |  |  |
|      |                                                                      | mber is the number that keeps the authorization and vouchers together and ed to query for information.                                       |  |  |  |  |  |  |  |
|      |                                                                      |                                                                                                    |  |  |  |  |  |  |  |
| 3    | The Step 2: Res                                                      | ervation screen of the authorization appears:                                                                                                |  |  |  |  |  |  |  |
|      | Trip Dashboard Authorizatio                                          |                                                                                                    |  |  |  |  |  |  |  |
|      | 1 Basic Information                                                  | Step 2 - Decomposition                                                                                                    |  |  |  |  |  |  |  |
|      | 2 Reservation                                                        | Step 2 : Reservation 🤪                                                                                                    |  |  |  |  |  |  |  |
|      | <ul> <li><u>3 Site Details</u></li> <li><u>4 Expenses</u></li> </ul> | Traveler Name: SELENA JENKINS Trip ID: 314092 Authorization Status: New Authorization                                                        |  |  |  |  |  |  |  |
|      | <ul><li>4 Expenses</li><li>5 Accounting</li></ul>                    | Basic Information has been successfully updated.                                                                                             |  |  |  |  |  |  |  |
|      | 6 <u>Travel Policy</u>                                               | Confirmation Number:                                                                                                    |  |  |  |  |  |  |  |
|      | 7 <u>Summary</u>                                                     | Make New Reservation Manage Trip Reservations                                                                                                |  |  |  |  |  |  |  |
|      | Other Actions                                                        |                                                                                                    |  |  |  |  |  |  |  |
|      | Remarks<br>Attachments                                               | Next Step         Back to Step 1: Basic Information                                                                                          |  |  |  |  |  |  |  |
|      | Daily Expenses Summary                                               |                                                                                                    |  |  |  |  |  |  |  |
|      | Click Next Ste                                                       | ep                                                                                                    |  |  |  |  |  |  |  |

| Step |                                                                                                    | Action                                                                                                    |   |  |  |  |  |  |  |
|------|----------------------------------------------------------------------------------------------------|----------------------------------------------------------------------------------------------------|---|--|--|--|--|--|--|
|      | <ul> <li>✓ In Pro<br/>of the<br/>Reser</li> <li>✓ If you</li> </ul>                                                                                                    | r training purposes we will be skipping this step.<br>Production, this is the step you would be using if you had made a reservation outside<br>he system and needed to associate it to the authorization by using Manage Trip<br>servations.<br>ou had a reservation already associated, this is the screen you'd go to in order to<br>w/change your reservation.                                                                                                    |   |  |  |  |  |  |  |
| 4    | Trip Dashboard<br>1 Basic Information<br>2 Reservation<br>3 Site Details<br>4 Expenses<br>5 Accounting<br>6 Travel Policy<br>7 Summary<br>Other Actions<br>Remarks<br>Attachments<br>Daily Expenses Summary<br>Trip History<br>Travel Agent Assistance<br>Extras<br>Trips List<br>Create Trip Template<br>Colors Authorization<br>Select the<br>Select the<br>Select t | <pre>s. Site Details screen of the authorization appears:<br/>style="background-color: blackground-color: black</pre> |   |  |  |  |  |  |  |
|      | ✓ If ther<br>fill out<br>inform                                                                                                    | aining purposes we will be entering information into this section.<br>e is a reservation associated to the authorization this information will automatically<br>t based off the reservation, but it should still be looked at to make sure all<br>nation is correct for per diem purposes.<br>nges occur to reservations, this screen is not automatically updated.                                                                                                    | / |  |  |  |  |  |  |

| Step |                                                                                                    |                                                                                                    | Action                                                                          |                                                 |         |                                        |
|------|----------------------------------------------------------------------------------------------------|----------------------------------------------------------------------------------------------------|---------------------------------------------------------------------------------|-------------------------------------------------|---------|----------------------------------------|
| 5a   | The <b>Step 4</b> :                                                                                                    | Expenses so                                                                                                    | creen of the authorization                                                      | appears:                                        |         |                                        |
|      | Trip Dashboard Authorizati                                                                                                    | ion                                                                                                    |                                                                                 |                                                 |         |                                        |
|      | <ol> <li>Basic Information</li> <li>Reservation</li> <li>Site Details</li> <li>Expenses</li> </ol>                                                                                                    | Step 4 : Expenses @<br>Traveler Name: SELENA JENKIN                                                                                                    |                                                                                 |                                                 |         |                                        |
|      | 5 Accounting<br>6 Travel Policy<br>7 Summary<br>Other Actions<br>Remarks<br>Attachments<br>Printable Authorization<br>Compact Printable<br>Authorization<br>Daily Expenses Summary<br>Trip History<br>Add Non-Federal Sponsor<br>View Routing History<br>Travel Agent Assistance | Expense Information<br>Agency Billed: 15.51<br>Traveler: 1215.00<br>Unassigned: 0.00<br>Amount: 1230.51<br>Filter Options<br>Order by: Date S<br>Date Type<br>12-Nov-2018 Lodging<br>12-Nov-2018 Makis and Incide<br>18-Nov-2018 Voucher Transar<br>Fee |                                                                                 | Pay To<br>Traveler<br>Traveler<br>Agency Billed | Alerts  | Modify Copy Delete<br>Modify<br>Modify |
|      | Incidentals w                                                                                                    |                                                                                                    | en at the end of the trip, tl<br>e modified to show the lea<br>ck <i>Modify</i> |                                                 | ) or th | the Meals and                          |

|     | dging Expenses  | K.              |              |                    |              |         |               |            |         |        |       |          |
|-----|-----------------|-----------------|--------------|--------------------|--------------|---------|---------------|------------|---------|--------|-------|----------|
|     | ✔ Filter Optic  | ons 🗸 🗸 Apj     | oly to All D | oisplayed Expenses |              |         |               |            |         |        |       |          |
|     | Lodging Site: B | oulder, CO, Uni | ted States   |                    |              |         |               |            |         |        |       |          |
|     | Order by: Da    | ite             | •            | Sort Ascending     | Sort Descend | ing     |               |            |         |        |       |          |
|     | Date            | Reimbursem      | ent Type     | Per Diem Rate      | Amount       | Allowed | Estimated Tax | Pay To     | Day Off | Shared | Notes | Alerts   |
|     | 12-Nov-2018     | Per Diem        | •            | 131.00             | 131.00       | 131.00  | 0.00          | Traveler • |         |        |       |          |
|     | 13-Nov-2018     | Per Diem        | •            | 131.00             | 131.00       | 131.00  | 0.00          | Traveler • |         | 0      |       |          |
|     | 14-Nov-2018     | Per Diem        | •            | 131.00             | 131.00       | 131.00  | 0.00          | Traveler • | 0       | 8      |       |          |
|     | 15-Nov-2018     | Per Diem        | •            | 131.00             | 131.00       | 131.00  | 0.00          | Traveler • |         |        |       |          |
|     | 16-Nov-2018     | Per Diem        |              | 131.00             | 131.00       | 131.00  | 0.00          | Traveler • |         |        |       |          |
|     | 17-Nov-2018     | Per Diem        | •            | 131.00             | 131.00       | 131.00  | 0.00          | Traveler • |         |        |       |          |
|     | 18-Nov-2018     | Per Diem        |              | 131.00             | 0.00         | 0.00    | 0.00          |            |         | No     |       |          |
|     |                 |                 |              | Running Totals:    | 786.00       | 786.00  | 0.00          |            |         |        |       |          |
|     |                 |                 | Total        | stimated Lodging:  | 786.00       |         |               |            |         |        |       |          |
|     | Save and Cl     | ose Sav         | e E          | xit Window         |              |         |               |            |         |        |       |          |
|     |                 |                 |              |                    |              |         |               |            |         |        |       |          |
| Po  | 001100          | the Sit         |              | toile bod          | to inclu     | ido ti  |               | o dovo     | thou    | oro    |       | rronth   |
|     |                 |                 |              | tails had          |              |         |               |            |         |        |       |          |
|     |                 |                 |              | ar days o          |              |         |               |            |         |        |       |          |
| COS | sts. Ho         | wever           | , bec        | cause lea          | ive is b     | eing    | taken fo      | or the v   | veek    | end,   | this  | s will ı |
|     | notate          | d here.         | _            |                    |              | -       |               |            |         |        |       |          |
| be  |                 |                 | -            |                    |              |         |               |            |         |        |       |          |
| be  |                 |                 |              |                    |              |         |               |            |         |        |       |          |

| Codging expenses have been updated successfully. |                 |                  |               |                    |              |         |               |            |         |        |       |        |
|--------------------------------------------------|-----------------|------------------|---------------|--------------------|--------------|---------|---------------|------------|---------|--------|-------|--------|
|                                                  |                 | ons 🖌 🖌 App      | oly to All I. | Displayed Expenses |              |         |               |            |         |        |       |        |
|                                                  | Lodging Site: B | oulder, CO, Unit | ed States     |                    |              |         |               |            |         |        |       |        |
|                                                  | Order by: Da    | te               | •             | Sort Ascending     | Sort Descend | ng      |               |            |         |        |       |        |
|                                                  | Date            | Reimbursem       | ent Type      | Per Diem Rate      | Amount       | Allowed | Estimated Tax | Pay To     | Day Off | Shared | Notes | Alerts |
|                                                  | 12-Nov-2018     | Per Diem         | •             | 131.00             | 131.00       | 131.00  | 0.00          | Traveler • |         |        |       |        |
|                                                  | 13-Nov-2018     | Per Diem         | •             | 131.00             | 131.00       | 131.00  | 0.00          | Traveler • |         |        |       |        |
|                                                  | 14-Nov-2018     | Per Diem         | •             | 131.00             | 131.00       | 131.00  | 0.00          | Traveler • |         |        |       |        |
|                                                  | 15-Nov-2018     | Per Diem         |               | 131.00             | 131.00       | 131.00  | 0.00          | Traveler • |         |        |       |        |
|                                                  | 16-Nov-2018     | Per Diem         |               | 131.00             | 0.00         | 0.00    | 0.00          |            |         | No     |       |        |
|                                                  | 17-Nov-2018     | Per Diem         |               | 131.00             | 0.00         | 0.00    | 0.00          |            |         | No     |       |        |
|                                                  | 18-Nov-2018     | Per Diem         |               | 131.00             | 0.00         | 0.00    | 0.00          |            |         | No     |       |        |
|                                                  |                 |                  |               | Running Totals:    | 524.00       | 524.00  | 0.00          |            |         |        |       |        |

| Step |                                                               |                           |                                          |              | Act                                | on                |                    |                   |                     |                   |               |        |
|------|---------------------------------------------------------------|---------------------------|------------------------------------------|--------------|------------------------------------|-------------------|--------------------|-------------------|---------------------|-------------------|---------------|--------|
| 5a3  | The <b>Step 4</b> :                                           | -                         | es screer                                | n app        | ears:                              |                   |                    |                   |                     |                   |               |        |
|      | 1 Basic Information                                           |                           |                                          |              |                                    |                   |                    |                   |                     |                   |               |        |
|      | 2 Reservation                                                 | Step 4 : Exp              |                                          | B. 314003    |                                    |                   |                    |                   |                     |                   |               |        |
|      | 3 <u>Site Details</u><br>4 Expenses                           | Traveler Name: 5          |                                          | D: 314092    | Authorization                      | Status: Nev       | v Authorization    | n                 |                     |                   |               |        |
|      | 5 Accounting                                                  |                           | ses have been updated s                  | uccessfully. |                                    |                   |                    |                   |                     |                   |               |        |
|      | 6 Travel Policy<br>7 Summary                                  | Expense Informatio        |                                          |              |                                    |                   |                    |                   |                     |                   |               |        |
|      | Other Actions<br>Remarks                                      | Unassigned:               | 0.00                                     |              |                                    |                   |                    |                   |                     |                   |               |        |
|      | Attachments                                                   | Amount: 93                | 36.51                                    |              |                                    |                   |                    |                   |                     |                   |               |        |
|      | Printable Authorization<br>Compact Printable<br>Authorization | Order by: Date            | Sort Ascent                              | ting Sort I  | Descending                         |                   |                    |                   |                     |                   |               |        |
|      | Daily Expenses Summary                                        | Date Typ                  |                                          | Amount D     |                                    |                   |                    | Pay               | То                  | Alerts            | Modify Copy   | Delete |
|      | Trip History<br>Add Non-Federal Sponsor                       | 12-Nov-2018 Los           | dging                                    |              | odging expense<br>ncluding lodging |                   | O, United State    | es Trav           | eler                |                   | Modify        |        |
|      | View Routing History<br>Travel Agent Assistance               | Mar                       | als and Incidentals<br>ucher Transaction |              | 1&IE expense in                    |                   | United States      | Trav              |                     |                   | Modify        |        |
|      | Extras                                                        | 18-Nov-2018 Fee           |                                          | 15.51 V      | oucher Transac                     | tion Fee          |                    | Ager              | ncy Billed          |                   | Showing 1 - 3 | of 3   |
|      |                                                               |                           |                                          |              |                                    |                   |                    |                   |                     |                   |               | 012    |
|      | Because the over to the N <ul> <li>On the m</li> </ul>        | leals and                 | l Incident                               | als.         |                                    | -                 | •                  |                   |                     |                   |               | ,<br>  |
| 5a4  | The <i>Meals</i> and Meals and Incidental E                   |                           | ental Exp                                | ense         | s pop-                             | up wi             | indow              | / appe            | ars:                |                   |               |        |
|      | ✔ Filter Options                                              | ✓ Apply to A              | ll Displayed Exper                       | ises         |                                    |                   |                    |                   |                     |                   |               | ^      |
|      | Meals and Incidenta                                           | ls Site: Boulder, CC      | D, United States                         |              |                                    |                   |                    |                   |                     |                   |               |        |
|      | Order by: Date                                                |                           | Sort Ascending                           | Sort I       | Descending                         |                   |                    |                   |                     |                   |               |        |
|      | Date Reimburser<br>Type                                       | ment Per<br>Diem<br>Meals | Per Diem<br>Incidentals                  |              | Breakfast<br>Provided              | Lunch<br>Provided | Dinner<br>Provided | No<br>Incidentals | Official<br>Day Off | Рау То            | Notes         |        |
|      | 12-<br>Nov-<br>2018                                           | ▼ 61.00                   | 5.00                                     | <u>49.50</u> |                                    |                   |                    |                   |                     | Traveler 🔻        |               |        |
|      | 13-<br>Nov-<br>2018                                           | ▼ 61.00                   | 5.00                                     | <u>66.00</u> |                                    |                   |                    |                   |                     | Traveler <b>v</b> |               |        |
|      | 14-<br>Nov-<br>2018                                           | ▼ 61.00                   | 5.00                                     | <u>66.00</u> |                                    |                   |                    |                   |                     | Traveler 🔻        |               |        |
|      | 15-<br>Nov- Per Diem                                          | ▼ 61.00                   | 5.00                                     | <u>66.00</u> |                                    |                   |                    |                   |                     | Traveler 🔻        |               | •      |
|      | Save and Close                                                | Save                      | Exit Window                              |              |                                    |                   |                    |                   |                     |                   |               |        |
|      | Scroll dov                                                    | vn to the                 | bottom o                                 | of the       | windo                              | w                 |                    |                   |                     |                   |               |        |

| Step |                                         |                                     |              |            |              | Act    | on     |     |         |      |                                         |         |
|------|-----------------------------------------|-------------------------------------|--------------|------------|--------------|--------|--------|-----|---------|------|-----------------------------------------|---------|
| 5a41 | here c<br>would                         | on the M&I                          | E. The       | e Friday   | / date       | will a | lso be | mai | rked of | ffas | s off also s<br>the ¾ day<br>back had l | as that |
|      | NO 000000000000000000000000000000000000 | l Incidental Expenses               |              |            |              |        |        |     |         |      |                                         |         |
|      | 13-<br>Nov-<br>2018                     | Per Diem 🔻                          | 61.00        | 5.00       | <u>66.00</u> |        |        |     |         | ٥    | Traveler •                              | •       |
|      | 14-<br>Nov-<br>2018                     | Per Diem 🔻                          | 61.00        | 5.00       | <u>66.00</u> |        |        |     |         |      | Traveler •                              |         |
|      | 15-<br>Nov-<br>2018                     | Per Diem 🔻                          | 61.00        | 5.00       | <u>66.00</u> |        |        |     |         |      | Traveler •                              |         |
|      | 16-<br>Nov-<br>2018                     | Per Diem 🔻                          | 61.00        | 5.00       | <u>49.50</u> |        |        |     |         |      | Traveler •                              |         |
|      | 17-<br>Nov-<br>2018                     | Per Diem                            | 61.00        | 5.00       | 0.00         |        |        |     |         |      |                                         |         |
|      | 18-<br>Nov-<br>2018                     | Per Diem                            | 61.00        | 5.00       | 0.00         |        |        |     |         | •    |                                         |         |
|      |                                         | т                                   | otal Estimat | ed M&IE:   | 297.00       |        |        |     |         |      |                                         |         |
|      |                                         | e and Close Sa<br>ck <i>Exit Wi</i> |              | kit Window |              |        |        |     |         |      |                                         | ×       |
|      |                                         | CK EXIT VVI                         | naow         |            |              |        |        |     |         |      |                                         |         |

| Step |                                                                                                    |                                                                                                    | Action                                                                                                    |                                                           |         |                                      |
|------|----------------------------------------------------------------------------------------------------|----------------------------------------------------------------------------------------------------|----------------------------------------------------------------------------------------------------|-----------------------------------------------------------|---------|--------------------------------------|
| 5a5  | The <b>Step 4:</b>                                                                                                    | Expenses scree                                                                                                    | en appears:                                                                                                    |                                                           |         |                                      |
|      | Basic Information     Reservation     Site Details     Expenses     Accounting     Travel Policy     Summary  Other Actions Remarks Attachments | Step 4 : Expenses<br>Traveler Name: SELENA JENKINS Trij<br>Expense Information<br>Agency Billed: 15.51<br>Traveler: 921.00<br>Unassigned: 0.00<br>Armount: 936.51<br>Filter Options<br>Order by: Date  Sort Asce |                                                                                                    | orization                                                 |         |                                      |
|      | Printable Authorization<br>Compact Printable                                                                                                    | Date Type                                                                                                    | Amount Description                                                                                                    | Pay To                                                    | Alerts  | Modify Copy Delete                   |
|      | Authorization                                                                                                    | 12-Nov-2018 Lodging                                                                                                    | 624.00 Lodging expense in Boulder, CO, Uni<br>including lodging taxes                                                                             | ted States Traveler                                       |         | Modify                               |
|      | Daily Expenses Summary<br>Trip History                                                                                                    | 12-Nov-2018 Meals and Incidentals                                                                                                    | 297.00 M&IE expense in Boulder, CO, United                                                                                                    | i States Traveler                                         |         | Modify                               |
|      | Add Non-Federal Sponsor<br>View Routing History                                                                                                 | 18-Nov-2018 Voucher Transaction<br>Fee                                                                                                    | 15.51 Voucher Transaction Fee                                                                                                    | Agency Billed                                             |         |                                      |
|      | Travel Agent Assistance                                                                                                    | Add New Expense                                                                                                    |                                                                                                    |                                                           | Rer     | Showing 1 - 3 of 3<br>mark: Reduced: |
|      | \$9.12 = Trans<br>50 miles one<br>\$10/day for P<br>\$400 for Rent<br>\$80 for Renta<br>\$15/day for P                                          | way to airport u<br>Parking at the Air<br>tal Car                                                                                                    | sing private vehicle<br>rport                                                                                                    | e (POV) (x2)                                              |         |                                      |
|      | the loca<br>✓ If you ha<br>the tran<br>✓ The sys                                                                                                | tions in your site d<br>ad a reservation tie<br>sportation costs (i.e<br>tem will automatica                                                                                                    | ally populate your Lodg<br>etails.<br>ed to the authorization i<br>e. airfare, TMC fee and<br>ally put an expense cos<br>y charged until you file | the system will au<br>I rental car)<br>st for a Voucher T | tomatic | cally populate                       |
| 6    | expenses.                                                                                                    | expenses have l                                                                                                    | en of the authorizat<br>been entered                                                                                                    | ion appears wi                                            | th the  | e updated                            |

| Step |                                                             | Action       |                                     |                             |            |                                    |                                 |  |
|------|-------------------------------------------------------------|--------------|-------------------------------------|-----------------------------|------------|------------------------------------|---------------------------------|--|
| 7    | The Step 5: Accounting screen of the authorization appears: |              |                                     |                             |            | ars:                               |                                 |  |
|      |                                                             | uthorization |                                     |                             |            |                                    |                                 |  |
|      | Trip Dashboard                                              | uthorization |                                     |                             |            |                                    |                                 |  |
|      | 1 Basic Informa                                             | tion         | Step 5 : Accountir                  | ng 😧                        |            |                                    |                                 |  |
|      | 2 <u>Reservation</u><br>3 <u>Site Details</u>               |              | Traveler Name: SELENA JEN           | IKINS Trip ID: 314          | 092        | Authorization Status: New Authori  | orization                       |  |
|      | (4) Expenses                                                |              | No account codes selecte            | d. Click the 'Select Ac     | count C    | odes' link below to add an account | code.                           |  |
|      | 5 Accounting<br>6 Travel Policy                             |              |                                     |                             |            |                                    |                                 |  |
|      | 7 <u>Summary</u>                                            |              | Accounting                          |                             |            |                                    |                                 |  |
|      |                                                             |              | (i) No account codes se             | elected.                    |            |                                    |                                 |  |
|      | Other Actions<br>Remarks                                    |              | Select Account Codes                |                             |            |                                    |                                 |  |
|      | Attachments<br>Printable Authorizatio                       | 20           | Select Account codes                |                             |            |                                    |                                 |  |
|      | Compact Printable<br>Authorization                          | 1            | Save and Next Step                  | Save                        | ack to S   | Step 4: Expenses                   |                                 |  |
|      | Daily Expenses Sumn                                         | nary         | Save and Next Step                  | Jave                        | OCK TO D   | arek at rokenses                   |                                 |  |
|      | Trin Listan:                                                |              |                                     |                             |            |                                    |                                 |  |
|      |                                                             |              | ct Account C                        | odes link                   |            |                                    |                                 |  |
|      | Add an                                                      |              | Code<br>Ind Close                   |                             |            |                                    |                                 |  |
|      |                                                             |              | nd Next Step                        |                             |            |                                    |                                 |  |
|      |                                                             | ive un       |                                     |                             |            |                                    |                                 |  |
| 8    | The Step 6                                                  | : Trav       | <b>el Policy</b> scr                | een of the                  | e au       | ithorization appe                  | ears:                           |  |
|      | Trip Dashboard Authorization                                |              |                                     |                             |            |                                    |                                 |  |
|      | 1 Basic Information                                         | Step 6       | : Travel Policy 🧉                   | ravel Policy 😰              |            |                                    |                                 |  |
|      | 2 Reservation<br>3 Site Details                             |              | lame: SELENA JENKINS Trip ID:       | 314092 Authorizatio         | Status:    | New Authorization                  |                                 |  |
|      | Expenses     Accounting                                     | A These      | policy items are incomplete: Air Ca | bin Class, and Rental Car T | pe.        |                                    |                                 |  |
|      | 6 Travel Policy                                             | O Accou      | nting information has been saved s  | uccessfully.                |            |                                    |                                 |  |
|      | (7) Summary                                                 |              |                                     |                             |            |                                    | collapse or expand all sections |  |
|      | Other Actions<br>Remarks                                    | Travel Po    | licy Justifications                 |                             |            |                                    | ^                               |  |
|      | Attachments<br>Printable Authorization                      | Policy Ite   |                                     | Information<br>Select one   | •          | Explanation                        |                                 |  |
|      | Compact Printable<br>Authorization                          | Rental C     |                                     | Select one                  | •          |                                    |                                 |  |
|      | Daily Expenses Summary<br>Trip History                      | *Required    |                                     |                             |            |                                    |                                 |  |
|      | Add Non-Federal Sponsor<br>View Routing History             |              | licy Warnings                       |                             |            |                                    | ^                               |  |
|      |                                                             | Policy Ite   | Item Information                    |                             |            |                                    |                                 |  |
|      | Extras                                                      | Lowest I     | Logical Airfare                     | No comm                     | ercial air | r reservation.                     |                                 |  |
|      |                                                             |              |                                     |                             |            |                                    |                                 |  |
|      | Select junction                                             | ustifica     | ations if need                      | ed                          |            |                                    |                                 |  |
|      |                                                             |              | nd Next Step                        |                             |            |                                    |                                 |  |
|      |                                                             |              |                                     |                             |            |                                    |                                 |  |

| Step | Action                                                                                                    |                                                                                                    |  |  |  |
|------|----------------------------------------------------------------------------------------------------|----------------------------------------------------------------------------------------------------|--|--|--|
| 9    | The <b>Step 7: Summary</b> screen of the authorization appears:                                                                                                    |                                                                                                    |  |  |  |
|      | <ol> <li>Basic Information</li> <li>Reservation</li> <li>Site Details</li> <li>Expenses</li> <li>Accounting</li> <li>Travel Policy</li> <li>Summary</li> </ol> Other Actions Remarks Attachments Printable Authorization Compact Printable Authorization Daily Expenses Summary Trip History Add Non-Federal Sponsor Yiew Routing History Travel Agent Assistance Extras | Step 7 : Summary   Traveler Name:   Stelen Name:   Stelen Name:   Step Stelen Name:   Step Stelen Name:   Step Stele |  |  |  |
|      | Notes:<br>✓ By ent<br>warnir                                                                                                    | tering expenses on days of leave when you get to Step 7: Summary you'll see a ng banner at the top of the screen. It won't stop you from finishing the rization.                                                                                                    |  |  |  |
| 10a  | authorization.                                                                                                    |                                                                                                    |  |  |  |
|      | Click on                                                                                                    | the Add Remarks tab                                                                                                    |  |  |  |

| Step | Action                                                                                                    |                         |
|------|----------------------------------------------------------------------------------------------------|-------------------------|
| 10b  | The Add Remarks tab appears:                                                                                                    |                         |
|      | Remarks for 1165353         View Remarks         Add Remarks         Note: Remarks cannot be edited or deleted. Review all information before proceeding.         Allowed: A+2:::0.9 \$(1/1:7@,.'') | for mileage and checked |
|      | <ul> <li>baggage expenses will be on that date when vouchered.</li> <li>Click Save and Close</li> </ul>                                                                                             |                         |
| 10c  | Remark added successfully.                                                                                                    |                         |
|      | Click Send to Approver                                                                                                    |                         |

| Step | Action                                                                                                    |
|------|----------------------------------------------------------------------------------------------------|
| 11   | The Confirm Action pop-up will appear.                                                                                   |
|      | Confirm Action                                                                                                    |
|      | Do you want to proceed?                                                                                                  |
|      | Confirm Cancel                                                                                                    |
|      |                                                                                                    |
|      | <ul> <li>Click Confirm</li> </ul>                                                                                        |
| 12   | The <b>My E2</b> screen should appear with a message at the top stating the authorization has been sent to the approver. |

Objectives:

# **Exercise #14:** Create TA Incorporating Multiple Locations

- Create a Basic Travel Authorization (TA)
  - Navigate each step of the TA

Instructions: Execute the following steps:

You are going to a site visit in Portland, OR on January 8, 2019 you'll then head up to Seattle, WA for the 10<sup>th</sup>. You will have a travel day on either day of the trip. Your authorization will need to include the following costs:

### Estimated Expenses

\$1042.38 = Round-trip air fare
\$9.35 = Transaction Fee
50 miles one way to airport using private vehicle (POV) (x2)
\$15/day for Parking at the Airport
\$75 for Rental Car in Portland
\$65 for Rental Car Gas
\$75 for Taxi in Seattle
\$25/day for Hotel Tax in Portland
\$25/day for Hotel Tax in Seattle
\$25/flight Checked Baggage Fees

| Step | Action                                                                                                    |  |  |  |  |
|------|----------------------------------------------------------------------------------------------------|--|--|--|--|
| 1    | From the <i>My E2</i> screen:                                                                                                    |  |  |  |  |
|      | <ul> <li>Click the drop-down arrow on the "What would you like to do today?" field</li> <li>Select Create an Authorization</li> <li>Click Go</li> </ul>                                                                                                    |  |  |  |  |
|      | At a Glance Trips Local Travel Open Authorization Group Authorization                                                                                                    |  |  |  |  |
|      | Start a Travel Document                                                                                                    |  |  |  |  |
|      | What would you like to do today? Make Reservations  Make Reservations Show Held Reservations Create an Authorization                                                                                                    |  |  |  |  |
|      | To Do List Create Local Travel Claim Create Local Travel Claim Create Core Authorization Create Group Authorization Create Group Authorization Create a new travel authorization, or other                                                                    |  |  |  |  |
|      | travel documents.                                                                                                    |  |  |  |  |
|      | Notes:                                                                                                    |  |  |  |  |
|      | <ul> <li>✓ In production, if you did not have a reservation set up, you would click Make Reservation</li> <li>✓ In production, if you called the TMC, you would create your authorization and then associate the reservation to the authorization.</li> </ul> |  |  |  |  |
|      | <ul> <li>In production, if you had made your own reservation, but didn't create an authorization at<br/>the time of the reservation, you can still add it by going to held reservations and then<br/>create the authorization.</li> </ul>                     |  |  |  |  |
|      | <ul> <li>For Training Purposes we will not be working with the Online Reservation System or reservations</li> </ul>                                                                                                    |  |  |  |  |

| Step | Action                                                                                                    |                                                                                                    |  |  |
|------|----------------------------------------------------------------------------------------------------|----------------------------------------------------------------------------------------------------|--|--|
| 2    | The Step1: Basic Information screen of the authorization appears:                                                                                                    |                                                                                                    |  |  |
|      | Solutions. TRAVELE                                                                                                    | R'S TRIPS TRAVELER'S PROFILE                                                                                                    |  |  |
|      | <ol> <li>Basic Information</li> <li>Reservation</li> </ol>                                                                                                    | Step 1 : Basic Information 🝘                                                                                                    |  |  |
|      | 3 Site Details                                                                                                    | Traveler Name: SELENA JENKINS Trip ID: New Authorization Status: New                                                                                                    |  |  |
|      | (4) Expenses                                                                                                    | Basic Information                                                                                                    |  |  |
|      | 5 Accounting                                                                                                    |                                                                                                    |  |  |
|      | 6 Travel Policy                                                                                                    | Type of Travel:* Select Type of Travel   Second Figure 2 Constitution of the second second |  |  |
|      | 7 Summary                                                                                                    | Specific Travel Purpose:* Document Number: (System Assigned)                                                                                                    |  |  |
|      | Extras                                                                                                    |                                                                                                    |  |  |
|      | Trips List                                                                                                    | *Required                                                                                                    |  |  |
|      | Delete Authorization not<br>allowed at this time                                                                                                    |                                                                                                    |  |  |
|      | <ul> <li>Select the <i>Type of Travel</i> (i.e. Mission)</li> <li>Enter the <i>Specific Travel Purpose</i> (i.e. Site Visit to Portland, OR and Seattle, WA)</li> <li>Click <i>Save and Next Step</i></li> </ul> |                                                                                                    |  |  |
|      |                                                                                                    |                                                                                                    |  |  |
|      |                                                                                                    |                                                                                                    |  |  |
|      | Notes:                                                                                                    |                                                                                                    |  |  |
|      | <ul> <li>✓ The E2 Solution</li> <li>documents tog</li> <li>✓ The Trip Number</li> </ul>                                                                                                    | ons travel system generates a Document Number for the Authorization.<br>Ons travel system generates a Trip Number that groups all travel<br>of ther.<br>Der is the number that keeps the authorization and vouchers together and<br>I to query for information.                                                                                                    |  |  |

| Step | Action                                                                                                    |   |  |  |
|------|----------------------------------------------------------------------------------------------------|---|--|--|
| 3    | The Step 2: Reservation screen of the authorization appears:                                                                                                    |   |  |  |
|      | Trip Dashboard Authorization                                                                                                    |   |  |  |
|      | <ol> <li>Basic Information</li> <li>Reservation</li> <li>Site Details</li> <li>Traveler Name: SELENA JENKINS Trip ID: 314181 Authorization Status: New Authorization</li> </ol>                                                                                                    |   |  |  |
|      | 4) Expenses         5) Accounting    Basic Information has been successfully updated.                                                                                                    |   |  |  |
|      | 6     Travel Policy     Confirmation Number:       7     Summary     Make New Reservation<br>Manage Trip Reservations                                                                                                    |   |  |  |
|      | Other Actions                                                                                                    |   |  |  |
|      | Remarks         Next Step         Back to Step 1: Basic Information                                                                                                    |   |  |  |
|      | Daily Expenses Summary                                                                                                    |   |  |  |
|      | Click Next Step                                                                                                    |   |  |  |
|      | Notes:                                                                                                    |   |  |  |
|      | <ul> <li>✓ For training purposes we will be skipping this step.</li> <li>✓ In Production, this is the step you would be using if you had made a reservation out of the system and needed to associate it to the authorization by using Manage Trip Reservations.</li> <li>✓ If you had a reservation already associated, this is the screen you'd go to in order view/change your reservation.</li> </ul> | 2 |  |  |

| Step | Action                                                                                                    |                                                            |  |  |  |  |
|------|----------------------------------------------------------------------------------------------------|------------------------------------------------------------|--|--|--|--|
| 4a   | The <b>Step 3: Site Details</b> screen of the authorization appears:                                                                                                    |                                                            |  |  |  |  |
|      | 1     Basic Information       2     Reservation       3     Site Details       4     Expenses                                                                                                    | orization<br><u>collapse</u> or <u>expand</u> all sections |  |  |  |  |
|      | (5)       Accounting       [Site 1] Begin: Washington, DC, United States         (6)       Travel Policy.       Departing Date:*       Image: Constraint of the states         (7)       Summary       Departing Date:*       Image: Constraint of the states         (8)       Other Actions       Departing Time:*       Morning - 08:00 AM •         Other Actions       Departing From: *       Washington, DC. United States         Going To:*       Attachments       Going To:*         Daily Expenses Summary       Arrival Date:*       Image: Conmercial Plane         Trip History       Reason For Stop:*       Temporary Duty         View Routing History       Travel Agent Assistance       Add Site |                                                            |  |  |  |  |
|      | <ul> <li>Extras</li> <li>Trips List</li> <li>Create Trip Template</li> <li>Select the Departing Date (i.e. January 7)</li> <li>Select the Departing Time (i.e. defaults to n</li> <li>Change the Departing From if needed (i.e. of Enter the Going To (i.e. Portland)</li> <li>Click Add Site</li> </ul>                                                                                                    | <b>e</b> ,                                                 |  |  |  |  |
| 4b   | The Site 2 part of the screen appears:                                                                                                    |                                                            |  |  |  |  |
|      | [Site 2] From: Portland, OR, United States         Departing Date:*       D8-Jan-2019         Departing Time:*       Morning - 08:00 AM ▼         Departing Trom:       Portland, OR, United States         Going To:*       Arrival Date:*         Mode of Transportation:*       Commercial Plane         Reason For Stop:*       Temporary Duty         >       Select the Departing Date (i.e. January 9)         >       Select the Departing Time (i.e. defaults to n         >       Change the Departing From if needed (i.e. 0)         >       Enter the Going To (i.e. Seattle)         >       Scroll down                                                                                                | 0,                                                         |  |  |  |  |

| Step | Action                                                                                                    |
|------|----------------------------------------------------------------------------------------------------|
| 4c   | [Site 3] End: Seattle, WA, United States on 09-Jan-2019 to Washington, DC, United States                                                                                                    |
|      | Returning Date:*       09-Jan-2019         Returning From:       Seattle, WA, United States         Returning To:*       Washington, DC, United States         Arrival Date:*       09-Jan-2019         Arrival Time:**       Select         Mode of Transportation:*       Commercial Plane                                                                                                    |
|      | <ul> <li>*Required<br/>**Required if trip duration is less than three days</li> <li>Save and Next Step Save Back to Step 2: Reservation</li> <li>Select the Returning Date (i.e. January 11)</li> <li>Select the Arrival Time</li> <li>Click Save and Next Step</li> </ul>                                                                                                    |
|      | Notes:                                                                                                    |
|      | <ul> <li>✓ For training purposes we will be entering information into this section.</li> <li>✓ If there is a reservation associated to the authorization this information will automatically fill out based off the reservation, but it should still be looked at to make sure all information is correct for per diem purposes.</li> <li>✓ If changes occur to reservations, this screen is not automatically updated.</li> </ul> |

| Step |                                                                                                    | Action                                                                                                    |                                                                                                    |                                |        |                                        |
|------|----------------------------------------------------------------------------------------------------|----------------------------------------------------------------------------------------------------|----------------------------------------------------------------------------------------------------|--------------------------------|--------|----------------------------------------|
| 5    | The Step 4:                                                                                                    | -                                                                                                    | en of the authorization ap                                                                                                    | pears:                         |        |                                        |
|      | 1       Basic Information         2       Reservation         3       Site Details         6       Expenses         6       Expenses         6       Site details information has been saved successfully. |                                                                                                    |                                                                                                    |                                |        |                                        |
|      | 6 Travel Policy<br>7 Summary<br>Other Actions<br>Remarks<br>Attachments<br>Printable Authorization<br>Compact Printable                                                                                    | Expense Information         Agency Billed:       15.51         Traveler:       1002.50         Unassigned:       0.00         Amount:       1018.01           Filter Options |                                                                                                    |                                |        |                                        |
|      | Authorization<br>Daily Expenses Summary<br>Trip History<br>Add Non-Federal Sponsor<br>View Routing History                                                                                                 | Order by: Date   Sort As: Date Type 07-jan-2019 Lodging 07-jan-2019 Meals and Incidentals                                                                                    | Amount Description<br>300.00 Lodging expense in Portland, OR, United States<br>including lodging taxes<br>115.50 M&IE expense in Portland, OR, United States | Pay To<br>Traveler<br>Traveler | veler  | Modify Copy Delete<br>Modify<br>Modify |
|      | Travel Agent Assistance                                                                                                    | 09-Jan-2019 Lodging                                                                                                    | 378.00 Lodging expense in Seattle, WA, United States including<br>lodging taxes                                                                              | g Traveler                     |        | Modify                                 |
|      | Extras                                                                                                    | 09-Jan-2019 Meals and Incidentals                                                                                                    | 209.00 M&IE expense in Seattle, WA, United States                                                                                                    | Traveler                       |        | Modify                                 |
|      | break out the<br>enter your he<br>\$1042.38 = I<br>\$9.35 = Tran<br>50 miles one<br>\$15/day for I<br>\$75 for Rent<br>\$65 for Rent<br>\$75 for Taxi<br>\$25/day for I<br>\$25/day for I                  | e lodging and M<br>otel tax per loca<br>Round-trip air fa<br>nsaction Fee<br>way to airport of<br>Parking at the A<br>al Car in Portlar<br>al Car Gas                        | using private vehicle (PO <sup>v</sup><br>irport<br>nd<br>tland<br>attle                                                                                     | this me<br>gexpen              | eans y |                                        |
|      | <ul> <li>Verify all</li> <li>Click Nex</li> </ul>                                                                                                    | expenses have<br><b>xt Step</b>                                                                                                    | been entered                                                                                                    |                                |        |                                        |

| Step |                                                                                                    |                                                                                                    | Ac                                                                                                    | tion                               |                                               |  |
|------|----------------------------------------------------------------------------------------------------|----------------------------------------------------------------------------------------------------|----------------------------------------------------------------------------------------------------|------------------------------------|-----------------------------------------------|--|
| 6    | The Step 5: Accounting screen of the authorization appears:                                                                                                    |                                                                                                    |                                                                                                    |                                    |                                               |  |
|      |                                                                                                    |                                                                                                    |                                                                                                    |                                    |                                               |  |
|      | Trip Dashboard Authorization                                                                                                    |                                                                                                    |                                                                                                    |                                    |                                               |  |
|      | <ol> <li><u>Basic Information</u></li> <li><u>Reservation</u></li> <li>Site Details</li> </ol>                                                                                 | Step 5 : Accounting <b>3</b><br>Traveler Name: SELENA JENKINS Trip ID: 314181 Authorization Status: New Authorization |                                                                                                    |                                    | zation Status: New Authorization              |  |
|      | <u>4 Expenses</u> <b>5</b> Accounting                                                                                                    | A No account code                                                                                                    | No account codes selected. Click the 'Select Account Codes' link below to add an account code.  Accounting |                                    |                                               |  |
|      | <ul> <li>6 <u>Travel Policy</u></li> <li>7 <u>Summary</u></li> </ul>                                                                                                    | Accounting                                                                                                    |                                                                                                    |                                    |                                               |  |
|      | Other Actions                                                                                                    | () No account c                                                                                                    | odes selected.                                                                                             |                                    |                                               |  |
|      | Remarks<br>Attachments                                                                                                    | Select Account Co                                                                                                    | <u>des</u>                                                                                                 |                                    |                                               |  |
|      | Printable Authorization<br>Compact Printable                                                                                                    |                                                                                                    |                                                                                                    | Deck to Over 4 St                  |                                               |  |
|      | Authorization<br>Daily Expenses Summary                                                                                                    | Save and Next St                                                                                                    | ep Save                                                                                                    | <u>Back to Step 4: Ex</u>          | <u>herizez</u>                                |  |
| 7    | <ul> <li>Add an ACCS Code</li> <li>Click Select and Close</li> <li>Click Save and Next Step</li> <li>The Step 6: Travel Policy screen of the authorization appears:</li> </ul> |                                                                                                    |                                                                                                    | tion appears:                      |                                               |  |
|      | 1 Basic Information Step 6 : Travel Policy @                                                                                                    |                                                                                                    |                                                                                                    |                                    |                                               |  |
|      | 3 Site Details                                                                                                    | aveler Name: SELENA JENKINS Tr                                                                                        | ip ID: 314181 Authorizati                                                                                  | on Status: New Authorizatio        | n                                             |  |
|      | 5 Accounting                                                                                                    | These policy items are incomplete:                                                                                    | Air Cabin Class, and Rental Car                                                                            | Type.                              |                                               |  |
|      | Travel Policy     Summary                                                                                                    | Accounting information has been sa                                                                                    | wed successfully.                                                                                          |                                    |                                               |  |
|      | Other Actions Tr                                                                                                    | avel Policy Justifications                                                                                            |                                                                                                    |                                    | <u>collapse</u> or <u>expand</u> all sections |  |
|      | Remarks                                                                                                    | aver Porcy Justifications                                                                                             |                                                                                                    |                                    | ~                                             |  |
|      | Printable Authorization                                                                                                    | Policy Item                                                                                                    | Information                                                                                                | Explanation                        |                                               |  |
|      | Compact Printable                                                                                                    | Air Cabin Class<br>Rental Car Type                                                                                    | Select one                                                                                                 | •                                  |                                               |  |
|      | Daily Expenses Summary                                                                                                    | ,,                                                                                                    |                                                                                                    |                                    |                                               |  |
|      | Trip History *Re<br>Add Non-Federal Sponsor                                                                                                    | quired                                                                                                    |                                                                                                    |                                    |                                               |  |
|      | View Routing History<br>Travel Agent Assistance                                                                                                    | ravel Policy Warnings                                                                                                 | el Policy Warnings .                                                                                       |                                    |                                               |  |
|      | р                                                                                                    | Policy Item<br>owest Logical Airfare                                                                                  | Inform<br>No co                                                                                            | ation<br>mmercial air reservation. |                                               |  |
|      |                                                                                                    |                                                                                                    |                                                                                                    |                                    |                                               |  |
|      | -                                                                                                    | fications if nee<br>and Next Ste                                                                                      |                                                                                                    |                                    |                                               |  |
|      |                                                                                                    |                                                                                                    |                                                                                                    |                                    |                                               |  |

| Step | Action                                                                                                    |                                                                                                    |  |  |  |  |
|------|----------------------------------------------------------------------------------------------------|----------------------------------------------------------------------------------------------------|--|--|--|--|
| 8    |                                                                                                    | The Step 7: Summary screen of the authorization appears:                                                                                                    |  |  |  |  |
|      | Trip Dashboard Authorization           1         Basic Information           2         Reservation           3         Site Details           4         Expenses           5         Accounting           6         Travel Policy           7         Summary           Other Actions         Remarks           Attachments         Printable Authorization           Compact Printable         Authorization           Daily Expenses Summary         Trip History           Add Non-Federal Sponsor         View Routing History           Travel Agent Assistance         Extras | Step 7 : Summary   Traveler Name:   SELENA JENKINS   Trip ID:   314181   Authorization Status:   Noreservation - Edit Details     Reservation - Edit Details     No reservations found.   Site Details - Edit Details   Site Details - Edit Details     Site Details - Edit Details     Site 2] From: Portland, OR, United States on 09-Jan-2019 to Seattle, WA, United States |  |  |  |  |
| 9a   | Remarks pop<br>Remarks for 334181<br>View Remarks<br>Add Remarks<br>To remarks found.                                                                                                    | Remarks link<br>p-up window appears:                                                                                                    |  |  |  |  |

| Step | Action                                                                                                    |
|------|----------------------------------------------------------------------------------------------------|
| 9b   | The Add Remarks tab appears:                                                                                                    |
|      | Remarks for 314181                                                                                                    |
|      | View Remarks     Add Remarks       Note: Remarks cannot be edited or deleted. Review all information before proceeding.       Allowed: Av2: 0 9 \$ (1/: 7 @* |
|      | Allowed: <pre>////// #</pre>                                                                                                    |
|      |                                                                                                    |
|      | 2000 characters left.                                                                                                    |
|      |                                                                                                    |
|      | Save and Close Save Ext Window                                                                                                    |
|      | Enter Remarks (i.e. Need rental car in Portland due to multiple location site visits enough the Dettland ence)                                               |
|      | <ul> <li>around the Portland area.)</li> <li>Click Save and Close</li> </ul>                                                                                 |
|      | <ul> <li>Add any Attachments</li> <li>Click Send to Approver</li> </ul>                                                                                      |
| 10   | The Confirm Action pop-up will appear.                                                                                                    |
|      | Confirm Action                                                                                                    |
|      |                                                                                                    |
|      | Do you want to proceed?                                                                                                    |
|      | Confirm Cancel                                                                                                    |
|      |                                                                                                    |
|      | <ul> <li>Click Confirm</li> </ul>                                                                                                    |
| 11   | The <b>My E2</b> screen should appear with a message at the top stating the authorization has been sent to the approver.                                     |